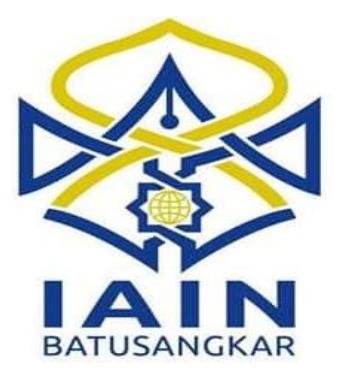

**TUGAS AKHIR**

# **SISTEM INFORMASI RUMAH KOS DISEKITAR KAMPUS IAIN BATUSANGKAR BERBASIS ANDROID**

*Diajukan Kepada Jurusan Manajemen Informatika D.III Sebagai Syarat Mencapai Gelar Ahli Madya (A.Md) Dalam Ilmu Manajemen Informatika*

> **YESI WIRNA ELIZA NIM. 14 205 121**

**JURUSAN MANAJEMEN INFORMATIKA FAKULTAS EKONOMI DAN BISNIS ISLAM INSTITUT AGAMA ISLAM NEGERI (IAIN) BATUSANGKAR 2018**

## **SURAT PERNYATAAN KEASLIAN**

Saya yang bertanda tangan di bawah ini:

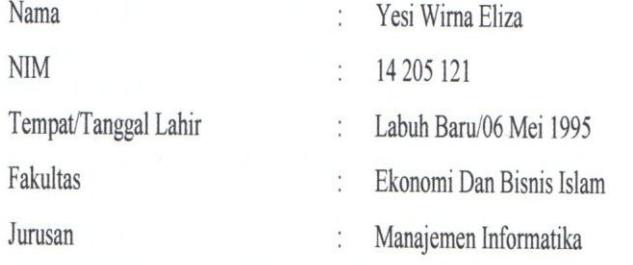

Menyatakan dengan sesungguhnya bahwa Tugas Akhir saya yang berjudul "SISTEM INFORMASI RUMAH KOS DISEKITAR KAMPUS IAIN BATUSANGKAR BERBASIS ANDROID" adalah benar karya saya sendiri bukan plagiat kecuali yang dicantumkan sumbernya.

Apabila di kemudian hari terbukti bahwa karya ilmiah ini plagiat, maka saya bersedia menerima sanksi sesuai dengan ketentuan perundang-undangan yang berlaku. Demikian pernyataan ini saya buat dengan sebenarnya untuk digunakan sebagaimana mestinya.

> Batusangkar, 05 Februari 2018 Saya yang Menyatakan

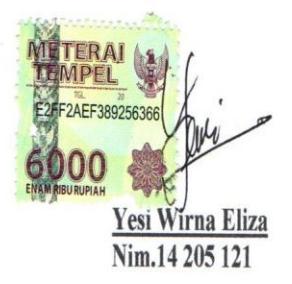

#### PERSETUJUAN PEMBIMBING

Pembimbing Penulis Tugas Akhir atas Nama: YESI WIRNA ELIZA, Nim: 14 205 121 dengan judul, "SISTEM INFORMASI RUMAH KOS DISEKITAR KAMPUS IAIN BATUSANGKAR BERBASIS ANDROID" memandang bahwa Tugas Akhir yang bersangkutan telah memenuhi persyaratan ilmiah dan dapat disetujui untuk dilanjutkan ke Sidang Munaqasyah.

Dengan persetujuan ini diberikan untuk dapat dipergunakan sebagaimana mestinya.

Batusangkar, 05 Februari 2018

Ketua Jurusan Manajemen Informatika,

 $\frac{1}{2}$ 

Kom Nib. 19700510 200312 1004

 $\zeta$ om 19700510 200312 1004 Ni

Pembimbing,

Mengetahui, Dekan Fakultas Ekonomi Dan Bisnis Islam **IAIN Batusangkar** ERIANA S.H., M.Hum sani. 03 199903 1 004

#### PENGESAHAN TIM PENGUJI

Tugas Akhir yang berjudul "SISTEM INFORMASI RUMAH KOS DISEKITAR KAMPUS IAIN BATUSANGKAR BERBASIS ANDROID" oleh YESI WIRNA ELIZA, NIM. 14 205 121, telah diajukan pada sidang munaqasyah Institut Agama Islam Negeri (IAIN) Batusangkar, Sabtu 17 Februari 2018 dan dinyatakan telah diterima sebagai salah satu syarat untuk mencapai gelar Ahli Madya Program Diploma III (D.III) Manajemen Informatika.

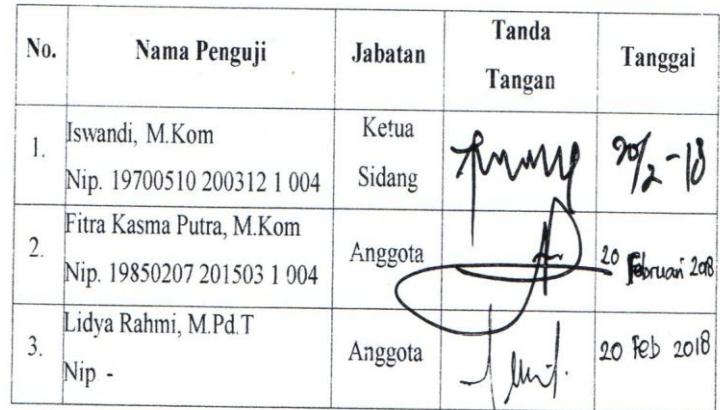

Mengetahui, Dekan Fakultas Ekonomi dan Bisnis Islam **IAIN Batusangkar** 

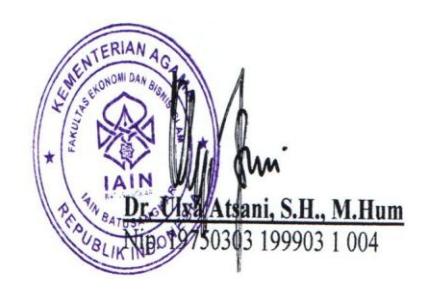

#### **HALAMAN PERSEMBAHAN**

"Barang siapa keluar untuk mencari ilmu maka ia berada di jalan Allah.SWT" (HR.Tirmidzi)

"Allah menganugerahkan Al hikmah (ilmu yang berguna) kepada siapa yang dikehendaki-Nya. Dan barangsiapa yang dianugerahi hikmah, ia benar-benar telah dianugerahi karunia yang banyak. Dan hanya orang-orang yang berakal lah yang dapat mengambil pelajaran (dari firman Allah)."

#### (Q.S. Al-Baqarah: 269)

Halaman persembahan ini mulai ditulis pada tanggal 20 Februari 2018 jam 22.00 WIB dimana Sidang Tugas Akhir saya pada Kamis 15 Februari 2018, saat itu saya dinyatakan tidak lulus sehingga membuat batin terguncang begitu dalam sampai membuat suasana histeris dikarenakan hati yang tidak terima bahwasanya saya dinyatakan tidak lulus dengan rata-rata nilai yang diberikan oleh penguji hanya dengan angka 5 dan cuma satu penguji yang memberi angka 6. Tentunya dengan nilai seperti itu rasanya tidak membayar jerih payah saya selama ini terlebih yang membuat air mata bercucuran yaitu dengan sikap penguji yang mengerjai saya dengan pergi begitu saja meninggalkan ruang sidang.

Dan yang paling menjadi kesan terlucu bagi saya pribadi adalah suasana ketika saya harus berteriak-teriak dan mehukum diri sendiri karena keputusan sidang yang tidak pasti saya terima sampai-sampai kejadian dalam sidang itu menjadi trending topic digroup yang menyatakan Telah Terjadi Drama FTV. hahaha tapi sudahlah jika diceritakan terlalu panjang…yang jelas Alhamdulillah nilai yang saya terima cukup buat saya Bahagia…

Rasa Syukur "Alhamdulillah" kepada Allah swt yang tiada taranya, begitu besar Nikmat, Rahmat dan Karunia yang telah Engkau berikan kepada ku. Aku percaya bahwasanya akan ada kebahagiaan, akan ada pelangi setelah hujan. Sebab Engkau tidak akan memberi cobaan melewati batas kemampuan umat-Mu. Dan Engkau tidak akan pernah meninggalkan umat-Mu. Sebab sebaik apapun rencana manusia lebih baiklah rencana mu ya Rob.

#### TERUNTUK UMAK AYAH TERCINTA

Terimakasih banyak Umak Ayah untuk segala do'a yang tiada hentinya kau hembuskan disetiap sujudmu, terimakasih untuk seagala perjuangan yang teramat besar yang kau perjuangkan untuk uni. Semoga Allah selalu limpahkan Rezki, Kesehatan, dan Umur Panjang untuk Umak dan Ayah. Uni menyadari bahwa apa yang uni capai saat ini belum mampu mengantikan sejuta keringat ayah yang berjuang untuk keluarga terutama untuk uni. Maaf uni juga belum mampu memberi kebahagiaan untuk Umak yang slalu berusaha memenuhi apapun yang uni butuhkan, yang tak pernah henti berdo'a untuk uni. Umak adalah Wanita

Terhebat Sedunia Ayah adalah Lelaki Terbaik Sedunia. Untuk saat ini uni baru mampu memberi sedikit hadiah yaitu gelar A.Md yang uni capai walau tidak sesuai target namun uni berharap dapat menganti lelah Umak dan Ayah menjadi sebuah Senyuman yang nantinya mampu uni ganti dengan sebuah Kebahagiaan. Aamiin

### TERUNTUK SAUDARAKU

Terimakasih Uda Sisulung (Andri Tanjung) yang slalu menjadi pedoman kami adik-adikmu dibalik dirimu yang kasar, ganas, jutek, cuek namun kau adalah sosok uda yang perhatiaan dengan cara mu sendiri. Uda yang slalu mencemooh uni, sekarang uni sudah mendapatkan A.Md itu uda. Terimakasih kasih juga untuk uda (Agus Wirman Afrigon) uda yang masa bodo sama adik-adiknya namun sekali peduli bahagia tiada henti. Terimakasih untuk sibungsu (Wira Safitri) kalau dekat tak pernah akur jikalau jauh dia pun rindu hahaha dia adalah adik sekaligus teman terbaik yang perhatiaannya cuman bisa kalau udah jauh. Makasih saudarasaudaraku tercinta yang slalu memberi uni semangat untuk mencapai semuanya. Uni saying kalian love you all…

Selanjutnya terimakasih kakak ipar (Eka), dan ipar baru kak (Sisi), dan juga ni (Wat) yang slalu jadi pendengar setia uci, yang nggak pernah bosan ngasih saran dan arahan, makasih udah jadi mak kedua uci setelah mak kandung, uni udah kayak saudara sendiri, makasih uni dan akhirnya uci dapatkan yang sudah uci tangistangisi dirumah uni waktu itu. Thanks u so much….

#### MANAJEMEN INFORMATIKA

Terimakasih ici ucapkan kepada Bapak Iswandi. M.Kom selaku Ketua Jurusan Manajemen Informatika, sekaligus pembimbing tugas akhir ini, terimakasih pak atas semua dukungan, bimbingan dan arahan yang Bapak berikan. Dan terimakasih juga kepada semua dosen Manajemen Informatika IAIN Batusangkar yang telah memberikan banyak ilmu yang bermanfaat baik saat perkuliahan maupun diluar perkuliahan. Terima kasih kepada teman-teman semua Mahasiswa Manajemen Informatika khusunya angkatan 14 yang telah memberikan semangat dan saran yang bermanfaat, terimakasih untuk kebersamaan, canda tawa, dan motivasi selama ini. Terimakasih untuk para pejuang Maret terutama selama sidang munaqasyah. Henny Salma yang harus nangis karna tau mau tampil sidang di hari pertama yang hujan-hujan demi sidangnya esok, Ega Fulvia yang minta ditemani ke padang demi sehelai kertas, nonton dilan sampai-sampai pulang diterpa hujan, Eka Putriyanti, Fani Ruktami, Fitri Zulkarnain, Martono yang jadi partner kerja dalam acara siding munaqasyah penuh dengan kebersamaan, gila-gilaan. Terimakasih juga untuk geng abal-abal Alam Nofri, Brians Pratama, Depi Supta, Amelia Gusti, Bismi Hayati, Aprila Fista Dwianti yang slama ini slalu sama-sama akhirnya kita A.Md juga. Walau Dian Saputra, Ananda Audensi Putra, Aditya Winata, Sukra Alhamda

belum bisa A.Md bersama kita semua. Semoga cepat nyusul dan tetap semangat ya…

Kepada semua junior-junior Manajemen Informatika makasih banyak, kalian juga harus tetap semangat untuk mencapai A.Md kalian nantinya dan selamat berjuang. Dan Kepada semua yang telah berjasa kepada saya yang tidak dapat saya ucapkan satu persatu. Terimakasih Semuanyaaa….

#### MY BEST FRENDS FOREVER

Untuk Sabahat yang sudah berasa keluarga, terimakasih untuk 3 tahun lebih bersamanya. Incim (Dian Hurriyyah) yang udah sama-sama dari SD sampai Kuliah hingga satu kos, terimakasih tetap slalu jadi teman, sahabat, keluarga buat mami cepat nyusul ya ncim… semoga cepat S.E nya. Ante (Nuri Adiningsih) makasih juga sudah jadi teman, sahabat, keluarga buat mami walau cuman jalan 3 tahun lebih tapi sudah berasa kenal lama, cepat dapat S.Pd nya juga nte. Teteh (Winda Saputri) makasih teh udah jadi teman, sahabat, keluarga buat mami semoga nyusul dengan gelar S.Pd nya teh. Kalian semua luar biasa akan banyak ungkaian kata dan cerita jika mami utarakan semuanya disini, yang penting mami sayang kalian semua. Makasih karna slalu memberi semangat, motivasi, dan slalu ada untuk mami Untuk Kakak (Erdilla Puspita Sari), Adik (Emrina Rosyada), Alink (Delfi), Amak (Aprillia Dwiana Priska), Ola (Dola Olivia Veranti) makasih juga udah slalu memberi semangat mami untuk mencapai ini semua. Semoga S.E cepat didapat ya but dan kembali lah kalian sekompak dulu.

Makasih buat Cixmey (Meicy Sasmitha), dedeq (Nadya Yolanda Putri) yang udah nemanin mami selama di padang sampe panas-panasan, hujan-hujanan demi perjuangan mami untuk A.Md. oom (Dafni Viktorio), abang (Dicky Vanesa), Umak (Meta Putri Amdani) cepat selesaikan skripsinya.

Makasih juga buat kak (Yogi Putra Anjaya) yang slalu ngasih semangat kala adek lagi ngeluh, makasih udah mau bantu dan nemanin adek dari Pasaman ke Padang yang luntang lantung 3 hari makasih udah jadi kakak terbaik untuk adek. Makasih juga bang yuam yang slalu tiap saat ngasih semangat buat ici yang nggak pernah bosan denger ocehan,keluh kesan ici, yang slalu jadi pendengar setia setiap ici cerita, bang

yudha juga yang udah mau bantu nemanin ici ke solok yang pulangnya hujanhujanan makasih ya bang. Bang dodon makasih juga jadi teman gila terkocak, adek malah dipanggil abang. Makasih juga (Ridho Kurniawan) slalu jadi adek akak yang setia dengerin akak, yang slalu ngasih semangat, makasih ido…

Dan terakhir untuk teristimewa buat kamu (AB) makasih untuk segalanya, yang tidak mampu aku ungkapkan semua yang jelas makasih slalu ada walau kadang menyakitkan, walau kadang mengesalkan, dan sangat menjengkelkan. Tapi dibalik itu semua aku mengerti apa maksudmu. Akhirnya pencapaian ku tercapai, tidak

ada kata terbaik yang bisa ku utarakan yang bisa ku sampaikan tetaplah menjadi kamu untukku.

## KOS ABU-ABU

Makasih buat keluarga kos abu-abu untuk hari-harinya buat adek-adek dikos abuabu cabe, siti, caca, ulan udah jadi adek geng ribut. Makasih udah slalu ngasih semangat buat mami. Kuliahnya jangan main-main lagi udah semester tua juga, bentar lagi bakal berjuang juga untuk S.E nya. Kalian bakal merasakan apa yang mami rasakan tapi jangan pernah menyerah ya… tetap semangat oke !!!

Tepat 21 Februari 2018 jam 22.00 berakhir pula kata persembahan yang saya tulis mohon maaf untuk nama yang tidak dapat saya sebutkan satu persatu yang jelas dihati dan pikiran saya masih teringat dan akan tersimpan semuanya. KARNA KESEMPURNAAN HANYA MILIK ALLAH SWT

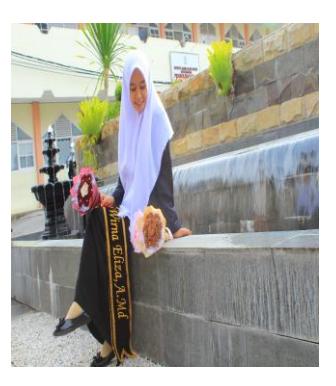

Yesi Wirna Eliza, A.Md

## **ABSTRAK**

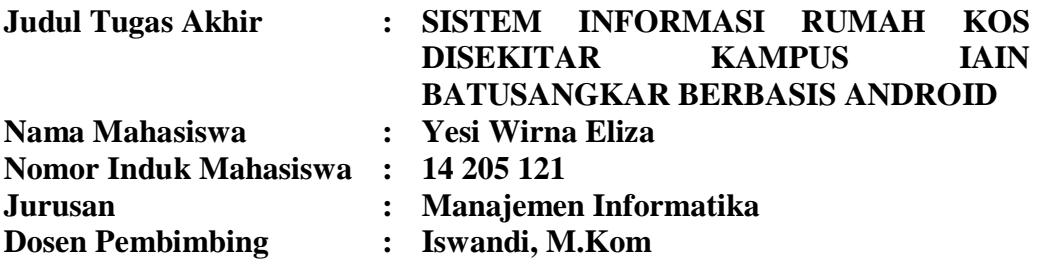

Di Kabupaten Tanah Datar khususnya Batusangkar berdiri sebuah Institut Agama Islam Negeri Batusangkar. Semakin tingginya minat masyarakat untuk menempuh pendidikan di IAIN Batusangkar tentu semakin tinggi pula kebutuhan tempat tinggal sementara terlebihnya bagi para pendatang dari luar daerah. Dalam mencari tempat tinggal sementara tentunya cukup kesulitan bagi para pendatang luar daerah untuk mengetahui mengenai rumah kos karena minimnya informasi mengenai lokasi, ketersediaan kamar, fasilitas serta biaya sewa dan lain-lain. Dengan dirancangnya sistem informasi rumah kos ini, yang pertama dapat membantu pencari kos dalam menemukan rumah kos yang diinginkan, kedua untuk pemilik kos dapat mempromosikan rumah kos dan memudahkan dalam mengelola data mengenai rumah kos. Alat bantu perancangan sistem menggunakan UML (*Unifed Modeling Language*), sedangkan perangkat lunak yang digunakan dalam sistem adalah menggunakan bahasa pemograman PHP dengan database MySql. Dengan memanfaatkan sistem komputerisasi diharapkan dapat membantu dan menggantikan cara yang kurang efektif dan efisien.

**Kata Kunci** *: Sistem Informasi, Pemograman PHP, Android, MySql dan UML*

## **KATA PENGANTAR**

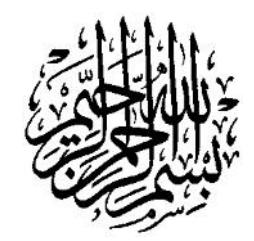

Puji syukur penulis haturkan atas kehadirat Allah SWT yang telah melimpahkan rahmat dan karunia-Nya sehingga pembuatan tugas akhir ini dapat terselesaikan. Salawat dan salam buat junjungan umat, yakni Nabi Muhammad SAW yang telah membawa manusia dari alam kebodohan ke alam yang penuh dengan ilmu pengetahuan seperti kita rasakan seperti sekarang ini.

Dalam penulisan tugas akhir ini penulis banyak mendapat bimbingan dan bantuan baik moril maupun materil dari berbagai pihak. Oleh karena itu pada kesempatan ini penulis menyampaikan ucapan terima kasih kepada:

- 1. Bapak Dr. H. Kasmuri, MA selaku Rektor IAIN Batusangkar.
- 2. Bapak Dr. Ulya Atsani, S.H., M.Hum selaku Dekan Fakultas Ekonomi dan Bisnis Islam.
- 3. Bapak Iswandi, M.Kom selaku ketua Jurusan Manajemen Informatika IAIN Batusangkar, sekaligus sebagai pembimbing yang telah memberikan bimbingan dan arahan kepada penulis dalam pembuatan tugas akhir ini.
- 4. Ibunda tercinta Jusnimar dan Ayahanda tercinta Sawirman yang telah banyak memberikan dorongan, motivasi, semangat, bantuan moril maupun materil, nasehat serta doa yang tiada henti-hentinya.
- 5. Sanak Famili yang telah banyak memberikan semangat dan dorongan kepada penulis hingga penulis bisa menyelesaikan tugas akhir ini.
- 6. Teman-teman seperjuangan angkatan (2014) yang telah memberikan saransaran yang bermanfaat dalam menyelesaikan tugas akhir ini.
- 7. Pihak-pihak yang tidak dapat penulis sebutkan satu persatu, yang telah memberikan motivasi dan semangat serta sumbangan pemikiranya kepada penulis sehingga selesainya tugas akhir ini.

Penulis sadar bahwasanya tugas akhir ini jauh dari kesempurnaan, oleh karena itu kritikan dan saran yang sifatnya membangun sangat penulis harapkan untuk kesempurnaan tugas akhir ini. Penulis juga berharap semoga penulisan tugas akhir ini memberikan manfaat kepada kita semua. Amiin…

Akhirnya kepada Allah SWT jualah penulis bermohon dan bersujud semoga keikhlasan yang diberikan akan dibalas-Nya. *Amiin Ya Robbal'alamin*.

Batusangkar, 15 Februari 2018

Penulis

## **DAFTAR ISI**

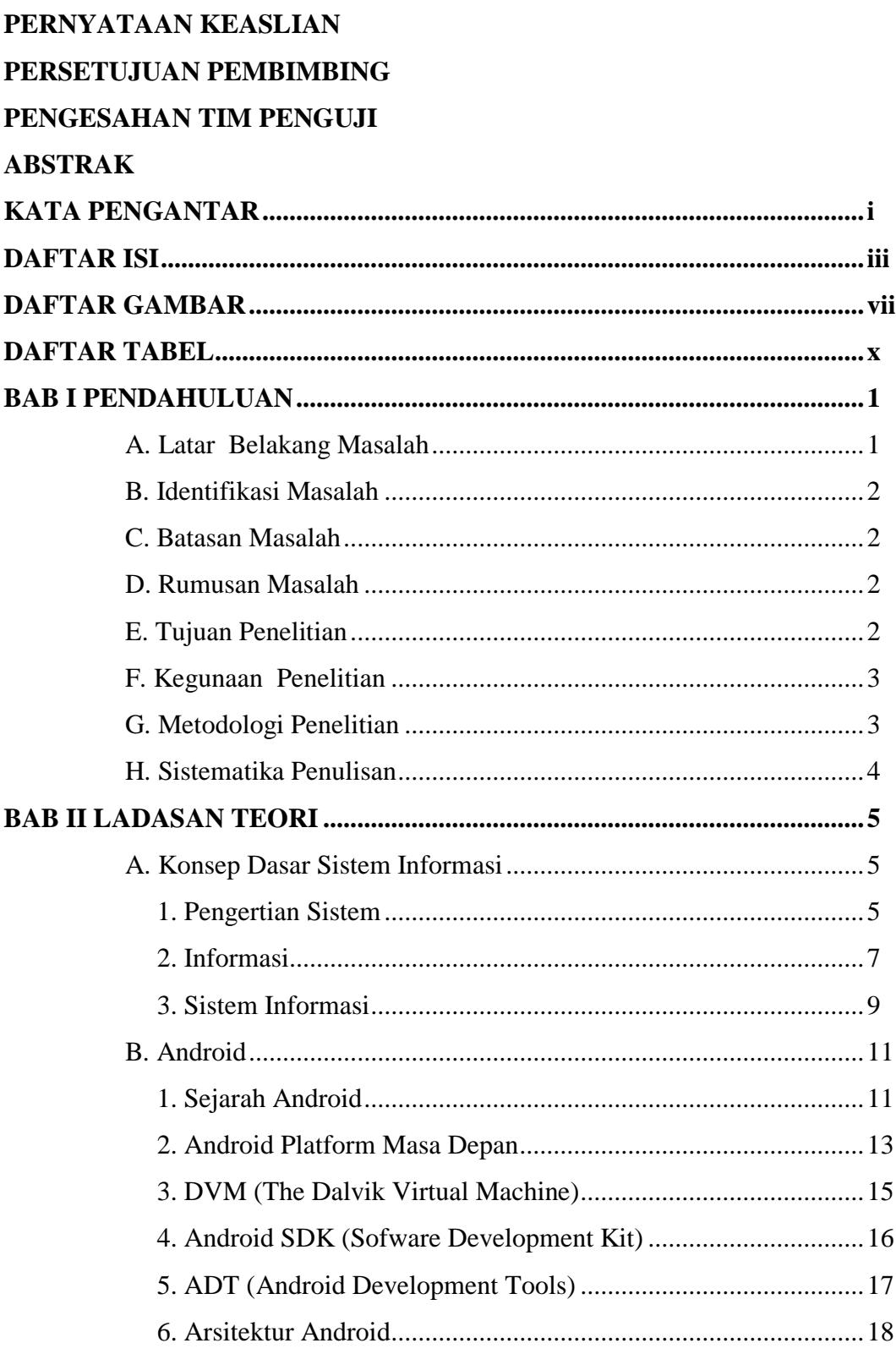

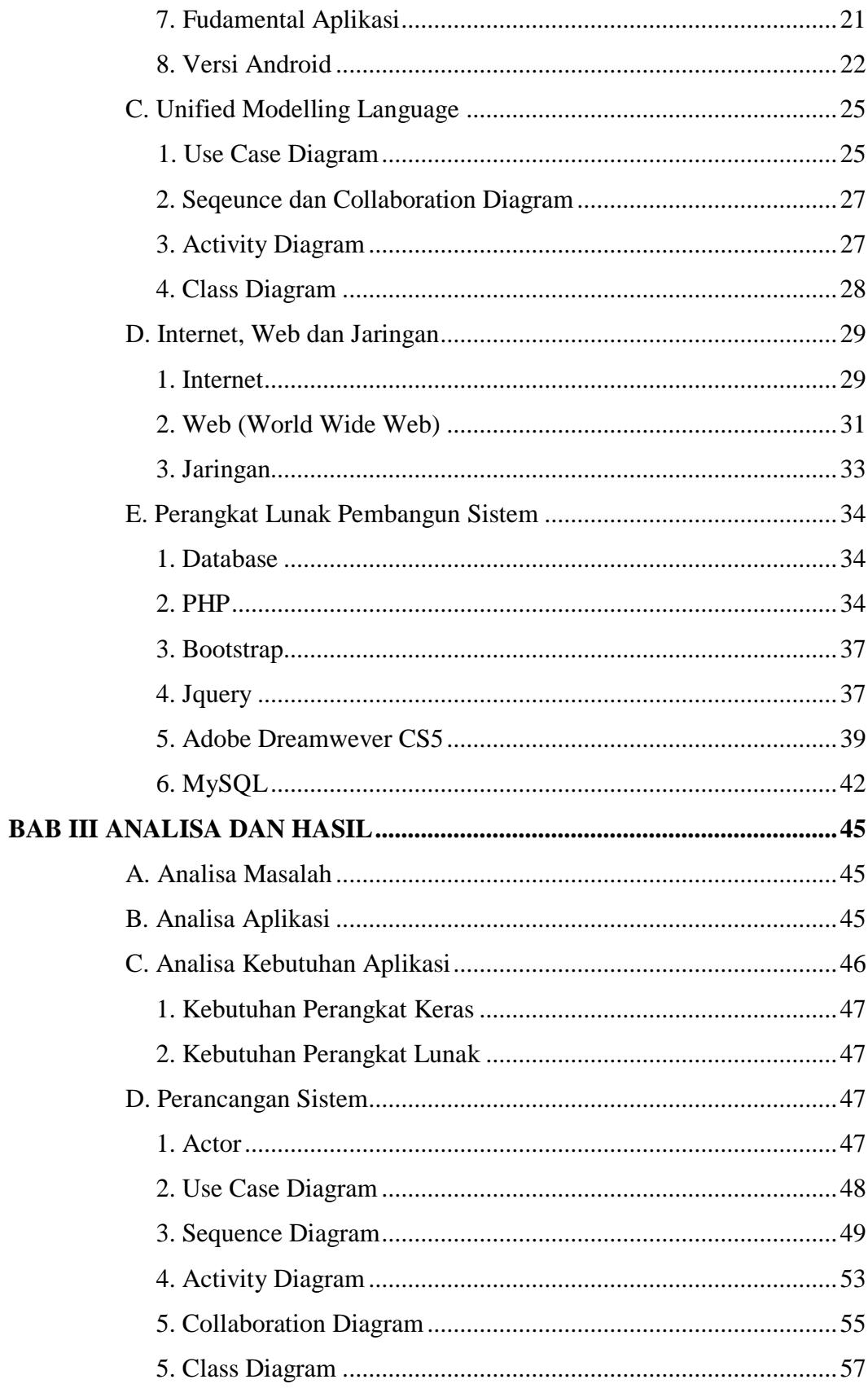

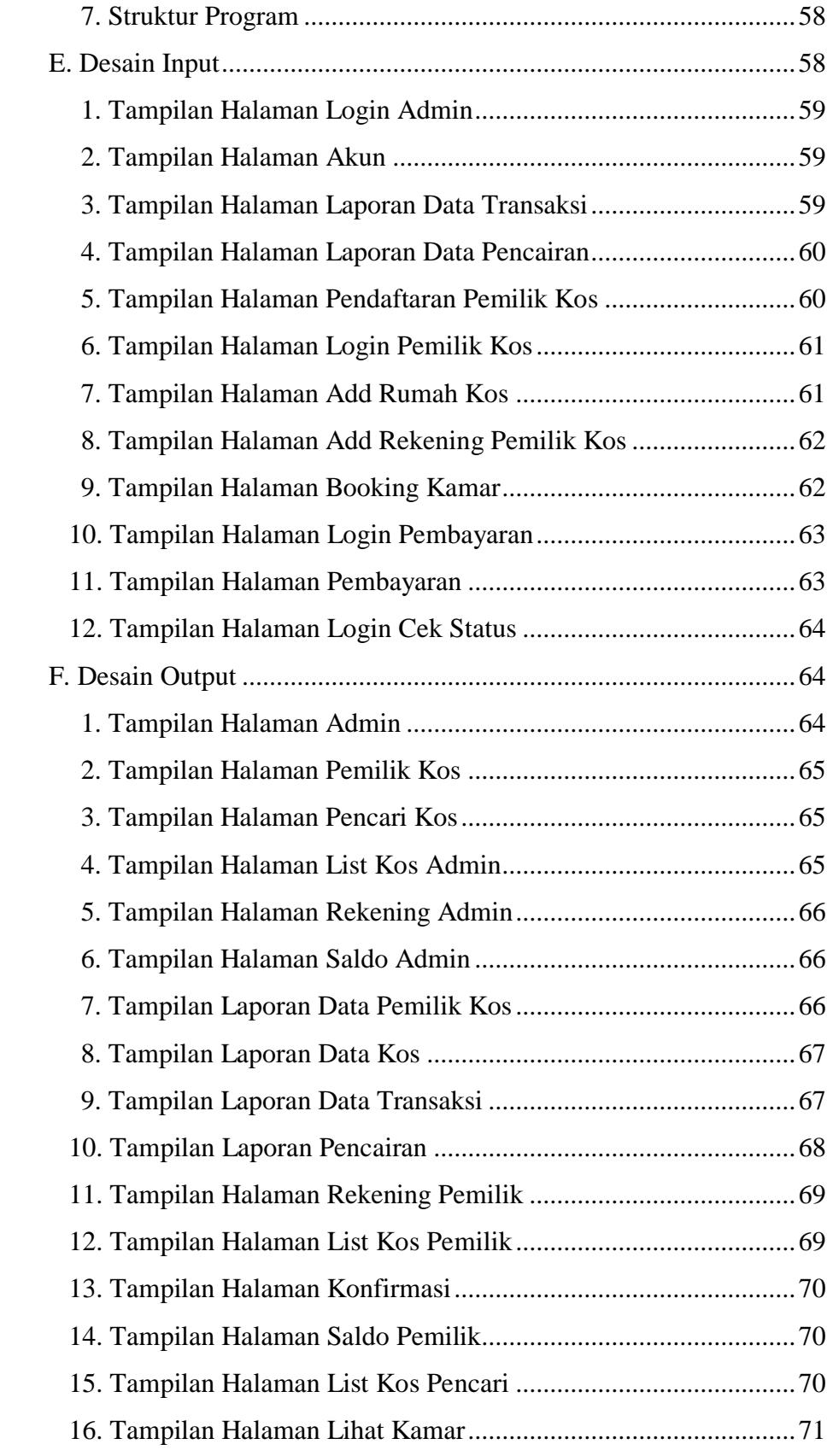

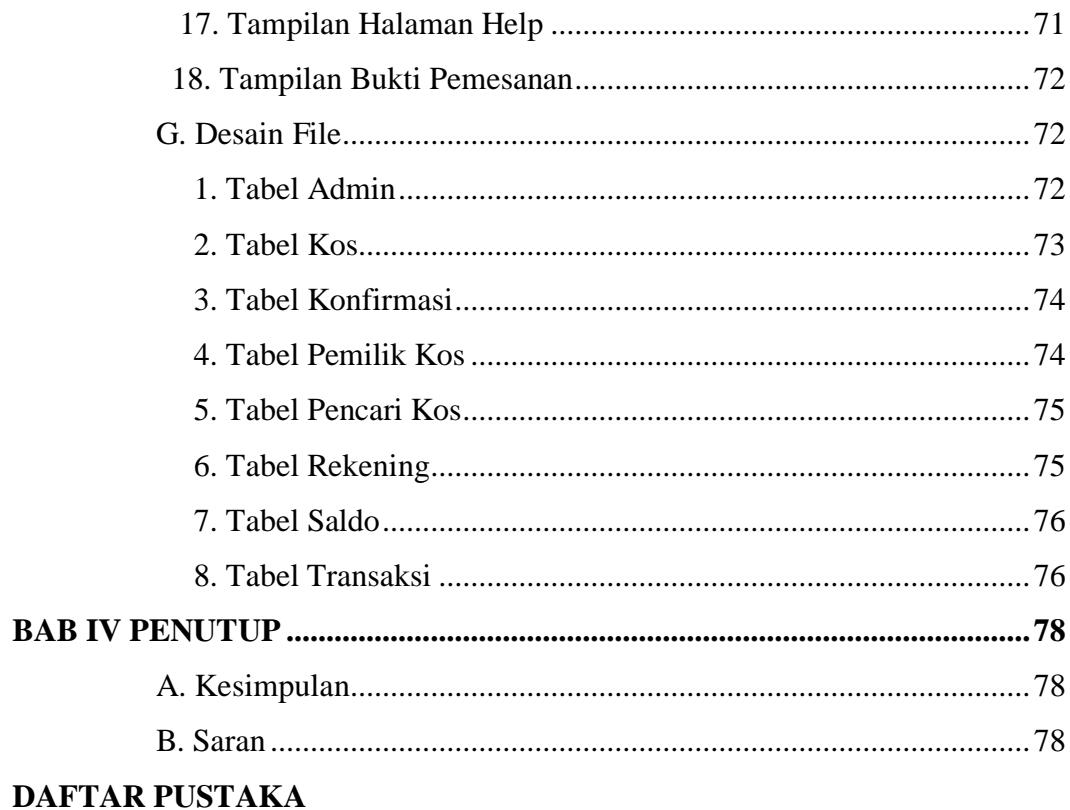

**LAMPIRAN** 

## **DAFTAR GAMBAR**

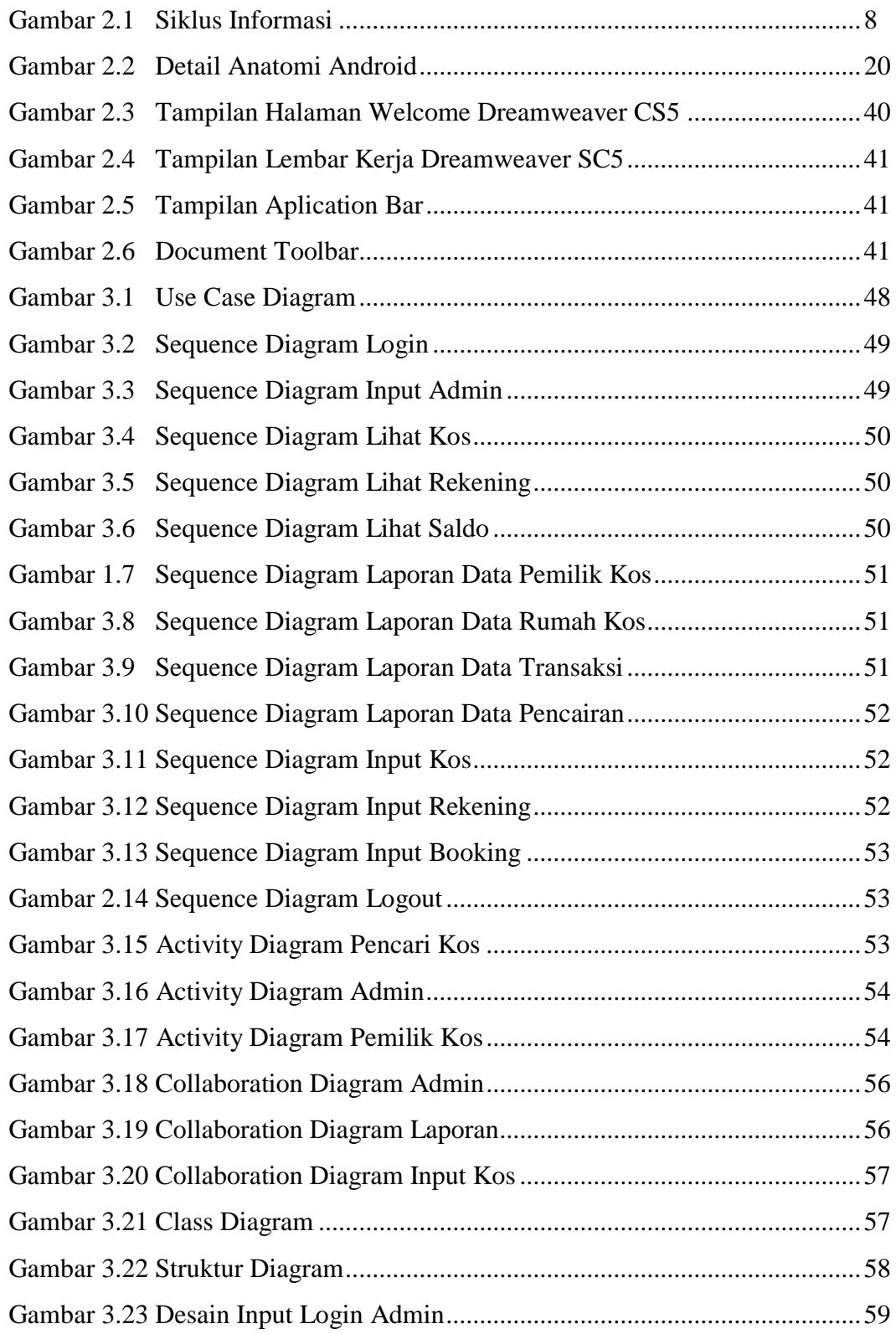

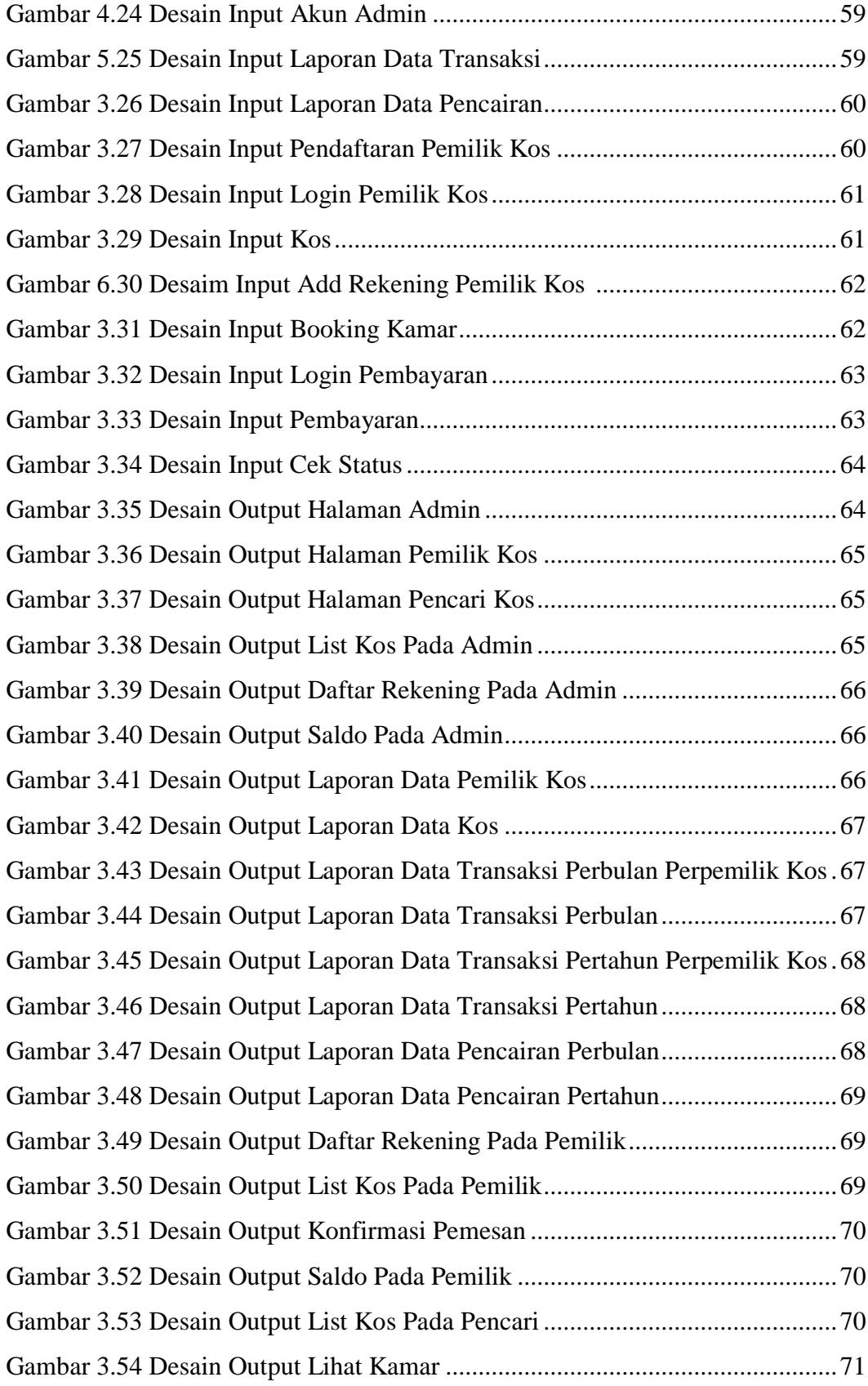

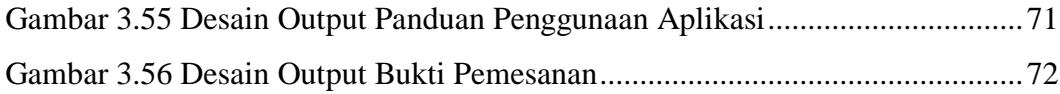

## **DAFTAR TABEL**

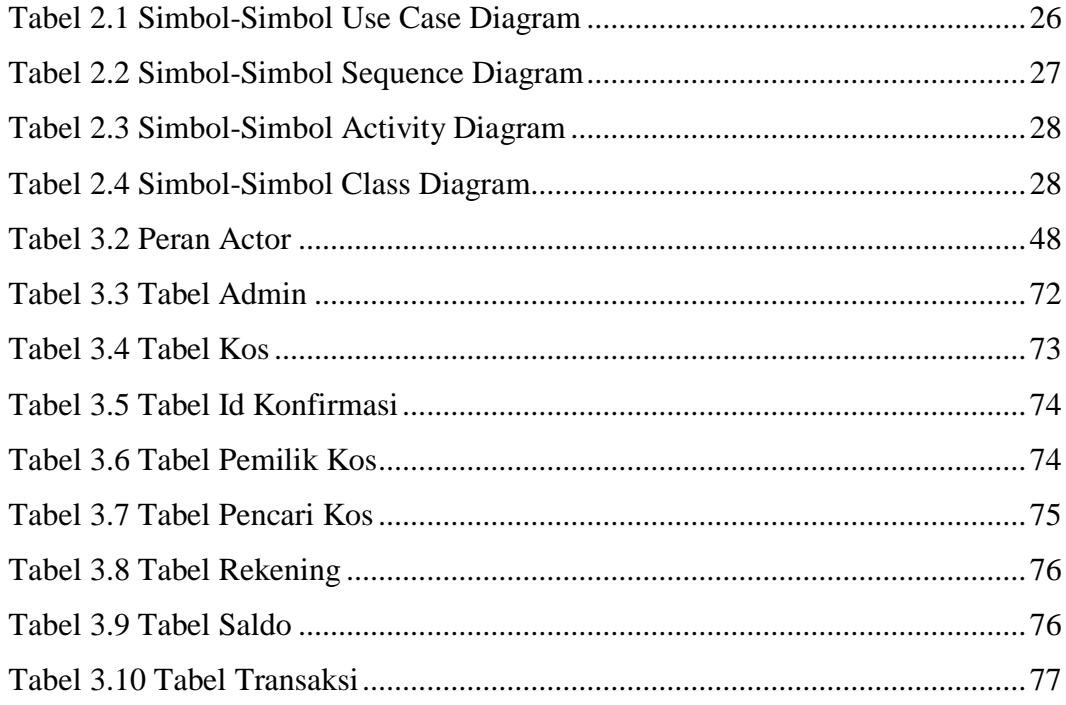

# **BAB I PENDAHULUAN**

#### **A. Latar Belakang Masalah**

Teknologi komunikasi saat ini mengalami perkembangan yang sangat pesat. Kehidupan manusia telah dibantu dengan adanya komputer, salah satu manfaat komputer dalam kehidupan manusia adalah untuk mengelola, mengakses, dan menyebarluaskan informasi.

Saat ini kebutuhan akan pendidikan yang layak telah mengalami peningkatan yang signifikan. Kabupaten Tanah Datar khususnya Batusangkar merupakan salah satu kota budaya di Sumatera Barat serta terdapat Institut Agama Islam Negeri Batusangkar. Banyaknya para pendatang dari berbagai daerah untuk menempuh pendidikan yang lebih tinggi di Batusangkar merupakan salah satu contoh bahwa masyarakat saat ini semakin sadar akan pentingnya pendidikan. Seiring dengan banyaknya kebutuhan tempat tinggal sementara atau rumah kos juga semakin meningkat.

Adapun kesulitan mencari tempat tinggal sementara atau rumah kos yaitu minimnya informasi mengenai lokasi, ketersediaan kamar, fasilitas, serta biaya sewa. Disamping itu, timbul suatu masalah yaitu bagaimana melakukan pemesanan kamar kos secara cepat dan mudah. Salah satu solusi untuk mengatasi permasalahan tersebut adalah dengan media komunikasi terkomputerisasi yang dapat memfasilitasi pencari kos untuk mencari informasi mengenai rumah kos secara cepat dan mudah.

Aplikasi ini dapat menjadi sarana penyedia informasi yang efektif bagi pencari kos maupun bagi pemilik kos untuk mempromosikan rumah kos yang akan disewakan dan mengelola segala hal yang berkaitan dengan rumah kos pada sebuah sistem informasi yang berbasis *android* secara cepat dan mudah. Maka dari itu, akan dibangun sebuah sistem informasi berbasis *android* untuk mengelola dan menyediakan informasi yang

berguna untuk membantu menyediakan berbagai macam informasi berkaitan dengan rumah kos serta pemesanan kamar kos secara *online*.

Berdasarkan uraian diatas penulis mencoba membahasnya dalam tugas akhir yang berjudul **"SISTEM INFORMASI RUMAH KOS DISEKITAR KAMPUS IAIN BATUSANGKAR BERBASIS ANDROID"**.

## **B. Identifikasi Masalah**

Berdasarkan latar belakang masalah diatas, maka dapat diidentifikasi beberapa masalah sebagai berikut :

- 1. Kesulitan dalam mencari tempat tinggal sementara atau rumah kos seperti informasi mengenai lokasi, ketersedian kamar, fasilitas, dan biaya sewa.
- 2. Bagaimana melakukan pemesanan kamar kos secara cepat dan mudah.

#### **C. Batasan Masalah**

Agar tidak terjadi pembahasan masalah yang menyimpang dari judul, maka penulis memberi batasan masalah sebagai berikut :

- 1. Aplikasi sistem informasi ini hanya digunakan oleh 3 user yaitu admin, pemilik kos, dan pencari kos.
- 2. Sistem informasi rumah kos ini hanya sekitaran Kampus IAIN Batusangkar.
- 3. Aplikasi berfungsi untuk mengelola data rumah kos dan melakukan pemesanan kos secara *online*.

#### **D. Rumusan Masalah**

Berdasarkan latar belakang masalah yang penulis jabarkan di atas maka dapat dirumuskan suatu permasalahan. Bagaimana merancang dan membuat sistem informasi rumah kos berbasis *android* ?

#### **E. Tujuan Penelitian**

Adapun tujuan yang ingin dicapai dari permasalahan ini adalah untuk :

- 1. Merancang sebuah sistem informasi yang menyediakan berbagai informasi bagi pencari kos sehingga dapat melakukan pembookingan dan pembayaran kos secara *online*.
- 2. Merancang sebuah sistem informasi bagi pemilik kos untuk mengelola data-data yang berkaitan dengan rumah kos.

#### **F. Kegunaan Penelitian**

Kegunaan penelitian ini adalah :

- 1. Sebagai sarana menerapkan dan pengembangan ilmu yang telah penulis dapatkan selama masa perkulihan.
- 2. Sebagai tambahan referensi bagi pembaca yang akan melakukan penelitian lebih lanjut.
- 3. Dapat memberikan sumbangan pemikiran untuk masyarakat, sehingga dapat merasakan manfaat dari perkembangan teknologi informasi.
- 4. Sebagai salah satu syarat untuk memperoleh gelas Ahli Madya (Amd) Program Diploma III Manajemen Informatika pada Institut Agama Islam Negeri (IAIN) Batusangkar.

#### **G. Metodologi Penelitian**

Dalam penulisan tugas akhir ini, penulis menggunakan beberapa metode antara lain :

1. Penelitian Lapangan (*Field Research*)

Dalam penelitian ini penulis mendapat data langsung dari hasil peninjuaan ke lapangan yaitu pada rumah-rumah kos yang berada di sekitar Kampus IAIN Batusangkar dan mengadakan wawancara pada bagian yang berhubungan langsung terhadap pembahasan yang penulis teliti.

2. Penelitian Perpustakaan (*Library Research*)

Penelitian ini dilakukan dengan cara mengumpulkan bahan-bahan dari buku-buku, karangan ilmiah, ataupun tulisan yang berhubungan dengan permasalahan yang dibahas dalam penilitian ini.

3. Penelitian Laboratorium (*Laboratory Research*)

Penulis melakukan pengolahan data yang telah dikumpulkan dengan menggunakan komputer sebagai alat bantu dalam pembuatan tugas akhir ini.

## **H. Sistematika Penulisan**

Sistematika penulisan laporan tugas akhir ini dibagi dalam IV BAB yang disusun sebagai berikut :

## 1. BAB I PENDAHULUAN

Bab ini merupakan penguraian mengenai latar belakang masalah, identifikasi masalah, batasan dan rumusan masalah, tujuan dan kegunaan penelitian, metodologi penelitian, sistematika penulisan.

## 2. BAB II LANDASAN TEORI

Bab ini berisi teori yang diambil dari buku-buku panduan dan referensi lainnya.

#### 3. BAB III ANALISA DAN PERANCANGAN

Bab ini membahas analisa sistem yang sedang berjalan dan rancangan sistem yang diusulkan.

## 4. BAB IV PENUTUP

Bab ini berisi kesimpulan yang didapat selama pembuatan laporan tugas akhir serta saran-saran yang akan menjadi masukan bagi perkembangan sistem selanjutnya.

## **BAB II**

## **LANDASAN TEORI**

#### **A. Konsep Dasar Sistem Informasi**

#### **1. Pengertian Sistem**

Menurut (Sutabri, 2012) sistem merupakan bentuk integrasi antara satu komponen dengan komponen lain karena sistem memiliki saran yang berbeda untuk setiap kasus yang terjadi yang ada di dalam sistem tersebut.

Menurut (M.Faisal, 2008) ada beberapa pendapat para ahli tentang pengertian sistem yaitu:

- a. L. Ackof, sistem adalah setiap kesatuan secara konseptual atau fisik yang terdiri dari bagian-bagian dalam keadaan saling tergantung satu sama lainnya.
- b. Ludwig Von Bartalanfy, sistem merupakan seperangkat unsur yang saling terikat dalam suatu relasi di antara unsur-unsur tersebut dalam lingkungan.
- c. Anatol Raporot, sistem adalah suatu kumpulan kesatuan dan perangkat hubungan satu sama lain.

Dari beberapa pengertian sistem diatas dapat disimpulkan bahwa sistem merupakan suatu kesatuan utuh yang terdiri dari beberapa bagian yang saling berhubungan atau terikat antara yang satu dengan yang lainnya dan berinteraksi untuk mencapai suatu tujuan tertentu.

1) Karakteristik Sistem

Karakteristik sistem adalah sebagai berikut:

a) Komponen-komponen sistem (*components*), suatu sistem terdiri dari beberapa komponen yang saling berinteraksi membentuk satu kesatuan. Komponen-komponen sistem dapat berupa suatu subsistem atau bagian-bagian dari sistem. Suatu sistem dapat mempunyai sistem yang lebih besar yang disebut dengan "supra sistem".

- b) Batas sistem (*boundary*), ruang lingkup sistem merupakan daerah yang membatasi antara sistem dengan sistem yang lain atau sistem dengan lingkungan luarnya. Batasan sistem ini memungkinkan suatu sistem di pandang satu kesatuan yang tidak dapat dipisahkan.
- c) Lingkungan luar (*environment*), lingkungan luar dari suatu sistem adalah apapun di luar batas sistem yang mempengaruhi operasi sistem. Lingkungan sistem dapat bersifat menguntungkan dan juga merungikan sistem tersebut. Lingkungan luar sistem yang menguntungkan merupakan energi dari sistem, dengan demikian harus tetap dijaga dan dipelihara. Sedangkan lingkungan luar yang merugikan harus ditahan dan dikendalikan, jika tidak maka akan menggangu kelangsungan hidup dari sistem.
- d) Penghubung (*interface*), merupakan media penghubung antara satu subsistem dengan subsistem yang lainnya. Melalui penghubung ini memungkinkan sumber-sumber daya mengalir dari sutu subsistem ke subsitem yang lainnya.
- e) Masukan sistem (*input*), adalah energi yang dimasukkan ke dalam sistem. Masukan dapat berupa masukan perawatan (*maintenance input*) dan masukan sinyal (*signal input*).
- f) Keluaran sistem (*output*), merupakan hasil dari energi yang diolah dan diklasifikasikan menjadi keluaran yang berguna dan sisa pembuangan.
- g) Pengolahan sistem (*process*), adalah suatu pengolahan yang akan mengolah *input* menjadi *output*. Sistem produksi akan mengolah *input* bahan baku menjadi *output* berupa bahan jadi.
- h) Sasaran sistem (*objective*), merupakan tujuan atau sararan yang ingin dicapai oleh system. Sistem akan dikatakan berhasil apabila mengenai sasaran atau tujuan.
- 2) Pengelompokan atau Klasifikasi Sistem
	- a) Sistem nyata dan sistem abstrak Sistem nyata bisa juga disebut sistem fisik, yaitu sistem yang terlihat wujudnya dan nyata. Sedangkan sistem abstrak, yaitu sistem yang terdiri dari ide-ide dan pemikiran yang tidak terlihat wujudnya.
	- b) Sistem deterministik dan probabilistik

Sistem deterministik yaitu suatu sistem yang tingkah lakunya bisa diprediksi. Sedangkan probabilistik yaitu suatu sistem yang nantinya tidak bisa diprediksi karena hanya berupa kemungkinan.

## **2. Informasi**

a. Pengertian Informasi

Menurut (Wahyono, 2004) pengertian informasi menurut para ahli sebagai berikut:

- 1) Menurut Gordon B. Davis, informasi adalah sebagian data yang telah diolah menjadi bentuk yang berguna bagi penerimanya dan nyata berupa nilai yang dapat dipahami di dalam keputusan sekarang maupun masa depan.
- 2) Barry E. Cushing, mengatakan informasi merupakan sesuatu yang menunjukkan hasil pengolahan data yang diorganisasi dan berguna kepada orang yang menerimanya.
- 3) Robert N. Anthony dan Jhon Dearden, menyebutkan informasi sebagai suatu kenyataan, data, item yang menambah pengetahuan bagi penggunanya.
- 4) Stphen A. Moscove dan Mark G. Simkin, mengatakan informasi sebagai kenyataan atau bentuk-bentuk yang berguna yang dapat digunakan untuk pengambilan keputusan bisnis.

Dari keempat pengertian di atas dapat disimpulkan bahwa informasi merupakan hasil dari pengolahan data menjadi bentuk yang lebih berguna bagi yang menerimanya, menggambarkan suatu kejadian-kejadian nyata dan dapat digunakan sebagai alat bantu unntuk pengambilan suatu keputusan.

b. Siklus Informasi

Pengolahan data menjadi suatu informasi dapat digambarkan sebagai sebuah siklus yang berkesinambungan seperti berikut:

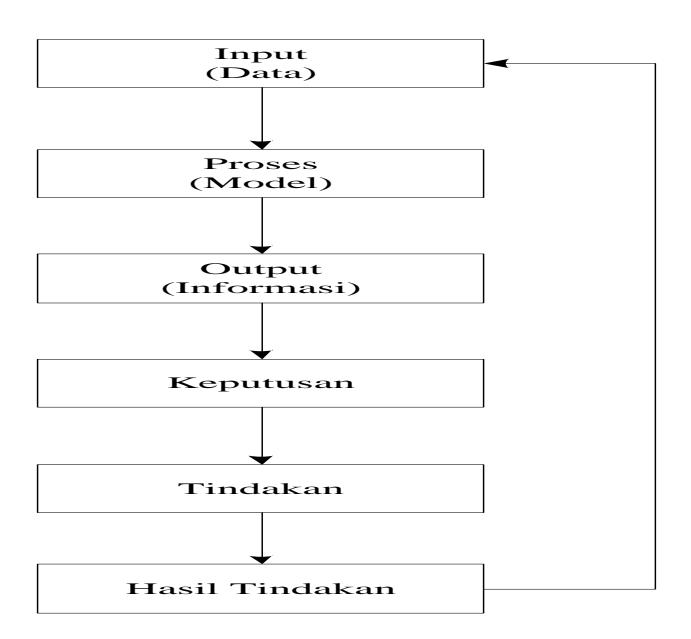

**Gambar 2. 1 Siklus Informasi**

Secara sederhana dapat dikatakan bahwa data diolah menjadi suatu informasi. Dan pada tahapan selanjutnya sebuah informasi akan menjadi data untuk terciptanya informasi yang lain.

- c. Karakteristik Informasi
	- 1) Benar atau salah

Karakteristik tersebut berhubungan dengan sesuatu yang realitas atau tidak dari sebuah informasi.

2) Baru

Sebuah informasi dapat berarti sekali bagi penerimanya.

3) Tambahan

Sebuah informasi dapat memperbaharui atau memberikan nilai tambahan pada informasi yang telah ada.

4) Korektif

Sebuah informasi dapat menjadi bahan koreksi bagi informasi sebelumnya, salah atau palsu.

5) Penegas

Informasi dapat mempertegas informasi yang telah ada, hal ini masih berguna karena dapat meningkatkan persepsi penerima atas kebenaran informasi tersebut.

#### **3. Sistem Informasi**

a. Pengertian Sistem Informasi

Sistem informasi adalah suatu sistem didalam suatu organisasi yang mempertemukan kebutuhan pengolahan transaksi harian yang mendukung fungsi operasi organisasi yang bersifat manajerial dengan kegiatan strategi dari suatu organisasi untuk dapat menyediakan kepada pihak luar tertentu dengan laporanlaporan yang diperlukan. Sistem ini memanfaatkan perangkat keras dan perangkar lunak komputer, prosedur manual, model manajemen dan basis data (Sutabri, 2012).

Menurut James B Bower sistem informasi adalah suatu cara tertentu untuk menyediakan informasi yang dibutuhkan oleh organisasi untuk beroperasi dengan cara yang sukses dan untuk organisasi bisnis dengan cara yang menguntungkan.

Pada dasarnya sistem informasi merupakan suatu sistem yang dibuat oleh manusia yang terdiri dari komponen-komponen dalam organisasi untuk mencapai suatu tujuan yaitu menyajikan informasi. Sistem informasi di dalam suatu organisasi yang mempertemukan kebutuhan pengolahan transaksi, mendukung operasi, bersifat manajerial, dan kegiatan strategi dari suatu organisasi dna menyediakan pihak luar tertentu dengan laporanlaporan yang diperlukan (Wahyono, 2004).

Dari pendapat para ahli diatas dapat disimpulkan bahwa sistem informasi adalah cara-cara yang diorganisasi untuk mengolah, memasukkan, menyimpan data dan cara yang diorganisasi untuk menyimpan, mengelola, mengendalikan dan melaporkan informasi sedemikian rupa sehingga sebuah organisasi dapat mencapai tujuan yang telah ditetapkan.

- b. Komponen Sistem Informasi
	- 1) Model merupakan komponen pembentuk kerangka dasar dari suatu informasi.
	- 2) Basis data merupakan komponen pendukung informasi yang biasanya dikelola oleh program penyimpanan.
	- 3) Input merupakan komponen input terdiri dari elemen pendukung berhubungan dengan pemasukan data sumber.
	- 4) Keluaran merupakan komponen keluaran berupa produk yang siap disajikan dan biasanya sudah teruji serta diketahui betul oleh pimpinan terkait.
	- 5) Teknologi merupakan bagian komponen informasi yang sangat mendukung kelancaran dan kecepatan penyajian informasi adalah komponen teknologi.
	- 6) Kontrol merupak komponen informasi sebagai pengendali sistem, melindungi sistem dari kejadian-kejadian yang merugikan sistem.
- c. Perangkat Sistem Informasi

Sebuah sistem informasi yang lengkap memiliki kelengkapan sistem sebagai berikut:

1) Hardware

Bagian ini merupakan bagian perangkat keras sistem informasi, seperti komputer, printer, dan teknologi jaringan komputer.

2) Software

Bagian ini merupakan bagian perangkat lunak sistem informasi untuk memerintahkan komputer melaksanakan tugas yang harus dilakukannya.

3) Data

Merupakan komponen dasar dari informasi yang akan diproses lebih lanjut untuk menghasilkan informasi.

4) Prosedur

Merupakan bagian yang berisikan dokumentasi prosedur atau proses-proses yang terjadi dalam sistem.

5) Manusia

Merupakan bagian utama dalam suatu sistem informasi, yang terlihat dalam komponen manusia antara lain adalah *First Level Manager*, *Staff Specialist*, *Management*.

d. Pengelola Sistem Informasi

Pengelola sistem informasi terorganisasi dalam suatu struktur manajemen. Oleh karena itu bentuk atau jenis sistem informasi yang diperlukan sesuai dengan level manajemennya.

- 1) Manajemen level atas untuk perencanaan strategis, kebijakan dan pengambilan keputusan.
- 2) Manajemen level menengah untuk perencanaan taktis dan pengambilan keputusan.
- 3) Manajemen level bawah untuk perencanaan dan pengawasan operasi dan pengambilan keputusan.
- 4) Operator untuk pemrosesan transaksi dan merespon permintaan.

## **B. Android**

#### **1. Sejarah Android**

Menurut mAster.com (2012:5) *Android* adalah sistem operasi untuk telepon seluler yang berbasis Linux. *Android* menyediakan *platform* terbuka bagi para pengembang buat menciptakan aplikasi mereka sendiri untuk digunakan oleh bermacam piranti bergerak.

Menurut Safaat (2014:1) *Android* adalah sebuah sistem operasi untuk perangkat *mobile* berbasis *linux* yang mencakup sistem operasi, *middleware*, dan aplikasi. *Android* menyediakan *platform* terbuka bagi para pengembang untuk menciptakan aplikasi mereka. Awalnya, *Google Inc* membeli *Android Inc* yang merupakan pendatang baru yang membuat peranti lunak untuk ponsel atau *smartphone*. Kemudian untuk mengembangkan *android*, dibentuklah *Open Handset Alliance*. Konsorsium dari 34 perusahaan peranti keras, peranti lunak dan telekomunikasi termasuk *Google*, HTC, Intel, Motorola, Qualcomm, T-*Mobile* dan Nvidia.

Pada saat perilisan perdana *Android*, 5 November 2007, *android*  bersama *Open Handset Alliance* menyatakan mendukung pengembangan *open source* pada perangkat *Mobile*. Di lain pihak, *Google* merilis kode-kode *android* di bawah lisensi *Apache*, sebuah lisensi perangkat lunak dan *open platform* perangkat seluler.

Di dunia ini terdapat dua jenis distributor sistem operasi *android*. Pertama, yang mendapat dukungan penuh dari *Google* atau *Google Mail Services* (GMS). Kedua, yang benar-benar bebas distribusinya, tanpa dukungan langsung dari *Google* atau dikenal dengan *Open Handset Distribution* (OHD).

Sekitar September 2007 *Google* mengenalkan *Nexus One*, salah satu jenis *smartphone* yang menggunakan *android* sebagai sistem operasinya. Telepon seluler ini diproduksi oleh HTS *Corporation* dan tersedia di pasaran pada 5 Januari 2010. Pada 9 Desember 2008, diumumkan anggota baru yang bergabung dalam program kerja *android* ARM *Holdings*, *Atheros Communications*, diproduksi oleh Asustek Computer Inc, Garmin Ltd, Softbank, Sony Ericsson, Toshiba Corp, dan Vodafone Group Plc. Seiring pembentukan *Open Handset Alliance*, OHA mengumumkan produk perdana mereka, *android* sebagai perangkat *mobile* yang merupakan modifikasi kernel Linux 2.6.

Pada masa sekarang kebanyakan vendor-vendor *smartphone* sudah memproduksi *smartphone* bebasis *android*, vendor-vendor yang dimaksud, yaitu HTC, Motorola, Samsung, LG, HKC, Huawei, Archos,

Webstation Camangi, Dell, Nexus, SciPhone, WayteQ, Sony Ericsson, Acer, Philips, T-Mobile, Nexian, IMO, Asus serta masih banyak lagi vendor *smartphone* di dunia yang memproduksi *android.* Hal ini karena *Android* adalah sistem operasi yang *open source* sehingga bebas didistribusikan dan dipakai oleh vendor manapun.

Tidak hanya menjadi sistem operasi *smartphone*, saat ini *android* menjadi pesaing utama dari *apple* pada sistem operasi Tablet PC.pesatnya pertumbuhan *android* yang menjadi faktor yang telah disebutkan di atas adalah karena *android* merupakan *platform* yang sangat lengkap baik itu sistem operasinya, aplikasi dan Tool pengembanganya, Market aplikasi *android* serta dukungan yang sangat tinggi dari komunitas *open source* di dunia, sehingga *android* terus berkembang pesat baik dari segi teknologi maupun segi jumlah *device*  yang ada di dunia.

## **2. Android Platform Masa Depan**

*Android* disebut sebagai "*platform mobile* pertama yang lengkap, terbuka dan bebas".

- a. Lengkap (*Complete Platform*), para desainer dapat melakukan pendekatan yang komprehensif ketika mereka sedang mengembangkan *platform android*. *Android* merupakan sistem operasi yang aman dan banyak menyediakan *tools* dalam membangun *software* dan memungkinkan untuk peluang pengembangan aplikasi.
- b. Terbuka (*Open Source Platform*), *platform android* disediakan melalui lisensi *open source*. Pengembang dapat bebas untuk mengembangkan aplikasi. *Android* sendiri mengembangkan Linux Kernel 2.6.
- c. Free (*Free Platform*), *android* adalah *platform* atau aplikasi yang bebas untuk *develop*. Tidak ada lesensi atau biaya royalty untuk dikembangkan pada *platform android*, tidak ada diperlukan biaya keanggotaan, tidak diperlukan biaya pengujian, tidak ada kontrak

yang diperlukan. Aplikasi untuk *android* dapat didistribusikan dan diperdangangkan dalam bentuk apapun.

*Android* merupakan generasi baru *platform mobile*, *platform* yang memberikan pengembang untuk melakukan pengembangan sesuai dengan yang diharapkan. Sistem operasi yang mendasari *Android* dilisensikan di bawah GNU, General Pulic Lisensi Versi 2 (GPLv2) yang sering dikenal dengan istilah "*copylefi*" lisensi dimana setiap perbaikan pihak ketiga harus terus jatuh di bawah terms. *Android*  didistribusikan di bawah lesensi *Apache Software* (ASL/Apache2) yang memungkinkan untuk distribusi kedua dan seterusnya. Komensialisasi pengembang (produsen *handset* khususnya) dapat memilih untuk meningkatkan *platform* tanpa harus memberikan perbaikan mereka ke masyarakat *open source*. Sebalikya, pengembang dapat keuntungan dan perangkat tambahan seperti perbaikan dan mendistribusikan ulang pekerjaan mereka di bawah lesensi apapun yang mereka inginkan. Pengemabang aplikasi *android* diperbolehkan untuk mendistribusikan aplikasi mereka di bawah skema lisensi apapun yang mereka inginkan.

Pengembang memiliki beberapa pilihan ketika membuat aplikasi yang berbasis *android*. Kebanyakan pengembang menggunakan *eclipse* yang tersedia secara bebas untuk merancang dan mengembangkan aplikasi *android*. *Eclipse* adalah IDE yang paling popular untuk pengembangan *android*, karena memiliki *android plug-in* yang tersedia untuk memfasilitasi pengembangan *Android*. Selain itu *eclipse* juga mendapat dukungan langsung dari *Google* untuk menjadi IDE pengembangan aplikasi *android*, ini terbukti dengan adanya penambahan *plugins* untuk *eclipse* dalam membuat *project android* dimana *source software* langsung dari situs resminya *Google*. Tetapi hal diatas tidak menutup kemungkinan untuk menggunakan IDE yang lain seperti Netbeans untuk melakukan pengembangan *android*.

Aplikasi *android* dapat dikembangkan pada sistem operasi berikut:

- 1) Windows XP, Vista/Seven
- 2) Mac OSX (Mac OS X 10.4.8)
- 3) Linux

## **3. DVM (***The Dalvik Virtual Machine***)**

Salah satu elemen kunci dari *android* adalah *Dalvik Virtual Machine* (DVM). *android* berjalan di dalam *Dalvik Virtual Machine*  (DVM) bukan di *Java Virtual Machine* (JVM), sebenarnya banyak persamaannya dengan *Java Virtual Machine* (JVM) seperti *Java Mobile Edition* (JME), tetapi *android* menggunakan *virtual machine* sendiri yang dikustomisasi dan dirancang untuk memastikan bahwa beberapa *feature-feature* berjalan lebih efisien pada perangkat *mobile*.

*Dalvik Virtual Machine* (DVM) adalah "*register bases*" sementara *Java Virtual Machine* (JVM) adalah "*stack based*", DVM didesain dan ditulis oleh Dan Bornsten dan beberapa *engineer Google* lainnya. Jadi bisa dikatakan "*Dalvik Equals* (*Java*)==*False*". *Dalvik Virtual Machine* menggunakan kernel Linux untuk menangani fungsionalitas tingkat rendah termasuk keamanan, *threading*, dan proses serta manajemen memori. Ini memungkinkan untuk menulis Aplikasi C/C+ sama halnya seperti OS Linux. Meskipun dalam kenyataannya kita harus banyak memahami arsitektur dan proses sistem dari kernel Linux yang digunakan dalam *android*.

Semua *hardware* yang berbasis *android* dijalankan dengan menggunakan *virtual machine* untuk eksekusi aplikasi, pengembang tidak perlu khawatir tentang implementasi perangkat keras tertentu. *Dalvik Virtual Machine* mengeksekusi *executable file*, sebuah format yang dioptimalkan untuk memastikan memori yang digunakan sangat kecil. *The executable file* diciptakan dengan mengubah bahasa *Java* dan dikompilasi menggunakan *tools* yang disediakan dalam SDK *android*.

#### **4. Android SDK (***Software Development Kit***)**

*Android* SDK adalah *tools* API (*Application Programming Interface*), yang diperlukan untuk mulai mengembangkan aplikasi pada *platform android* menggunakan bahasa pemograman *Java*. *Android*  merupakan subset perangkat lunak untuk ponsel yang meliputi sistem operasi, *middleware* dan aplikasi kunci ynag direlase oleh *Google*. Saat ini disediakan *Android* SDK (*Software Development Kit*) sebagai alat bantu dan API (*Application Programming Interface*) untuk mulai mengembangkan aplikasi pada *platform android* menggunakan bahasa pemograman *Java*. Sebagai *platform* aplikasinetral, *android* memberi anda kesempatan aplikasi bawaan *handphone*/*smartphone*. Beberapa fitur-fitur *android* yang paling penting adalah:

- a. *Framework* aplikasi yang mendukung penggantian komponen dan *reusable*.
- b. Mesin *Virtua Dalvik* dioptimalkan untuk perangkat *mobile*.
- c. *Integrated browser* berdasarkan *engine open source Webkit.*
- d. Grafis yang dioptimalkan dan didukung oleh *libraries* grafis 2D, grafis 3D berdasarkan spesifikasi opengl ES 1,0 (*Opsional Akselerasi Hardware*).
- e. SQLite untuk penyimpanan data.
- f. Media *Support* yang mendukung audio, video, dan gambar (MPEG4, H.264, MP3, AAC, AMR, JPG, PNG, GIF) GSM Telephony (tergantung hardware).
- g. *Bluetooth*, EDGF, 3G, dan Wifi (tergantung hardware).
- h. Kamera, GPS, Kompas, dan Accelerometer (tergantung hardware).
- i. Lingkungan *Development* yang lengkap dan kaya termasuk perangkat emulator, *tools* untuk *debugging*, profil dan kinerja memori, dan *plugin* untuk IDE *Eclipse*.

#### **5. ADT (***Android Development Tools***)**

*Android Development Tools* (ADT) adalah *plugin* yang didesain untuk IDE *Eclipse* yang memberikan kita kemudahan dalam mengembangkan aplikasi *android* dengan menggunakan *Eclipse* IDE. Dengan menggunakan *Android Development Tools* (ADT) *Eclipse* akan memudahkan kita dalam membuat aplikasi *project android*, membuat GUI aplikasi, dan menambahkan komponen-komponen yang lainnya, begitu juga kita dapat melakukan *running* aplikasi menggunakan *Android* SDK (*Software Development Kit*) melalui *Eclipse*, dengan *Android Development Tools* kita juga dapat melakukan pembuatan *package android* (.apk) yang digunakan untuk distribusi aplikasi *android* yang dirancang.

Mengembangkan aplikasi *android* dengan menggunakan *Android Development Tools* (ADT) di *Eclipse* sangat dianjurkan dan sangat mudah untuk memulai mengembangkan aplikasi *android*. Berikut adalah versi ADT (*Android Development Tools*) untuk *Eclipse* yang sudah dirilis:

- a. ADT 12.00 (July 2011)
- b. ADT 11.00 (June 2011)
- c. ADT 10.0.1 (March 2011)
- d. ADT 10.0.0 (February 2011)
- e. ADT 9.0.0 (January 2011)
- f. ADT 8.0.1 (December 2010)
- g. ADT 8.0.0 ( December 2010)
- h. ADT 0.9.9 (September 2010)
- i. ADT 0.9.8 (September 2010)
- j. ADT 0.9.7 (May 2010)
- k. ADT 0.9.6 (March 2010)
- l. ADT 0.9.5 (December 2009)
- m. ADT 0.9.4 (October 2009)
Semakin tinggi *platform android* yang digunakan, dianjurkan menggunakan ADT (*Android Development Tools*) yang lebih terbaru, karena biasanya muncul *platform* baru diikuti oleh munculnya versi ADT yang terbaru. Untuk melakukan instalasi ADT (*Android Development Tools*) di *Eclipse* dapat dilakukan secara *on-line* maupun *off-line*.

#### **6. Arsitektur Android**

Secara garis besar Arsitektur *Android* dapat dijelaskan dan digambarkan sebagai berikut:

a. Application dan Widget

*Application* dan *Widget* adalah layer dimana kita berhubungan dengan aplikasi saja, dimana biasanya kita *download* aplikasi kemudian kita lakukan instalasi dan jalankan aplikasi tersebut. Di layer terdapat aplikasi inti termasuk klien *email*, program sms, kalender, peta, *browser*, kontak dan lain-lain. Semua aplikasi ditulis menggunakan bahasa pemrograman *Java*.

b. Application Frameworks

*Android* adalah "*Open Development Platform*" yaitu menawarkan kepada pengembang atau memberi kemampuan kepada pengembang untuk membangun aplikasi yang bagus dan inovatif. Pengembang bebas untuk mengakses perangkat keras, akses informasi *resources*, menjalankan *service background*, mengatur alarm, dan menambahkan status *notifications*, dan sebagainya. Pengembang memiliki akses penuh menuju *API Framework* seperti yang dilakukan oleh aplikasi yang kategori inti.

Arsitektur aplikasi dirancang supaya kita dengan mudah dapat menggunakan kembali komponen yang sudah digunakan (*reuse*).Sehingga bisa kita simpulkan *Application Frameworks*  adalah layer dimana para pembuat aplikasi melakukan pengembangan atau pembuatan aplikasi yang akan dijalankan di sistem operasi *android*, karena pada *layer* inilah aplikasi dapat dirancang dan dibuatm seperti *content*-*providers* yang berupa sms dan panggilan telepon. Komponen-komponen yang termasuk di dalam *Applications Frameworks* adalah sebagai berikut:

- 1) *Views*
- 2) *Content Provider*
- 3) *Resource Manager*
- 4) *Notification Manager*
- 5) *Activity Manager*
- c. Libraries

*Libraries* adalah layer dimana fitur-fitur *android* berada, biasanya para pembuat aplikasi mengakses *libraries* untuk menjalankan aplikasinya. Berjalan dia atas kernel, layer ini meliputi berbagai library C/C++ inti seperti Libc dan SLL, serta:

- 1) *Libraries* media untuk pemutaran media audio dan video
- 2) *Libraries* untuk manajemen tampilan
- 3) *Libraries Graphics* mencakup SGL dan OpenSGL untuk grafis 2D dan 3D
- 4) *Libraries* SQLite untuk dukungan database
- 5) *Libraries* SSL dan Webkit terintegrasi dengan *web browser* dan *security*
- 6) *Libraries* LiveWebcore mencakup modern *web browser* dengan engine embedded *web view*
- 7) *Libraries* 3D yang mencakup implementasi OpenGL ES 1.0 API's
- d. Android Run Time

Layer yang membuat aplikasi *android* dapat dijalankan dimana dalam prosesnya menggunakan Implementasi Linux. *Dalvik Virtual Machine* (DVM) merupakan mesin yang membentuk dasar kerangka aplikasi *android*. Di dalam *android run time* dibagi menjadi dua bagian yaitu :

- 1) *Core Libraries*, aplikasi *android* dibangun dalam bahasa *Java*, sementara *Dalvik* sebagai *virtual* mesinnya bukan *Virtual Machine Java*, sehingga diperlukan sebuah *libraries* yang berfungsi untuk menterjemahkan bahasa *Java*/C yang ditangani oleh *Core Libraries*.
- 2) *Dalvik Virtual Machine,* virtual mesin berbasis register yang dioptimalkan untuk menjalankan fungsi-fungsi secara efisien, dimana merupakan pengembangan yang mampu membuat linux kernel untuk melakukan *threading* dan manajemen tingkat rendah.
- e. Linux Kernel

*Linux kernel* adalah dimana inti dari operating sistem dari *android* itu berada. Berisi file-file sistem yang mengatur sistem *processing*, *memory*, *resource*, *drivers*, dan sistem-sistem operasi *android*  lainnya. *Linux Kernel* yang digunakan *android* adalah *linux kernel relase* 2.6. Jika anda ingin mempelajari *linux kernel* ini, anda dapat mengunduh *linux kernel* secara gratis di situs [www.kernel.org.](http://www.kernel.org/)

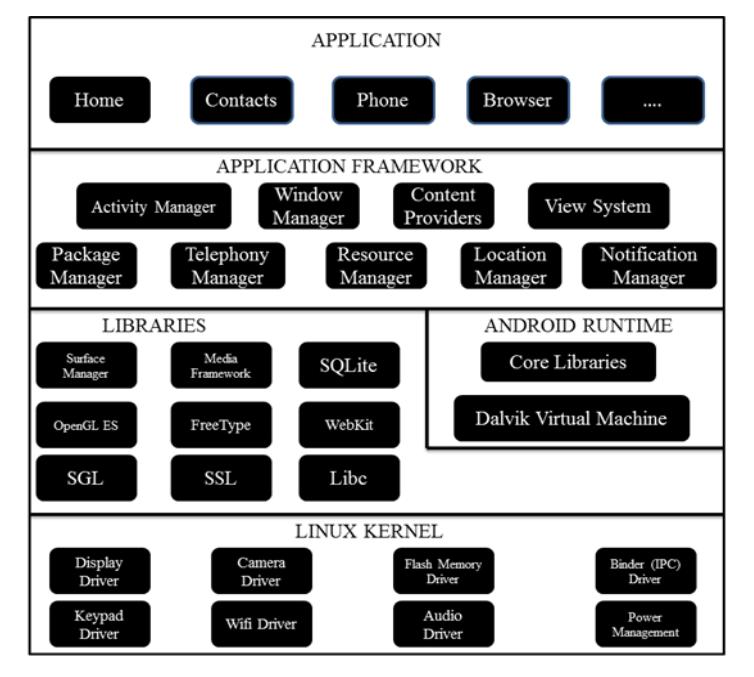

**Gambar 2. 2 Detail Anatomi Android**

#### **7. Fundamental Aplikasi**

Aplikasi *android* ditulis dalam bahasa pemrograman *Java*. Kode *Java* dikompilasi bersama dengan *file resource* yang dibutuhkan oleh aplikasi, dimana prosesnya dipackage oleh *tools* ynag dinamakan "*apt tools*" ke dalam paket *android* sehingga menghasilkan file dengan ekstensi apk. File apk itulah yang kita sebut dengan aplikasi, dan nantinya dapat diinstall di perangkat seluler.

Ada enam jenis komponen pada aplikasi *android* yaitu:

a. Activities

Suatu *activity* akan menyajikan *user interface* (UI) kepada pengguna, sehingga pengguna dapat melakukan interaksi. Sebuah aplikasi *android* bisa jadi hanya memiliki satu *activity*, tetapi umumnya aplikasi memiliki banyak *activity* tergantung pada tujuan aplikasi dan desain dari aplikasi tersebut. Satu *activity* biasanya akan dipakai untuk menampilkan aplikasi atau yang bertindak sebagai *user interface* (UI) saat aplikasi diperlihatkan kepada *user*. Untuk pindah dari satu *activity* ke *activity* lain kita dapat melakukannya dengan satu *event*, misalnya *click* tombol, memilih opsi atau menggunakan *triggers* tertentu. Secara hirarki sebuah *windows activity* dinyatakan dengan *method Activity.set ContextView*(). *Content View* adalah objek yang berada pada root hirarki.

b. Services

*Service* tidak memiliki *Graphic User Interface* (GUI), tetapi *service* berjalan secara *background*, sebagai contoh dalam memainkan musik, *service* mungkin memainkan musik atau mengambil data dari jaringan, tetapi setiap *service* harus berada dalam kelas induknya. Misalnya, media *player* sedang memutar lagu dari *list* yang ada, aplikasi ini akan memiliki dua atau *lebih activity* yang memungkinkan *user* untuk memilih lagu atau menulis sms sambil *player* sedang berjalan. Untuk menjaga musik tetap di jalankan, *activity player player* dapat menjalankan *service*. *Service* dijalankan pada *thread* utama dari proses aplikasi.

c. Broadcast Receiver

*Broadcast receiver* berfungsi menerima dan bereaksi untuk menyampaikan notifikasi. Contoh *broadcast* seperti notifikasi zona waktu berubah, baterai *low*, gambar telah selesai diambil oleh kamera atau pengubahan referensi bahasa yang digunakan. Aplikasi juga dapat meginisiasi *broadcast* misalnya memberikan informasi pada aplikasi lain bahwa ada data yang telah diubah ke perangkat dan siap untuk digunakan.

*Broadcast receiver* tidak memiliki *user interface* (UI), tetapi memiliki sebuah *activity* untuk merespon informasi yang mereka terima atau mungkin menggunakan *Notification Manager* untuk memberitahu kepada pengguna, seperti lampu latar atau *vibrating* (getaran) perangkat, dan lain sebagainya.

d. Content Provider

*Content provider* membuat kumpulan aplikasi data secara spesifik sehingga bisa digunakan oleh aplikasi lain. Data disimpan dalam file sistem seperti database SQLite. *Content provider*  menyediakan cara untuk mengakses data yang dibutuhkan oleh suatu *activity*, misalnya ketika kita menggunakan aplikasi yang membutuhkan peta (*Map*) atau aplikasi yang membutuhkan untuk mengakses data kontak dan navigasi, maka disinilah fungsi *content provider*.

### **8. Versi Android**

Telepon pertama yang memakai sistem operasi *android* adalah HTC Dream, yang dirilis pada 22 Oktober 2008. Pada penghujung tahun 2010 diperkirakan hamper semua vendor seluler didunia menggunakan *android* sebagai *operating system*. Adapun versi-versi *android* yang pernah dirilis adalah sebagai berikut:

a. Android versi 1.1

Pada 9 Maret 2009 *Google* merilis *Android* versi 1.1 yang dilengkapi dengan pembaruan estetis pada aplikasi, jam, alarm, *voice search* (pencarian suara), pengiriman pesan dengan *Gmail*, dan pemberitahuan *email*.

b. Android versi 1.5 (*Cupcake*)

Pada pertengahan Mei 2009 *Google* kembali merilis telepon seluler dengan menggunakan *Android* dan SDK (*Software Development Kit*) dengan versi 1.5 (*Cupcake*). Terdapat beberapa pembaruan termasuk juga penambahan beberapa fitur dalam seluler versi ini yakni kemampuan merekam dan menonton video dengan modus kamera, mengupload video ke *Youtube* dan gambar ke *Picasa* langsung dari telepon, dukungan *bluetooth* A2DP, kemampuan terhubung secara otomatis ke *headset Bluetooth*.

c. Android versi 1.6 (*Donut*)

Pada September dengan menampilkan proses pencarian yang lebih baik disbanding sebelumnya, penggunaan baterai indicator dan control applet VPN. Fitur lainnya adalah galeri yang memungkinkan pengguna untuk memilih foto yang akan dihapus, kamera, *camcorder* dan galeri yang diintegrasikan, CDMA/EVDO, 802.1x, VPN, *Gestures* dan *Text-to-speech engine*, kemampuan dial kontak, teknologi *text to change speech* (tidak tersedia pada semua ponsel, pengadaan resolusi VWGA).

d. Android versi 2.0/2.1 (*Éclair*)

Pada 3 Desember 2009 kembali diluncurkan ponsel *Android* dengan versi 2.0/2.1 (*Éclair*), perubahan yang dilakukan adalah pengoptimalan *hardware*, peningkatan *Google Maps* 3.1.2, perubahan UI dengan *browser* baru dan dukungan HTML5, daftar kontak baru, dukungan *flash* untuk kamera 3.2 MP, digital *zoom*, dan *Bluetooth* 2.1.

e. Android versi 2.2 (*Froyo*)

Pada bulan Mei 2010 *Android* versi 2.2 Rev 1 diluncurkan. *android* inilah yang sekarang sangat banyak beredar di pasaran, salah satunya adalah dipakai di Samsung FX tab yang sudah ada di pasaran. Fitur yang tersedia di *android* versi ini sudah kompleks diantaranya adalah:

- 1) Kerangka aplikasi memungkinkan penggunaan dan penghapusan komponen yang tersedia
- 2) *Dalvik Virtual Machine* dioptimalkan untuk perangkat media
- 3) Grafik 2D dan grafis 3D berdasarkan *libraries OpenGL*
- 4) SQLite untuk penyimpanan data
- 5) Mendukung media audio, video, dan berfungsi format gambar (MPEG4, H.264, MP3, AAC, AMR, JPG, PNG, GIF)
- 6) GSM, *Bluetooth*, EDGE, 3G, dan Wifi (*hardware independent*)
- 7) Kamera, *Global Positioning System* (GPS), kompas dan *accelerometer* (tergantung *hardware*)
- f. Android versi 2.3 (*Gingerbread*)

*Android* versi 2.3 diluncurkan pada Desember 2010, hal-hal yang direvisi dari versi sebelumnya adalah kemampuan seperti berikut:

- 1) *SIP*-*based VoIP*
- 2) *Near Field Communications* (NFC)
- 3) *Gyroscope* dan *sensor*
- 4) *Multiple cameras support*
- 5) *Mixable audio effects*
- 6) *Download Manager*
- g. Android versi 3.0 (*Honeycomb*)

*Android* ini dirilis pada Februari 2011 sebagai *Android* 3.0 revisi 1 serta *Android* versi 3.0 revisi 2 yang telah dirilis pada Juli 2011.

h. Android versi 3.1

*Android* versi 3.1 dirilis pada Mei 2011, sedangkan *Android*  3.1 revisi 2 juga dirilis bulan Mei 2011 serta revisi 3 dirilis pada Juli 2011

- i. Android versi 3.2 yang dirilis pada Juli 2011
- j. Android versi 4.0 dirilis pada November 2011

*Android* versi 3.0 ke atas adalah generasi *platform* yang digunakan untuk tablet pc. Sementara versi 4.0 sudah merupakan *platform* yang bisa dipakai di *smartphone* dan tablet pc (Kurniawan, 2016).

## **C. Unified Modelling Language (UML)**

Menurut Nugroho:2010 UML (*Unified Modelling Language*) adalah bahasa pemodelan untuk sistem atau perangkat lunak yang berparadigma berorientasi objek. Serta merupakan standar *modeling language* yang terdiri dari kumpulan-kumpulan diagram, dikembangkan untuk membantu para pengembang sistem dan *software* agar bisa menyelesaikan tugastugas seperti spesifikasi, visualisasi, desain arsitektur, konstruksi, simulasi, testing serta dokumentasi.

## **1. Use Case Diagram**

*Use Case* pada dasarnya merupakan unit fungsionalitas koheren yang diekspresikan sebagai transaksi-transaksi yang terjadi antara *actor* dan *sistem*. Kegunaan *use case* sesungguhnya adalah untuk mendefinisikan suatu bagian perilaku sistem yang bersifat koheren tanpa perlu menyikapi struktur internalsistem atau perangkat lunak yang sedang dikembangkan, berikut adalah beberapa simbol di dalam *use case diagram*:

| N <sub>o</sub> | Simbol | Nama               | Keterangan                                                                                                    |
|----------------|--------|--------------------|----------------------------------------------------------------------------------------------------|
| $\mathbf{1}$   |        | Actor              | Menspesifikasikan himpuan<br>peran yang pengguna mainkan<br>ketika berinteraksi dengan use<br>case.                                                                                        |
| $\overline{2}$ |        | Use Case           | Deskripsi dari urutan aksi-aksi<br>yang ditampilkan sistem yang<br>menghasilkan suatu hasil yang<br>terukur bagi suatu actor.                                                              |
| 3              |        | System             | Menspesifikasikan paket yang<br>menampilkan sistem secara<br>terbatas.                                                                                                    |
| $\overline{4}$ |        | Dependency         | Hubungan dimana perubahan<br>yang terjadi pada suatu elemen<br>mandiri (independent) akan<br>mempengaruhi elemen yang<br>bergantung padanya elemen<br>yang tidak mandiri<br>(independent). |
| 5              |        | Generalizati<br>on | Hubungan dimana objek anak<br>(descendent) berbagi perilaku<br>dan struktur data dari objek<br>yang ada di atasnya objek<br>induk (ancestor).                                              |
| 6              |        | <b>Include</b>     | Menspesifikasikanbahwauseca<br>se sumber secaraeksplisit.                                                                                                    |
| 7              | ⇐      | Extend             | Menspesifikasikan bahwa use<br>case target memperluas<br>perilaku dari use case sumber<br>pada suatu titik yang<br>diberikan.                                                              |
| 8              |        | Assosiation        | Menghubungkan antara objek<br>satu dengan objek lainnya.                                                                                                    |

**Tabel 2. 1 Simbol-Simbol Use Case Diagram**

#### **2. Sequence dan Collaboration Diagram**

*Sequence diagram* menggambarkan interaksi antara objek di dalam dan disekitar sistem (termasuk pengguna, *display*, dan sebagainya) berupa *message* yang digambarkan terhadap waktu, menggambarkan skenario atau rangkaian langkah-langkah yang dilakukan sebagai respon dari sebuah *event* untuk menghasilkan *output* tertentu. *Collaboration diagram* juga menggambarkan interaksi antara objek seperti *sequence diagram*, akan tetapi lebih menekankan pada masing masing objek dan bukan pada waktu penyampaian *message*. Setiap *message* memiliki *sequence number*, dimana *message* dari level tertinggi memiliki nomor 1 (Komala, 2015). Berikut adalah beberapa simbol didalam *sequence diagram*:

| No. | Simbol | Nama                   | Keterangan                                                                                                    |
|-----|--------|------------------------|----------------------------------------------------------------------------------------------------|
|     |        | Object dan<br>lifeline | Orang, tempat, benda, kejadian<br>atau konsep yanag ada dalam<br>dunia nyata yang penting bagi<br>suatu aplikasi yang saling<br>berinteraksi. |
|     |        | Message                | Spesifikasi dari komunikasi<br>antar objek yang memuat<br>informasi-informasi tentang<br>aktivitas yang terjadi.                              |
|     |        | Actor                  | Menspesifikasikan himpuan<br>peran yang pengguna mainkan<br>ketika berinteraksi dengan use<br>case.                                           |

**Tabel 2. 2 Simbol-Simbol Sequence Diagram**

## **3. Activity Diagram**

*Activity diagram* merupakan bentuk khusus dari *state machine* yang bertujuan memodelkan komputasi-komputasi dan aliran-aliran kerja yang terjadi dalam sistem atau perangkat lunak yang sedang dikembangkan. *Activity diagram* menggambarkan berbagai alir aktifitas dalam sistem yang sedang dirancang, bagaimana masingmasing alir berawal, *decision* yang mungkin terjadi, dan bagaimana

mereka berakhir. *Acticity diagram* juga dapat menggambarkan proses paraler yang mungkin terjadi pada beberapa eksekusi. Berikut adalah beberapa simbol didalam *activity diagram* (Prawita, 2016):

| N <sub>o</sub> | Simbol | Nama                          | Keterangan                                                                                      |
|----------------|--------|-------------------------------|-------------------------------------------------------------------------------------------------|
| 1              |        | Activity                      | Memperlihatkan bagaimana<br>masing-masing kelas antarmuka<br>saling berinteraksi satu sama lain |
| $\overline{2}$ |        | Decision                      | Pilihan untuk pengambilan<br>keputusan.                                                         |
| 3              |        | <b>Initial Node</b>           | Titik awal                                                                                      |
| 4              |        | <b>Actifity Final</b><br>Node | Titik akhir                                                                                     |
| 5              |        | Fork                          | Menunjukan kegiatan yang<br>dilakukan secara paralel.                                           |

**Tabel 2. 3 Simbol-Simbol Activity Diagram**

# **4. Class Diagram**

Diagram kelas atau *class diagram* menunjukan interaksi antar kelas dalam sistem. Diagram kelas mengandung informasi dan tingkah laku segala sesuatu yang berkaitan dengan informasi tersebut. Adapun kegunaan dari *class diagram* adalah sebagai berikut :

- a. Mengelompokkan objek-objek menjadi kelas-kelas berarti mengapresikan masalah yang sedang dihadapi.
- b. Definisi-definisi *common* (seperti nama kelas dan atribut) cukup disimpan sekali per instan kelas (objek).

**Tabel 2. 4 Simbol-Simbol Class Diagram**

| No | Simbol | Nama                | Keterangan                                                                              |
|----|--------|---------------------|-----------------------------------------------------------------------------------------|
|    |        | Class               | Himpunan dari objek-objek<br>yang berbagi atribut serta<br>operasi yang sama            |
|    |        | Nary<br>Association | Upaya untuk menghindari<br>asosiasi dengan lebih dari 2<br>objek                        |
|    |        | Asosiasi            | Hubungan statis antar class<br>yang menggambarkan class<br>yang memiliki atribut berupa |

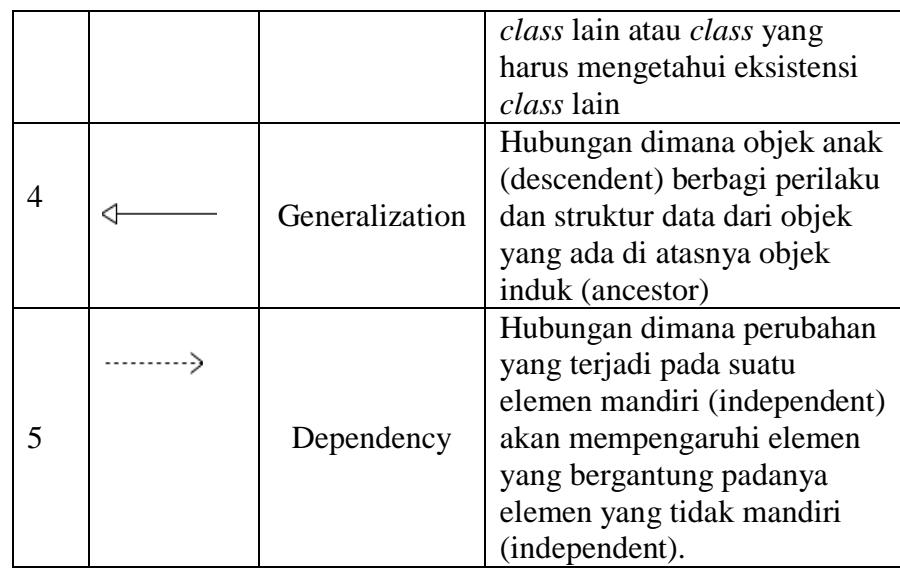

## **D. Internet, Web dan Jaringan**

## **1. Internet**

a. Pengertian Internet

Internet adalah jaringan komputer yang terhubung secara internasional dan tersebar di seluruh dunia. Jaringan ini meliputi jutaan pesawat komputer yang terhubung satu dengan yang lainnya dengan memanfaatkan jaringan telepon baik kabel maupun gelombang elektromagnetik (Rami, 2017).

b. Sejarah Internet

Internet dimulai ketika Departemen Pertahanan Amerika Serikat (*Department of Defense USA*) membangun sebuah jaringan komputer di tahun 1969, yang diberi nama ARPANET (*Advanced Research Project Agency NETwork*) dengan tujuan untuk menghubungkan beberapa komputer yang berada dibeberapa universitas melakukan riset militer terutama untuk membangun jaringan komunikasi komputer yang mampu bertahan terhadap serangan nuklir.

Jaringan ini berkembang terus semakin banyak komputer yang terlibat dan riset disisi pengembangan perangkat lunak juga berkembang. Pada bulan Mei tahun 1974, Vinton G.Cerf dari Stanford University dan Robert E.Kahn dari Departemen Pertahanan USA, mempublikasi sebuah paper yang berjudul "*A Protocol for Packet Network Intercommunication*", konsep ini kemudian populer sebagai protocol TCP/IP. Ketika ARPANET meng-adopsi protokol menjadi protokol standard untuk ARPANET pada tahun 1983. Pihak universitas terutama *University of California at Berkeley* kemudian membangun sistem operasi *Berkeley Software Distribution Unix)* atau BSD UNIX (dikenal dengan nama Free BSD Unix) dan pihak departemen pertahanan membiayai *Bolt Baranek dan Newman* (BBN) untuk mengimplementasi protokol TCP/IP pada BSD Unix untuk diterapkan pada ARPANET dengan demikian cikal-bakal internet terbentuk.

Walaupun pada tahun 1990 secara resmi ARPANET ditutup, namun jaringan internet yang telah terbentuk diteruskan oleh pihak universitas di Amerika dan memasukkan jaringan universitas di benua Amerika (Kanada dan Amerika Selatan) serta jaringan di Eropa menjadi bagian dari internet.

#### c. Manfaat Internet

Dengan banyaknya manfaat melalui internet berbagai sektor kehidupan manusia senantiasa memanfaatkan internet dengan cara dan kepentingan yang berbeda. Beberapa sektor yang saat ini banyak menggunakan internet, yaitu dunia Pendidikan, dunia usaha, pemasaran barang dan jasa, pemerintahan, dan masyarakat.

# d. Dampak Negatif Internet

Ancaman virus, Carding atau pencurian nomor kartu kredit, Adanya aktivitas *cracking*, Pembajakan karya intelektual, Penyebaran situs-situs yang tidak sesuai dengan moral (pornografi), *Violence and Gore* (Kekejaman dan kesadisan), Penipuan, Perjudian, Kecanduan

Untuk menanggulangi dampak negatif penggunaan internet, maka perlu adanya pengawasan khusus dan aturan yang jelas tentang pemakaian internet terutama dikalangan pendidikan.

e. Layanan Internet

Berikut ini beberapa layanan yang umum digunakan oleh pengguna Internet:

1. WWW (*World Wide Web*)

Layanan WWW merupakan layanan internet yang paling dikenal. dengan layanan ini Anda bisa menikmati berbagai situs web di dunia. Layanan ini disediakan oleh protokol yang dinamakan HTTP (*HyperText Transfer Protocol*).

2. Email (Electronik Mail)

Layanan untuk mengirimkan surat elektronik melalui internet.

- 3. IRC (Internet Relay Chat) / YM (Yahoo Massenger) Berguna untuk melakukan chatting lewat internet.
- 4. FTP (File Transfer Protocol)

Melalui FTP, Kita bisa mengirimkan file-file yang Kita miliki ke komputer yang sangat jauh lewat Internet. Kita bisa juga mengambil file-file dari komputer yang jauh tersebut.

#### **2. Web (World Wide Web)**

a. Pengertian Web

*World Wide Web* (WWW) adalah nama yang diberikan untuk semua bagian internet yang dapat di akses dengan software web browser. WWW disingkat dengan web, yang terdiri dari jutaan situs web (website) dan setiap website terdiri dari banyak halaman web *(web-page).* Website dapat diartikan sebagai kumpulan halaman-halaman yang digunakan untuk menampilkan informasi, gambar gerak, suara dan atau gabungan dari keduanya baik yang bersifat statis maupun dinamis yang membentuk satu rangkaian bangunan yang saling terkait yang masing-masing dihubungkan dengan link-link.

#### b. Sejarah Web

Tahun 1993, Tim Berners-Lee dan peneliti lain di European Particle Physics Lab (Consei Europeen pour la Recherche Nucleaire, atau CERN) di Geneva, Swis, mengembangkan suatu cara untuk men-share data antar koleganya menggunakan sesuatu yang disebut dengan hypertext. Pemakai di CERN dapat menampilkan dokumen pada layar komputer dengan menggunakan software browser baru. Kode-kode khusus disisipkan ke dalam dokumen elektronik ini, memungkinkan pemakai untuk meloncat dari satu dokumen ke dokumen lainnya pada layar dengan hanya memilih sebuah hyperlink.

- c. Bagaimana WWW Bekerja
	- 1. Informasi web disimpan dalam dokumen yang disebut dengan halaman-halaman web (web-pages).
	- 2. Web page adalah file-file yang disimpan dalam komputer yang disebut dengan server-server web (web servers).
	- 3. Komputer-komputer membaca web page disebut web client
	- 4. Web client menampilkan page dengan menggunakan program yang disebut dengan browser web (web browser).
	- 5. Browser web yang populer adalah internet explorer, Netscape Navigator dan Mozilla Firefox.
- d. Server Web

Server Web adalah komputer yang digunakan untuk menyimpan dokumen-dokumen web, komputer ini akan melayani permintaan dokumen web dari kliennya. Browser web berkomunikasi melalui jaringan dengan server web menggunakan HTTP. Browser akan mengirimkan request kepada server untuk meminta dokumen tertentu yang disediakan oleh server

e. URL, Surfing dan Surfer

URL (*Universal Resourch Locator*) adalah konsep nama file standard yang diperluas dengan jaringannya. Nama file ini tidak hanya menunjukkan direktori dan nama filenya, tetapi juga nama mesinnya dalam jaringan.

Surfing adalah kegiatan menelusuri dan mencari informasi dalam internet melalui layanan informasi web. Surfer adalah Pemakai komputer yang melakukan surfing.

#### **3. Jaringan**

Jaringan internet pada saat ini merupakan jaringan yang sangat komplek dan memiliki struktur yang dinamis (selalu berkembang). Internet tersusun atas banyak jaringan WAN dan LAN. Pemakai dapat berhubungan dengan jaringan internet melalui sebuah *ISP (Internet Service Provider).* Sedangkan jaringan komputer dapat diartikan sebagai sebuah rangkaian (kumpulan) dua atau lebih komputer.

Tujuan utama dari sebuah jaringan komputer adalah sharing resource (baca: sumber daya), dimana sebuah komputer dapat memanfaatkan sumber daya yang dimiliki komputer lain yang berada dalam jaringan yang sama.

a. WAN *(World Area Network)*

WAN adalah jaringan komunikasi data yang luas jangkauannya global atau mendunia. Misal, jaringan komunikasi antara satu negara dengan negara lainnya.

b. LAN *(Local Area Network)*

LAN adalah jaringan komunikasi data yang luas jangkauannya meliputi suatu areal lokal tertentu. Misal, jaringan komunikasi data disuatu gedung.

c. Protokol *(Protocol)*

Protokol merupakan suatu himpunan aturan yang mengatur komunikasi data. Dimisalkan sebagai dua orang yang berasal dari bangsa yang berbeda akan berdialog dan berkomunikasi, kemudian keduanya hanya dapat mengerti dan berbicara dengan bahasa kebangsaannya masing-masing sehingga dapat dipastikan bahwa tujuan dialog dan komunikasi tersebut tidak akan tercapai. Oleh

karena itu agar dialog dan komunukasi dapat berjalan dengan lancar masing-masing orang tersebut harus berdialog dengan memakai jasa penterjemah atau protocol.

d. TCP (*Transmission Control Protokol*)

*Transmission Control Protocol* berfungsi untuk melakukan transmisi data per-segmen, artinya packet data dipecah dalam jumlah yang sesuai dengan besaran packet kemudian dikirim satu persatu hingga selesai.

e. IP (*Internet Protocol*)

Internet Protocol (IP) *address* atau alamat IP yang bahasa awamnya bisa disebut dengan kode pengenal komputer pada jaringan.

f. ISP *(Internet Service Provider)*

ISP adalah penyedia layanan internet. Beberapa provider di Indonesia antara lain: Indosat,IM2**,** XL Corporate**,** StarOne**,** Flexi Home**,** Wifone**,** Fren, Kabelvision, Telkomnet Instan.

#### **E. Perangkat Lunak Pembangun Sistem**

#### **1. Database**

Database adalah sekumpulan data yang terdiri dari suatu atau lebih tabel yang saling berhubungan. User mempunyai wewenang untuk mengakses data tersebut, baik untuk menambah, mengubah atau menghapus data yang ada dalam table tersebut. Database digunakan untuk menampung beberapa tabel atau query yang dijadikan media untuk menyimpan data sebagai sumber pengolahan data (Rami, 2017).

# **2. PHP**

a. Pengertian PHP

*PHP* (*Perl Hypertext Preprocessor*) adalah bahasa *server-side scripting* yang menyatu dengan *HTML* untuk membuat halaman web yang dinamis. Karena *PHP* merupakan *server-side scripting* maka sintaks dan perintah-perintah *PHP*akan dieksekusi di *server* kemudian hasilnya dikirimkan ke browser dalam format *HTML*. Dengan demikian kode program yaang ditulis dalam *PHP* tidak akan terlihat oleh user sehingga keamanan halaman *web* yang dinamis, yaitu halaman *web* yang dapat membentuk suatu tampilan berdasarkan permintaan terkini, seperti menampilkan isi basis data kehalaman *web* (Komala, 2015).

*PHP* dapat dibangun sebagai modul pada *web server Apache* dan sebagai *binary* yang dapat berjalan sebagai *CGI(Common Gateway Interface). PHP* termasuk dalam *Open Source Product*, sehingga source code PHP dapat diubah dan didistribusikan secara bebas.PHP juga mampu lintas *Platform.*Artinya *PHP* dapat berjalan dibanyak sistem operasi yang beredar saat ini, diantaranya Sistem Operasi *Microsoft Windows* (semua versi), *Linux, Mac OS, Solaris.*

*PHP* diciptakan pertama kali oleh Rasmus Lerdorf pada tahun 1994.Awalnya, *PHP* digunakan untuk mencatat jumlah serta untuk mengetahui siapa saja pengunjung pada *homepage*-nya.Rasmus Lerdorf adalah salah satu pendukung *open source.*

b. Kelebihan-kelebihan PHP

*PHP* memiliki banyak kelebihan yang tidak dimiliki oleh bahasa script sejenis. Kelebihan – kelebihan diantaranya adalah :

- 1) *PHP* difokuskan pada pembuatan *script server-side*, yang bisa melakukan apasaja yang dapat dilakukan oleh *CGI*, seperti mengumpulkan data dari form, menghasilkan isi halaman *web* dinamis, dan kemampuan mengirim serta menerima cookies,bahkan lebih daripada kemampuan *CGI.*
- 2) *PHP* dapat digunakan pada semua sistem operasi antara lain *linux*, *Unix* (termasuk variannya HP-UX, Solaris dan OpenBSD), *microsoft windows, Mac OS X, RISC OS.*
- 3) *PHP* mendukung banyak WEB Server seperti *Apache, Microsoft Internet Information Server (MIIS), Personal Web Server (PWS),* dan masih banyak lagi lainnya, bahkan *PHP* dapat bekerja sebagai suatu *CGI processor.*
- 4) *PHP* tidak terbatas pada hasil keluaran *HTML* (*Hypertext Markup Languages*). *PHP* juga memiliki kemampuan untuk mengolah keluaran gambar, *File PDF*, dan *movies Flash*. *PHP* juga dapat menghasilkan teks seperti *XHTML*dan *file XML* lainnya.
- c. Sintak atau Script PHP

Script *PHP* termasuk dalam *HTML-embedded*, artinya kode *PHP* dapat disisipkan pada sebuah halaman *HTML.*

Ada empat macam pasangan tag *PHP* yang dapat digunakan untuk menandai blok *script PHP* (Komala, 2015)

- 1)  $\langle ?php...? \rangle$
- 2)  $\langle$ script language = "PHP"> ...  $\langle$ script>
- $3)$   $\langle ? \dots ? \rangle$
- 4)  $\langle % \rangle$  ... %

Cara pertama merupakan format yang dianjurkan tetapi mungkin cara kedua akan sering digunakan karena lebih ringkas. Cara yang ketiga digunakan untuk mengantisipasi editor-editor yang tidak dapat menerima kedua cara diatas. Cara keempat juga dimunginkan sebagai kemudahan bagi anda yang sudah terbisa dengan *ASP* (*Active Server Pages*). Namun, bila itu tidak dikenal, maka harus dilakukan pengaktifan pada file konfigurasi *php* ini.

d. Konsep Kerja PHP

Model kerja *HTML*, diawali dengan permintaan suatu halaman *web* oleh*browser*. Berdasarkan *URL* atau dikenal dengan alamat internet, browser mendapatkan alamat dari *web server*, mengidentifikasi halaman yang dikehendaki, dan menyampaikan segala informasi yang dibutuhkan oleh *web server*.

Selanjutnya, *web server*akan mencarikan berkas yang diminta dan memberikan isinya ke *browser*.*Browser* yang mendapatkan isinya segera melakukan penerjemahan kode *HTML* dan menampilkan isinya ke layar pemakai.

# **3. Bootstrap**

Bootstrap adalah sebuah framework yang dapat menyelesaikan permasalahan dalam mendesain web. Slogan dari framework ini adalah "*Sleek, intuitive, and powerful front-end framework for faster and easier web development*", yang berarti kita dapat mendesain sebuah website dengan lebih rapi, cepat dan mudah. Selain itu Bootstrap juga responsive terhadap banyak platform, artinya tampilan halaman website yang menggunakan Bootstrap ini akan tampak tetap rapi, baik versi mobile maupun desktop.

Saat ini penggunaan Bootstrap sudah meluas di kalangan disainer front-end web, perkembangannya pun masih terus berlangsung hingga sekarang. Penggunaannya pun tidak begitu rumit, mudah, karna kita tinggal memanggil CS5 dan JS yang tersedia lalu menuliskan classclass nya di kodingan. Bootstrap memiliki 12-column responsive grid, macam-macam components, JavaScript plugins, typography, form controls, dan juga sebuah webbased Customizer untuk membuat Bootstrap.

#### **4. Jquery**

Jquery adalah java script library, Jquery mempunyai semboyan "*write less, do more*". Jquery dirancang untuk memperingkas kodekode javascript, menangani event, membuat animasi dan interakasi ajax. Jquery dirancang untuk mengubah cara menulis javascript. Library jQuery mempunyai kemampuan :

- 1. Kemudahan mengakses elemen-elemen HTML
- 2. Memanipulasi elemen HTML
- 3. Memanipulasi CSS
- 4. Penanganan event HTML
- 5. Efek-efek javascript dan animasi
- 6. Modifikasi HTML DOM
- 7. Menyederhanakan kode javascript lainnya

Untuk memulai jQuery, download jquery.js dari situshttp://www.jquery.com. Setiap menulis kode javascript dengan menggunakan jquery,jangan lupa untuk memasukan file jquery.js kedalam kode javascript

```
<script type="text/javascript" src="jquery.js"></script>
```
contoh sederhana pemograman dengan menggunakan jquery

<html>

<head>

```
<script type="text/javascript" src="jquery.js"></script>
```

```
<script type="text/javascript">
```
\$(document).ready(function(){

\$(".tombol1").click(function(){

\$("p").hide(1000);

 $\}$ );

```
$(".tombol2").click(function(){
```

```
$("p").show(1000);
```
});

 $\}$ ); </script>

</head>

<body>

```
<p>Hello World!</p>
```

```
<button class="tombol1">Sembunyikan</button>
```

```
<button class="tombol2">Tampilkan</button>
```
</body>

</html>

Sintaks Jquery

Sintaks jquery biasanya dibuat untuk memilih elemen-elemen HTML dan melakukan aksi terhadapelemen yang dipilih.

Sintaks :

\$(selector).action()

- 1) Tanda dollar, untuk mendefinisikan jQuery
- 2) (selector), untuk menunjukkan elemen yang dipilih atau dituju
- 3) action(), adalah jQuery action yang akan dilakukan terhadap elemen yang dipilih.

## Contoh :

- 1) \$(this).hide() menyembunyikan elemen saat ini
- 2) \$("p").hide() menyembunyikan semua paragraf atau konten dari  $tag$
- 3) \$(".test").hide() menyembunyikan elemen yang mempunya class="test"
- 4) \$("#test").show() menampilkan elemen yang mempunyai id="test"

Karena hampir segala sesuatu yang kita lakukan bila menggunakan jQuery membaca atau memanipulasi document object model (DOM), kita perlu memastikan bahwa kita mulaimenambahkan event segera setelah DOM siap.

Untuk melakukan hal ini, kita menambahkan kode ready event untuk dokumen.

\$(document).ready(function(){

//kode anda di sini

});

Kode di atas berarti kita ingin kode dijalankan apabila halaman HTML telah di-load semuanya. Atau dengan kode javascript biasanya seperti ini :

```
window.onload = function()\frac{1}{x} //kode anda di sini
```
}

#### **5. Adobe Dreamweaver CS5**

Dalam Buku Madcoms (2012) *Dreamweaver* adalah sebuah *HTML* editor profesional untuk mendesain *web* secara visual dan mengelola situs atau halaman web.*Dremweaver* merupakan software utama yang digunakan oleh *web* desainer maupun *web* programer dalam mengembangkan suatu situs *web*, *Dreamweaver* mempunyai ruang kerja, fasilitas dan kemampuan yang mampu meningkatkan produktivitas dan efektivitas dalam desain maupun membangun suatu situs web. Saat ini terdapat *software* dari kelompok *adobe* yang belakangan banyak digunakan untuk mendesain suatu situs *web*.Versi terbaru dari *Dreamweaver* saat ini adalah *Dreamweaver CS5*.

*Dreamweaver* merupakan *software* utama yang digunakan oleh *web Desainer* maupun *web Programmer* dalam mengembangkan suatu situs *web*. Hal ini disebabkan ruang kerja, fasilitas dan kemampuan dreamweaver yang mampu meningkatkan produktivitas dan efektivitas dalam desain maupun membangun suatu situs *web*.

Langkah menjalankan *Dreamweave*r *CS5* adalah pilih *startAll programs Adobe Master Collection CS5 Adobe Dreamweaver CS5*

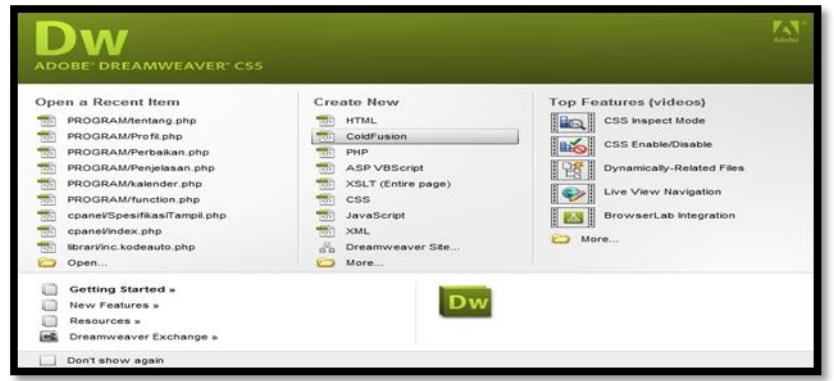

**Gambar 2. 3 Tampilan Halaman** *Welcome Dreamweaver CS5*

Dalam tampilan awal *Dreamweaver* terdapat pilihan *open a Recent Item* (*File* yang pernah terbuka), *create New* (membuat *file* baru), Top Features (fitur-fitur baru), Dan *Getting started* (Tuntunan Pengguanaan *Dreamweaver*). Halaman *welcome screen*akan selalu ditampilkan saat anda menjalankan program *Dreamweaver*, jika anda tidak menginginkan halaman tersebut tampil maka beri tanda centang pada pilihan *Dont show* again.

Selanjutnya Gambar berikut merupakan gambaran *layout* kerja *Dreamweaver CS5.*

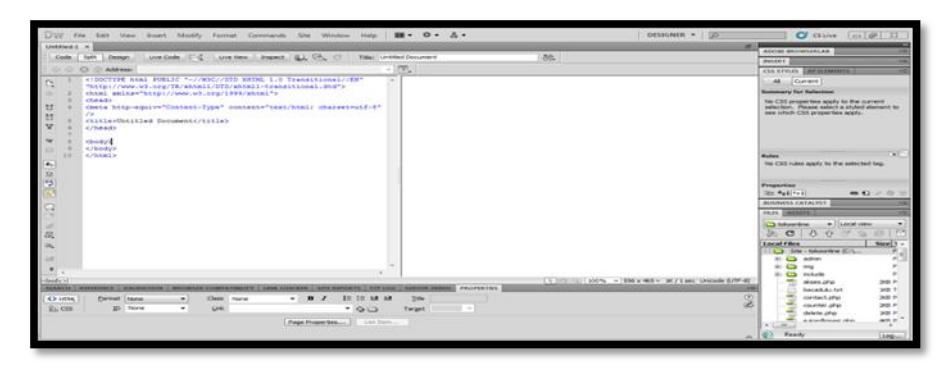

**Gambar 2. 4 Tampilan Lembar Kerja Dreamweaver**

*Application Bar*, berada di bagian paling atas jendala aplikasi *dreamwever CS5*.Baris ini berisi tombol *workspace* (*workspace switcher*), menu dan aplikasi lainnya.

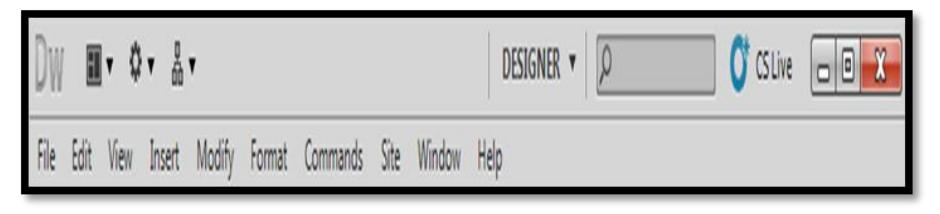

**Gambar 2. 5 Tampilan Aplication Bar**

1) *Toolbar Document*

Berisi tombol-tombol yng digunakan untuk menampilkan jendela dokumen, seperti kita bisa menampilkan code saja, desain saja atau kedua-duanya.

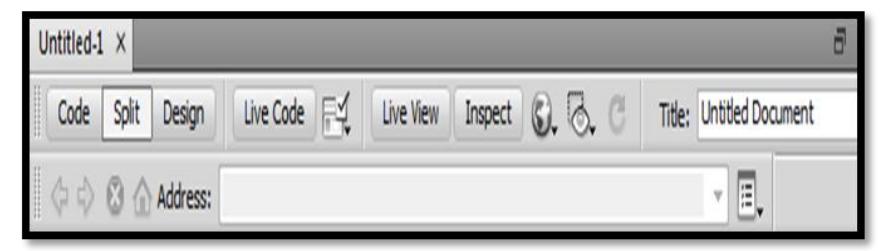

**Gambar 2. 6 Document Toolbar**

2) *Panel Group*

Kumpulan panel yang saling berkaitan, panel-panel ini dikelompokan pada judul-judul tertentu berdasarkan fungsinya.panel ini digunakan untuk memonitor dan memodifikasi pekerjaan.Panel group ini berisi panel insert, *CSS, Styles, Asset, AP Elemen* dan *Files.*

3) *Panel Propertis*

Menampilkan dan mengubah berbagai properti yang dipunyai elemen tertentu. Kita bisa langsung mengubah properti dari elemen tersebut dengan tool ini, misalnya merubah warna text, memberikan *background* pada elemen tabel, menggabungkan kolom, dan lain-lain.

4) *Panel Insert*

Digunakan untuk menyisipkan berbagai jenis objek, seperti *image*, tabel, atau objek media kedalam jendela dokumen.

5) *Panel File*

Digunakan untuk mengatur *file-file* dan folder-folder yang membentuk situs web.

#### **6. MySQL**

*MySQL* dikembangkan oleh sebuah perusahaan Swedia bernama M*YSQL* AB yang pada saat itu bernama *TcX DataKonsult AB* sekitar tahun 1994-1995, namun cikal bakal kodenya sudah ada sejak 1979. Awalnya *TcX* membuat *MySQL* dengan tujuan mengembangkan aplikasi *web* untuk klien. Kepopuleran *MySQL* antara lain karena *MySQL* menggunakan *SQL* sebagai bahasa dasar untuk mengakses databasenya sehingga mudah untuk digunakan, kinerja *query* cepat, dan mencukupi untuk kebutuhan *database* perusahaaan-perusahaan skala menengah kecil.

Keandalan suatu *system database* (*DBMS*) dapat diketahui dari cara kerja optimizer-nya dalam melakukan proses perintahperintah *SQL*, yang dibuat oleh user maupun program-program aplikasinya. Sebagai *databaseserver*, *MySQL* dapat dikatakan lebih unggul dibandingkan dengan *database server* yang lainnya dalam *query* data.

Adapun beberapa bentuk keistiewaan dari MySQL adalah sebagai berikut :

## 1)*Portability*

*MySQL* dapat berjalan stabil pada berbagai sitem operasi di antaranya adalah seperti *Windows, Linux, FreeBSD, Mac OS X server, Solaris, Amiga, HP-UX* dan masih banyak lagi.

## 2) *Open Source*

*MySQL* didistribusikan secara *open source* (gratis), di bawah lisensi *GPL*.

# 3) *Multiuser*

*MySQL* dapat digunakan oleh beberapa user dalam waktu yang bersamaan tanpa mengalami masalah atau konflik. Hal ini memungkinkan sebuah database server MySQL dapat diakses client secara bersamaan.

# 4)*Performance Tuning*

*MySQL* memiliki kecepatan yang menakjubkan dalam menangani query sederhana, dengan kata lain dapat memproses lebih banyak *SQL* per satuan waktu.

## 5)*Column Types*

*MySQL* memiliki tipe kolom yang sangat kompleks, seperti *signed/unsigned integer, float, double, char, varchar, text, blob, date, time, datetime, year, set* serta *enum.*

# 6)*Command dan Function*

*MySQL* memiliki operator dan fungsi secara penuh yang mendukung perintah *SELECT* dan *WHERE* dalam *query*. 7) *Security* 

*MySQL* memiliki beberapa lapisan sekuritas seperti level *subnetmask, nama host, dan user* dengan system perizinan yang mendetail serta *password terencripsi*.

# 8) *Stability* dan *Limits*

*MySQL* mampu menangani database dalam skala besar, dengan jumlah records lebih dari 50 juta dan 60 ribu table serta 5 miliar baris. Selain itu, batas indeks yang dapat di tampung mencapai 32 indeks pada tiap tabelnya.

9)*Connectivity* 

*MySQL* dapat melakukan koneksi dengan client menggunakan *protocol TCP/IP, Unix soket (Unix), atau Named Pipes (NT).*

10) *Localisation* 

*MySQL* dapat mendeteksi pesan kesalahan (*error code*) pada clent dengan menggunakan lebih dari dua puluh bahasa. Meski demikian, bahasa Indonesia belum termasuk di dalamnya.

11)*Interface* 

*MySQL* memiliki interface (antar muka) terhadap berbagai aplikasi dan bahasa pemrograman dengan menggunakan fungsi API (*Application Programming Interface*).

12)*Client dan Tools*

*MySQL* dilengkapi dengan berbagai *tool* yang dapat digunakan untuk administrasi *database*, dan pada setiap *tool* yang ada disertai petunjuk *online*.

13) *Struktur Tabel* 

*MySQL* memiliki struktur table yang lebih fleksibel dalam menangani *ALTER TABLE,* dibandingkan database lainnya semacam *PostgreSQL* ataupun *Oracle.*

#### **BAB III**

# **ANALISA DAN HASIL**

#### **A. Analisa Masalah**

Analisa masalah berguna untuk mengetahui berbagai masalah yang ada sehingga dengan adanya Sistem Informasi Rumah Kos Berbasis Android ini diharapkan dapat menyelesaikan permasalahan yang ada. Adapun beberapa masalah tersebut adalah sebagai berikut:

- 1. Belum tersediannya sistem informasi rumah kos yang berbasis *android*.
- 2. Belum tersedianya sistem informasi bagi pemilik kos untuk mengelola data-data yang berkaitan dengan rumah kos.
- 3. Belum tersedianya sistem informasi bagi pencari kos mengenai rumah kos seperti lokasi kos, ketersediaan kamar, fasilitas, biaya sewa, serta pembayaran dan pemesanan kamar secara online.

#### **B. Analisa Aplikasi**

Dalam pembuatan aplikasi perangkat lunak dibutuhkan adanya suatu analisa dan perancangan dari sistem yang akan dibuat. Ini bertujuan agar aplikasi yang akan dibuat dapat selesai tepat waktu dan sesuai dengan tujuan awal. Kesalahan dalam analisa akan berimbas pada tahapan proyek selanjutnya dan mengakibatkan aplikasi tidak maksimal atau tidak sesuai dengan tujuan pembuatan aplikasi.

Tahapan analisa berisi identifikasi dan evaluasi permasalahan yang ada serta kebutuhan apa saja yang dibutuhkan dalam pembuatan aplikasi perangkat lunak. Dengan adanya analisa dan perancangan maka akan didapatkan suatu gambaran mengenai kebutuhan apa saja yang dibutuhkan dalam program aplikasi ini. Yang menjadi *user* adalah admin, pemilik kos, dan pencari kos. Langkah-langkah dalam penggunaan aplikasi dari awal hingga akhir adalah sebagai berikut:

1. Dihalaman utama untuk pencari kos terdapat sebuah pilihan menu yaitu lihat dashboard, kos, help, pembayaran, dan cek status.

- 2. Jika pencari kos ingin mengetahui daftar kos yang ada maka pencari dapat mengetahui dari menu kos.
- 3. Setelah pencari kos melihat kos yang ada, maka pencari dapat melakukan pembookingan kamar apabila telah sesuai dengan keinginan.
- 4. Selanjutnya pencari kos menginputkan data diri sehingga akan tampil bukti pemesanan.
- 5. Apabila pencari kos sudah dapat bukti pemesanan maka pencari dapat melakukan input pembayaran, jika pencari kos sudah melakukan pembayaran maka pencari kos dapat melihat status pada menu cek status.
- 6. Bagi pemilik kos yang sudah mendaftar untuk mengelola data, pemilik cukup melakukan login dengan memasukan username dan password.
- 7. Untuk pemilik kos yang baru dapat melakukan pemasangan iklan dengan mengisi biodata diri dan selanjutnya mengisi data-data mengenai kos.
- 8. Apabila ada pencari kos yang sudah melakukan pemesan kos maka pemilik akan mengkonfirmasi pemesanan.
- 9. Selanjutnya pemilik dapat melihat saldo, maksud saldo disini ada total uang yang sudah ditransfer oleh pemesan kos yang sudah dikonfirmasi tersebut.
- 10. Namun saldo dapat dicairkan apabila pemilik kos sudah meminta pencair kepada admin. Yang mana adminlah yang akan memproses transaksi yang terjadi.
- 11. Bagian admin hanya mengontrol transaksi yang terjadi dan melihat laporan yang ada.

#### **C. Analisa Kebutuhan Aplikasi**

Dalam perancangan Sistem Informasi Rumah Kos Disekitar Kampus IAIN Batusangkar Berbasis Android terdapat beberapa kebutuhan perangkat keras (*Hardware*) dan kebutuhan perangkat lunak (*Software*).

### **1. Kebutuhan Perangkat Keras**

Kebutuhan perangkat keras dalam perancangan Sistem Informasi Rumah Kos Disekitar Kampus IAIN Batusangkar Berbasis Android dapat dibagi menjadi 2 yaitu:

a. Personal Komputer (PC)

Adapun personal komputer (PC) yang penulis gunakan adalah laptop ASUS X455L dengan spesifikasi sebagai berikut:

- 1) Precessor Intel® Insede CORE i3-4005U
- 2) Hardisk Drive 500GB
- 3) Random Access Memory (RAM) 2GB
- b. Smartphone

Adapun smartphone yang penulis gunakan adalah SAMSUNG Tab 3 dengan spesifikasi sebagai berikut:

- 1) Chipset Intel SM-T211
- 2) RAM 1GB

## **2. Kebutuhan Perangkat Lunak**

Kebutuhan perangkat lunak dalam perancangan Sistem Informasi Rumah Kos Disekitar Kampus IAIN Batusangkar Berbasis Android juga terbagi menjadi 2 yaitu:

a. Personal Komputer (PC)

Adapun perangkat lunak yang penulis gunakan pada laptop ASUS X455L adalah sebagai berikut:

- 1) Sistem Operasi Microsoft Windows 8 Pro 32 bit
- 2) Adobe Dreamweaver CS5 Extended
- 3) Microsoft Office Visio 2007
- b. Smartphone

## **D. Perancangan Sistem**

# **1. Actor**

Actor yang berperan dalam Sistem Informasi Rumah Kos Disekitar Kampus IAIN Batusangkar Berbasis Android adalah 3 *user* yaitu admin, pemilik kos, dan pencari kos. Peran *user* dapat dilihat pada tabel dibawah ini:

| Actor       | Peran                                                                          |  |  |  |
|-------------|--------------------------------------------------------------------------------|--|--|--|
| Admin       | Actor yang memonitoring semua system                                           |  |  |  |
| Pencari kos | melakukan<br>Actor<br>kos<br>pencari<br>atau<br>yang<br>pembookingan kamar kos |  |  |  |
| Pemilik kos | Actor yang melakukan penginputan data-data kos                                 |  |  |  |

**Tabel 3. 1 Peran Actor**

# **2. Use Case Diagram**

a. Use Case Diagram Sistem Informasi Rumah Kos

Diagram ini digunakan untuk menggambarkan *user* aplikasi dan perilaku *user* terhadap aplikasi. *User* yang diwakili oleh actor sedangkan perilakunya diwakili oleh *use case*. Untuk lebih jelasnya dapat dilihat pada gambar berikut:

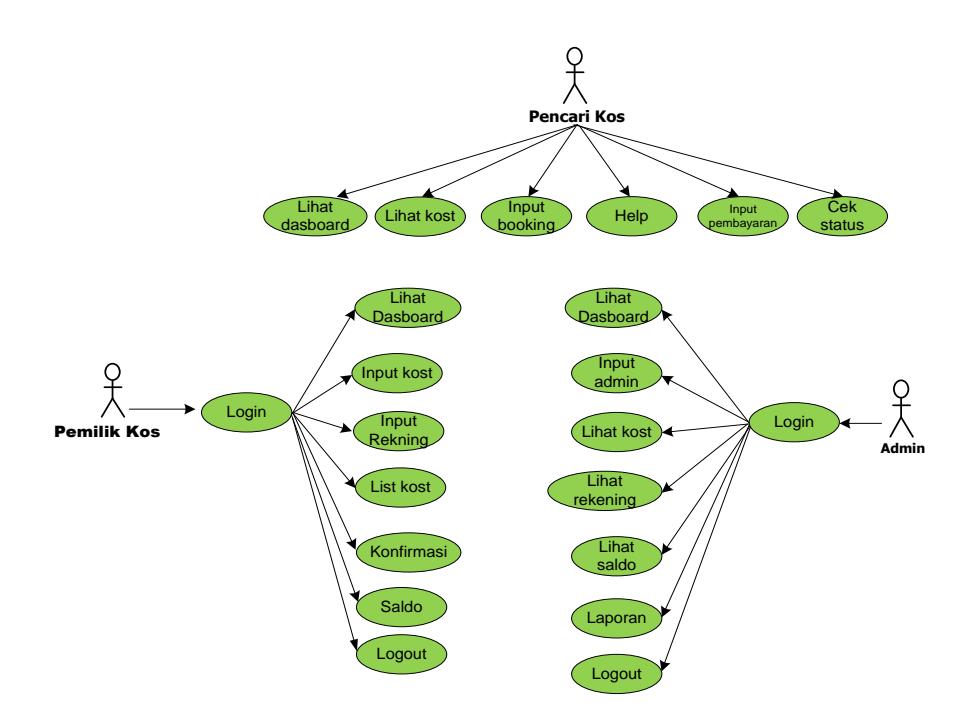

**Gambar 3. 1 Use Case Diagram**

## **3. Sequence Diagram**

*Sequence diagram* menjelaskan interaksi antar objek di dalam dan di sekitar sistem berupa pesan (*message*) yang disusun dalam suatu urutan waktu yaitu urutan kejadian yang dilakukan oleh seorang aktor dalam menjalankan sistem. *Sequence diagram* biasa digunakan untuk menggambarkan skenario atau rangkaian langkah-langkah yang dilakukan sebagai response dari sebuah kegiatan untuk menghasilkan *output* tertentu. Adapun *sequence diagram* dapat dilihat dari gambargambar berikut :

a. Sequence Diagram Login

*Sequence diagram* login menggambarkan urutan event dan waktu saat admin atau kepala bagian melakukan login ke sistem, *sequence diagram* login dapat dilihat pada gambar 3.2.

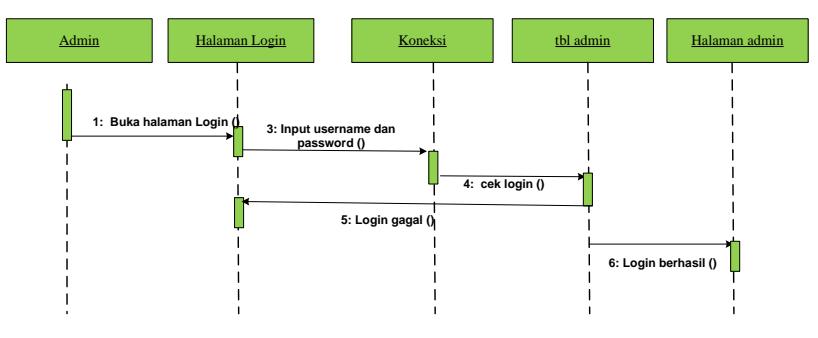

**Gambar 3. 2 Sequence Diagram Login**

b. Sequence Diagram Input Admin

*Sequence diagram* kategori pada halaman admin dengan urutan event dan waktu admin entri data. *Sequence diagram* input admin dapat dilihat pada gambar 3.3.

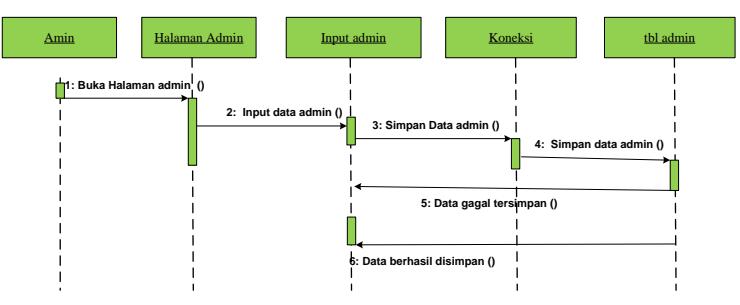

**Gambar 3. 3 Sequence Diagram Input Admin**

c. Sequence Diagram Lihat Kos

Diagram ini menjelaskan langkah-langkah yang dilakukan oleh admin untuk melihat halaman list kos atau daftar rumah kos, *sequence diagram* lihat kos dapat lihat pada gambar 3.4.

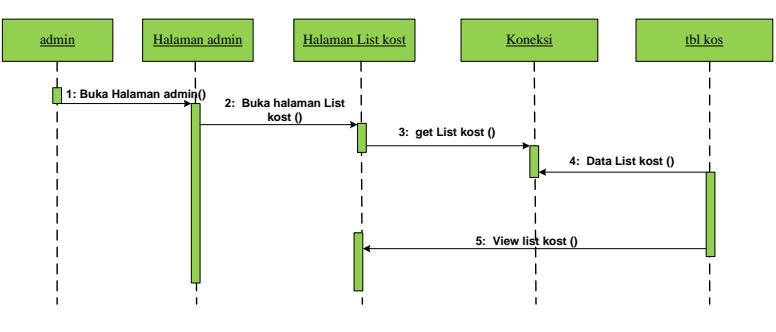

**Gambar 3. 4 Sequence Diagram Lihat Kos**

d. Sequence Diagram Lihat Rekening

Diagram ini menjelaskan langkah-langkah yang dilakukan oleh admin untuk melihat halaman daftar rekening, *sequence diagram* lihat rekening dapat dilihat pada gambar 3.5.

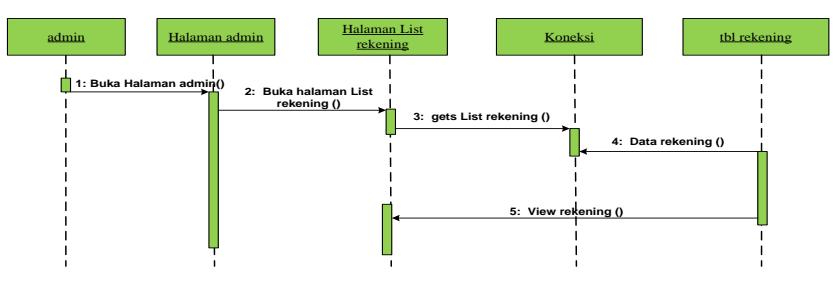

**Gambar 3. 5 Sequence Diagram Lihat Rekening**

e. Sequence Diagram Lihat Saldo

Diagram ini menjelaskan langkah-langkah yang dilakukan oleh admin untuk melihat halaman daftar saldo, *sequence diagram* lihat saldo dapat dilihat pada gambar 3.6.

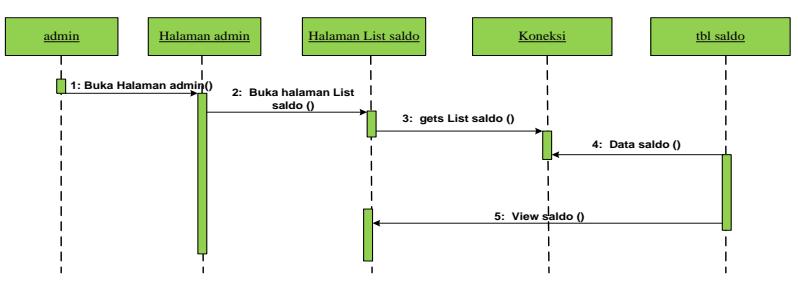

**Gambar 3. 6 Sequence Diagram Lihat Saldo**

f. Sequence Diagram Laporan Data Pemilik Kos

Diagram ini menjelaskan langkah-langkah yang dilakukan admin untuk mencetak laporan data pemilik kos, *sequence diagram* laporan data pemilik kos dapat dilihat pada gambar 3.7.

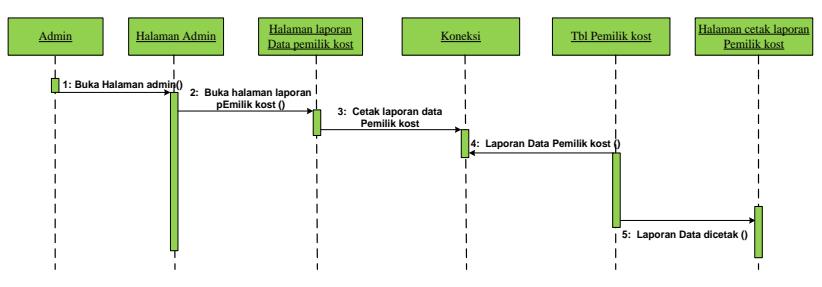

**Gambar 3. 7 Sequence Diagram Laporan Data Pemilik Kos** g. Sequence Diagram Laporan Data Rumah Kos

Diagram ini menjelaskan langkah-langkah yang dilakukan admin untuk mencetak laporan data rumah kos, *sequence diagram*  laporan data rumah kos dapaat dilihat pada gambar 3.8.

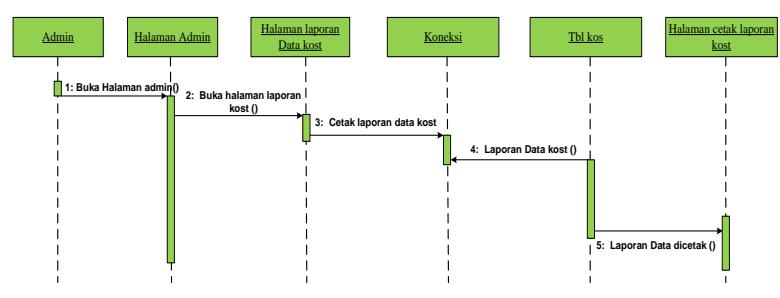

**Gambar 3. 8 Sequence Diagram Laporan Data Rumah Kos**

h. Sequence Diagram Laporan Data Transaksi

Diagram ini menjelaskan langkah-langkah yang dilakukan admin untuk mencetak laporan data transaksi yang sudah terjadi, *seqeuence diagram* laporan data transaksi dapat dilihat pada gambar 3.9.

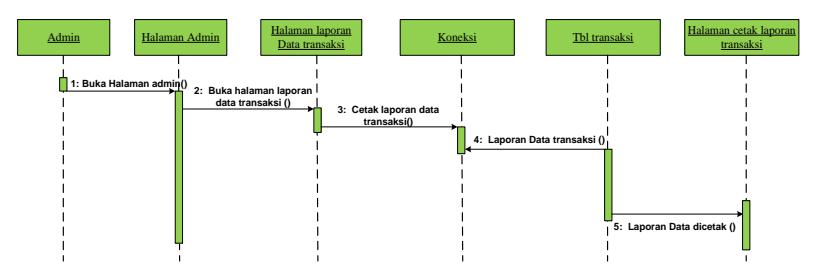

**Gambar 3. 9 Sequence Diagram Laporan Data Transaksi**

i. Sequence Diagram Laporan Data Pencairan

Diagram ini menjelaskan langkah-langkah yang dilakukan admin untuk mencetak laporan data pencairan, *sequence diagram*  laporan data pencarairan dapat dilihat pada gambar 3.10.

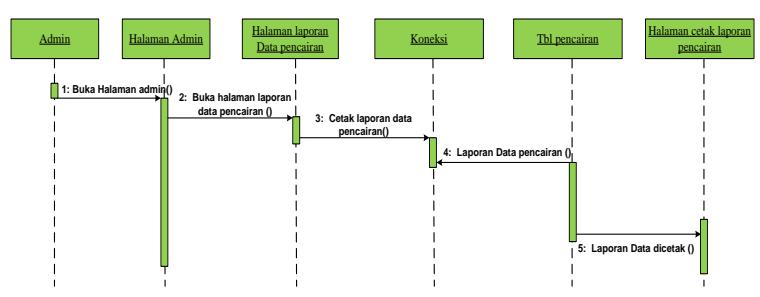

**Gambar 3. 10 Sequence Diagram Laporan Data Pencairan**

j. Sequence Diagram Input Kos

Diagram ini menjelaskan langkah-langkah yang dilakukan oleh pemilik kos untuk mengimputkan kos, *sequence diagram input* kos dapat dilihat pada gambar 3.11.

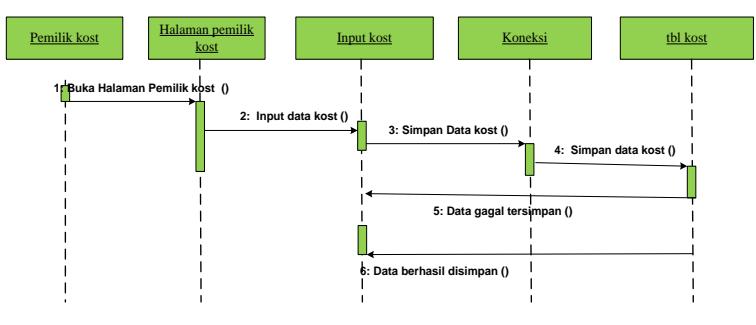

**Gambar 3. 11 Sequence Diagram Input Kos**

k. Sequence Diagram Input Rekening

Diagram ini menjelaskan langkah-langkah yang dilakukan pemilik kos untuk menginputkan data rekening, *sequence diagram input* rekening dapat dilihat pada gambar 3.12.

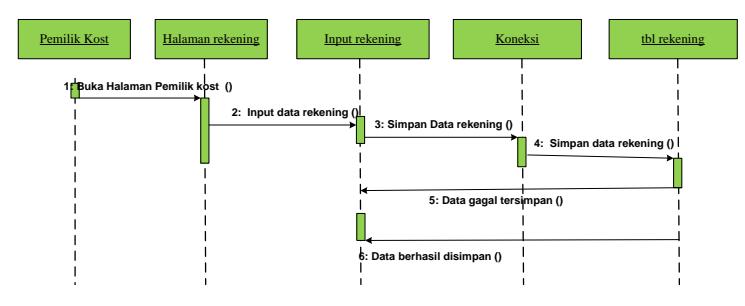

**Gambar 3. 12 Sequence Diagram Input Rekening**

l. Sequence Diagram Input Booking

Diagram ini menjelaskan langkah-langkah yang dilakukan pencari kos untuk melihat daftar rumah kos dan melakukan pembookingan, *sequence diagram input booking* dapat dilihat pada gambar 3.13.

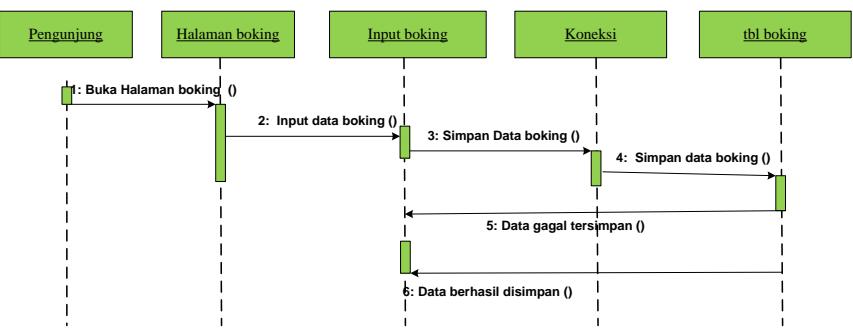

**Gambar 3. 13 Sequence Diagram Input Booking**

m. Sequence Diagram Logout

Diagram ini menjelaskan langkah-langkah yang dilakukan admin dan pemilik kos untuk logout atau keluar halaman, *sequence diagram logout* dapat dilihat pada gambar 3.14.

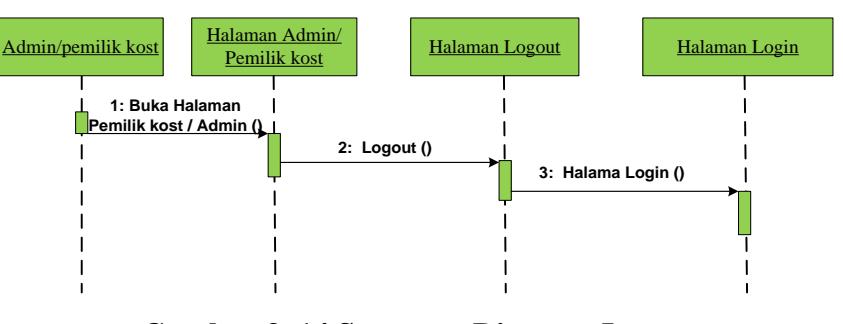

**Gambar 3. 14 Sequence Diagram Logout**

# **4. Activity Diagram**

Merupakan diagram yang menggambarkan berbagai aliran aktifitas dalam sistem yang sedang dirancang bagaimana masingmasing aliran berawal, *decision* yang mungkin terjadi dan bagaimana mereka berakhir.

a. Activity Diagram Pencari Kos

*Activity diagram* pencari kos menggambarkan aktivitasaktivitas yang dapat dilakukan oleh pencari kos di dalam sistem
informasi pemesanan kos. *Activity diagram* pencari kos dapat dilihat pada gambar 3.15.

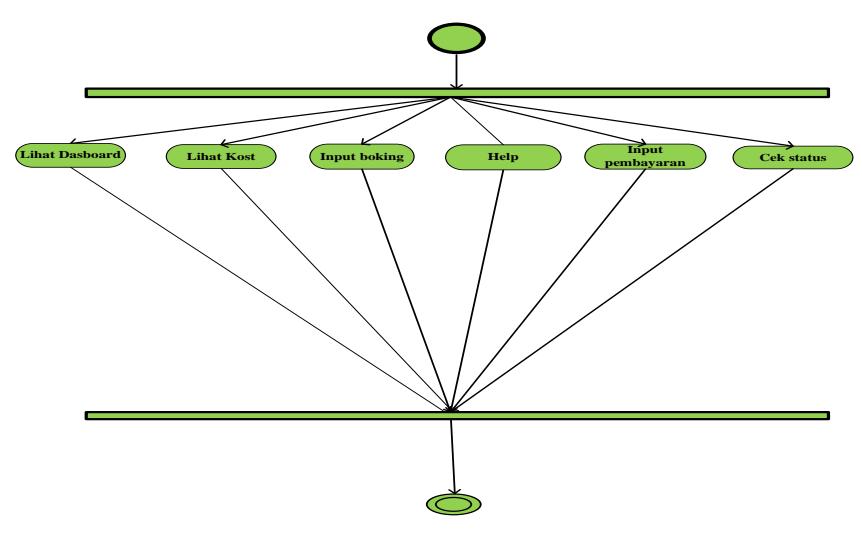

**Gambar 3. 15 Activity Diagram Pencari Kos**

b. Aktivity Diagram Admin

*Activity diagram* admin menggambarkan proses admin untuk melakukan aktifitas dan menu yang digunakan pada sistem. *Activity diagram* admin yang pertama admin harus melakukan *login* terlebih dahulu. *Activity diagram* admin dapat dilihat pada gambar 3.16.

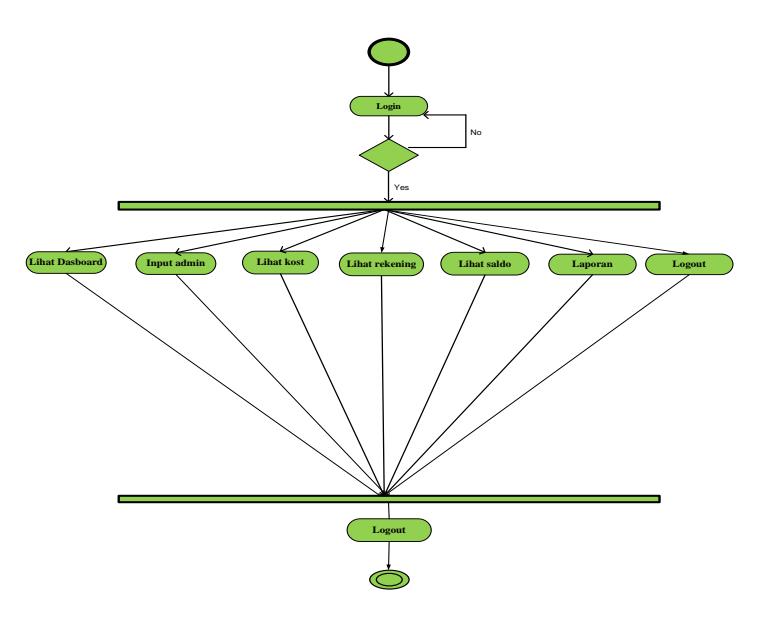

**Gambar 3. 16 Activity Diagram Admin**

c. Aktivity Diagram Pemilik Kos

*Activity diagram* pemilik kos menggambarkan proses pemilik kos untuk melakukan aktifitas dan menu yang digunakan pada sistem. *Activity diagram* pemilik kos yang pertama harus melakukan *login* terlebih dahulu. *Activity diagram* pemilik kos dapat dilihat pada gambar 3.17.

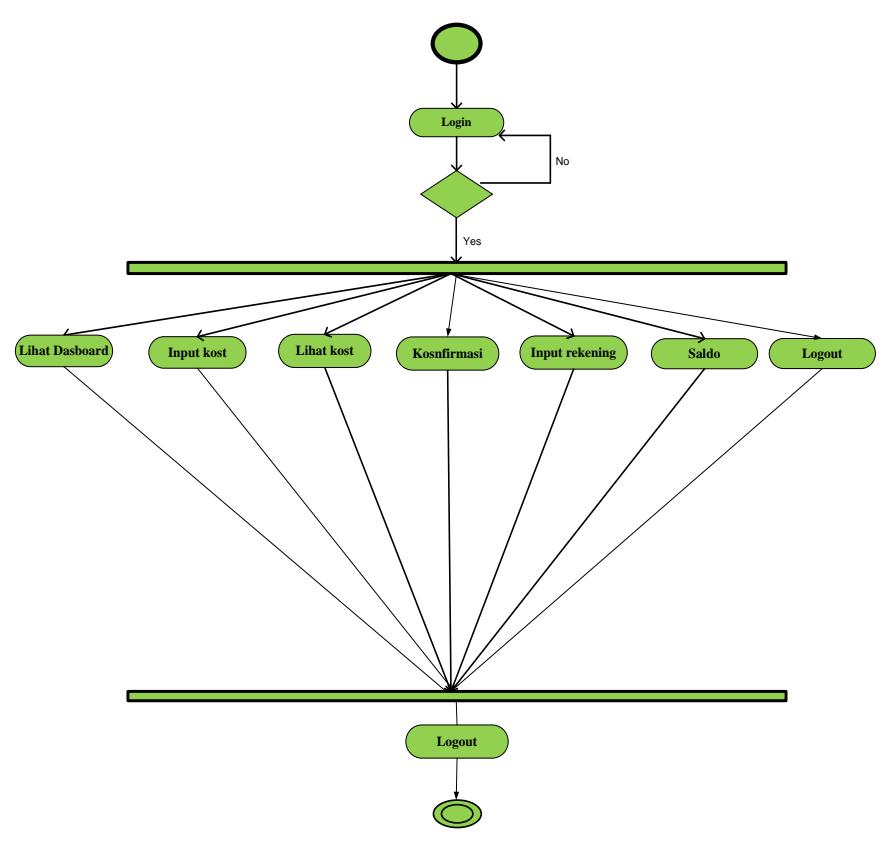

**Gambar 3. 17 Activity Diagram Pemilik Kos**

## **5. Collaboration Diagram**

*Collaboration diagram* juga menggambarkan interaksi antara objek seperti *sequence diagram*, tetapi lebih menekankan pada peran masing-masing objek dan bukan pada waktu penyampaian *message*, setiap *message* memiliki *sequence number*, dimana *message* dari level tertinggi memiliki nomor 1. *Message* dari level yang sama memiliki 55 refix yang sama. Adapun *collaboration diagram* dari analisa dan penerapan aplikasi ini dapat digambarkan sebagai berikut :

a. Collaboration Diagram Admin

*Collaboration diagram* admin menggambarkan proses admin dalam melakukan input data admin yang digambarkan pada gambar 3.18.

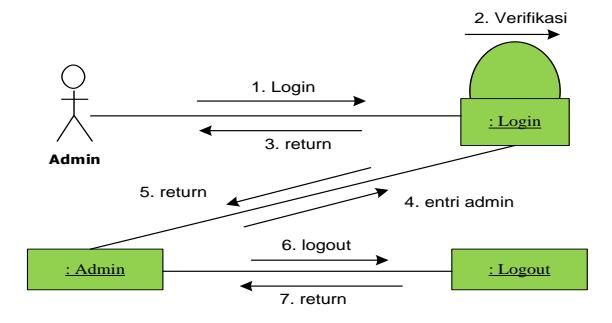

**Gambar 3. 18 Collaboration Diagram Admin**

b. Collaboration Diagram Laporan

*Collaboration diagram* laporan menggambarkan proses admin dalam melihat laporan yang digambarkan pada gambar 3.19.

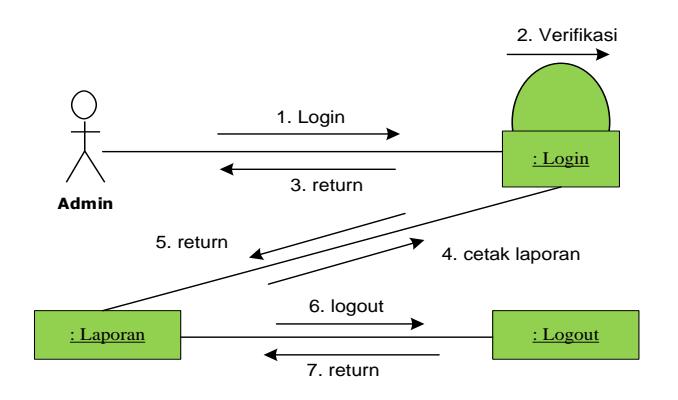

**Gambar 3. 19 Collaboration Diagram Laporan**

c. Collaboration Diagram Input Kos

*Collaboration diagram input* kos menggambarkan proses pemilik kos dalam melakukan input kos yang digambarkan pada gambar 3.20.

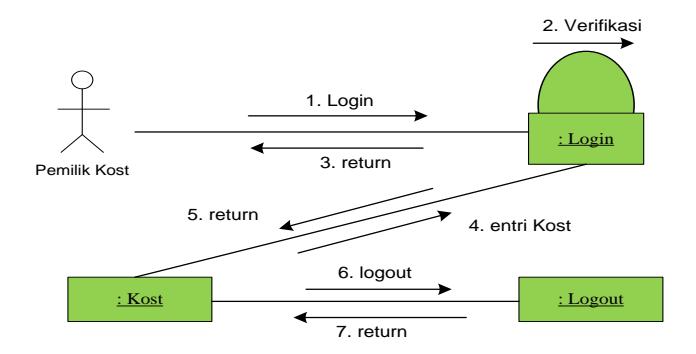

**Gambar 3. 20 Collaboration Diagram Input Kos**

#### **6. Class Diagram**

*Class diagram* adalah sebuah spesifikasi yang jika diinstansi akan menghasilkan sebuah objek dan merupakan inti dari pengembangan dan desain berorientasi objek. *Class diagram* dari Sistem informasi Rumah Kos Disekitar Kampus IAIN Batusangkar Berbasis Android dapat dilihat pada gambar 3.21.

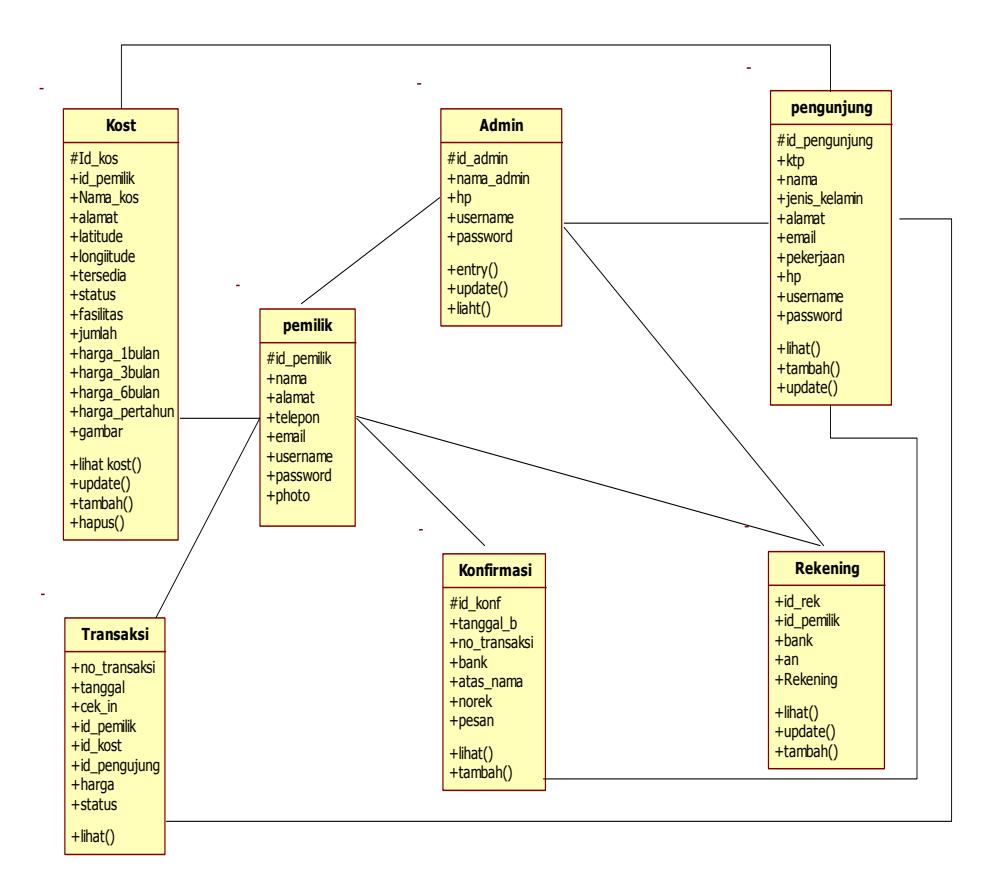

**Gambar 3. 21 Class Diagram**

### **7. Struktur Program**

Desain struktur program merupakan suatu desain yang menggambarkan suatu hubungan modul program dengan modul program yang lainnya. Desain struktur program dari yang diusulkan oleh penulis dapat dilihat pada gambar sebagai berikut:

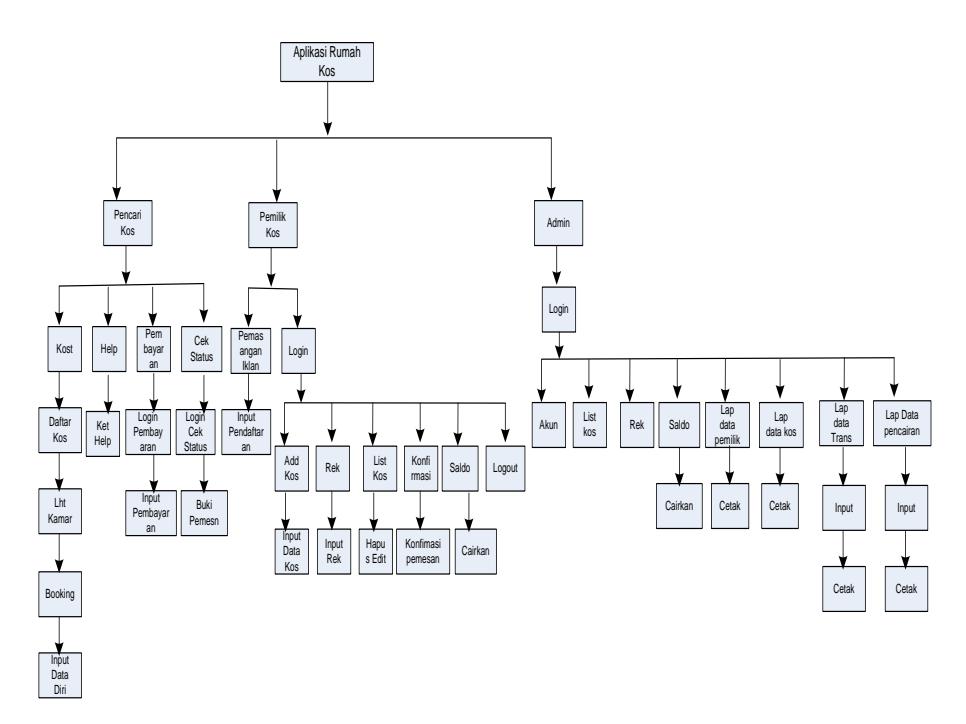

**Gambar 3. 22 Struktur Program**

## **E. Desain Input**

Dalam setiap pemrosesan perlu ada data masukan, dimana data yang akan diproses harus dimasukkan terlebih dahulu, tentunya melalui *interface* (perangkat penghubung) antara pengguna dengan hardware dan software. Untuk itu agar memudahkan dan tidak terjadinya kesalahan pemasukan data, maka dirancang bentuk menu tampilan yang mudah digunakan untuk memasukkan data tersebut.

Input atau masukan merupakan awal dimulainya proses informasi. Data input merupakan salah satu bahan untuk beberapa keluaran yang lebih dahulu melalui proses komputer. Adapun bentuk desain input yang dirancang adalah sebagai berikut :

**1. Tampilan Halaman Login Admin**

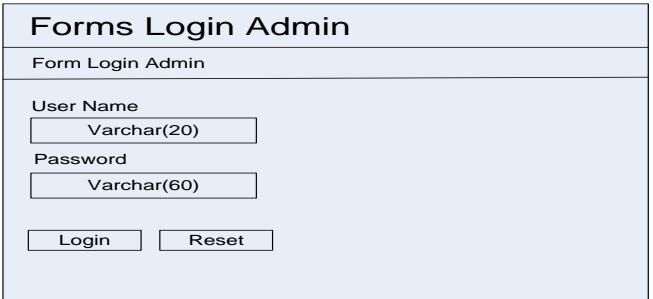

**Gambar 3. 23 Desain Input Login Admin**

**2. Tampilan Halaman Akun Admin**

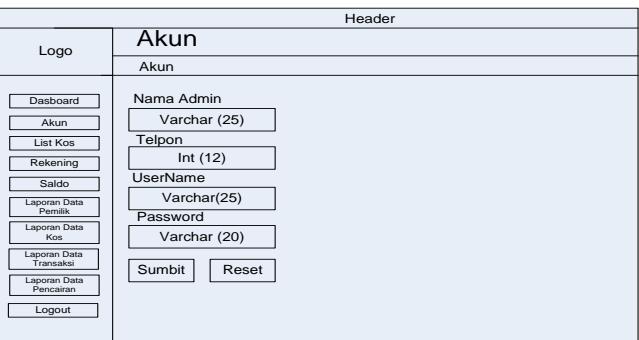

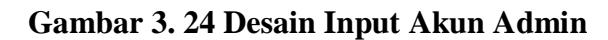

**3. Tampilan Halaman Laporan Data Transaksi**

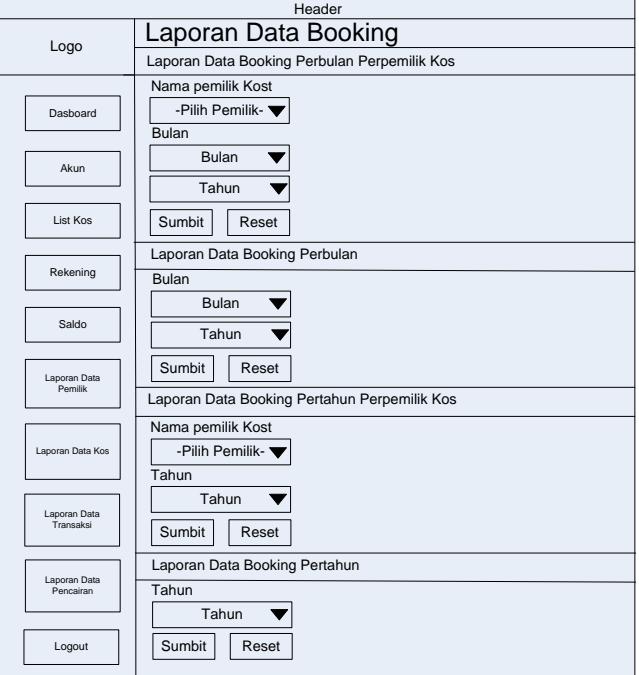

**Gambar 3. 25 Desain Input Laporan Data Transanksi**

**4. Tampilan Halaman Laporan Data Pencairan**

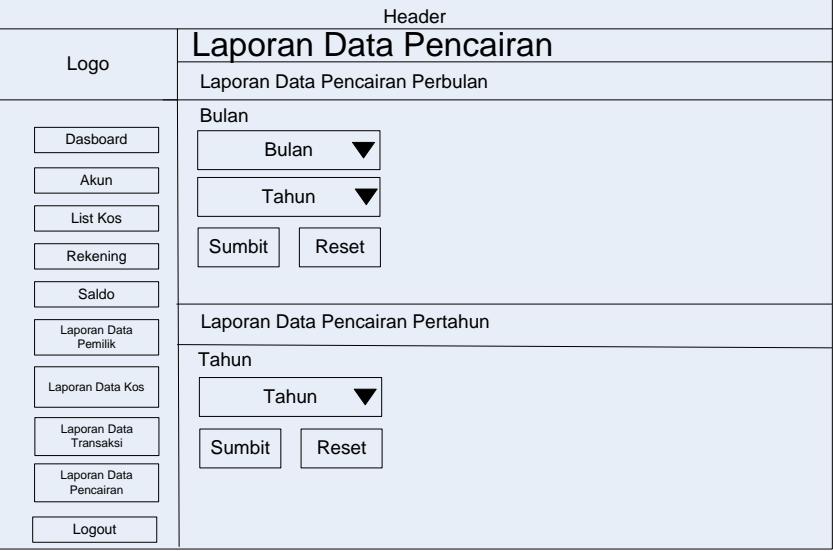

**Gambar 3. 26 Desain Input Laporan Data Pencairan**

**5. Tampilan Halaman Pendaftaran Pemilik Kos**

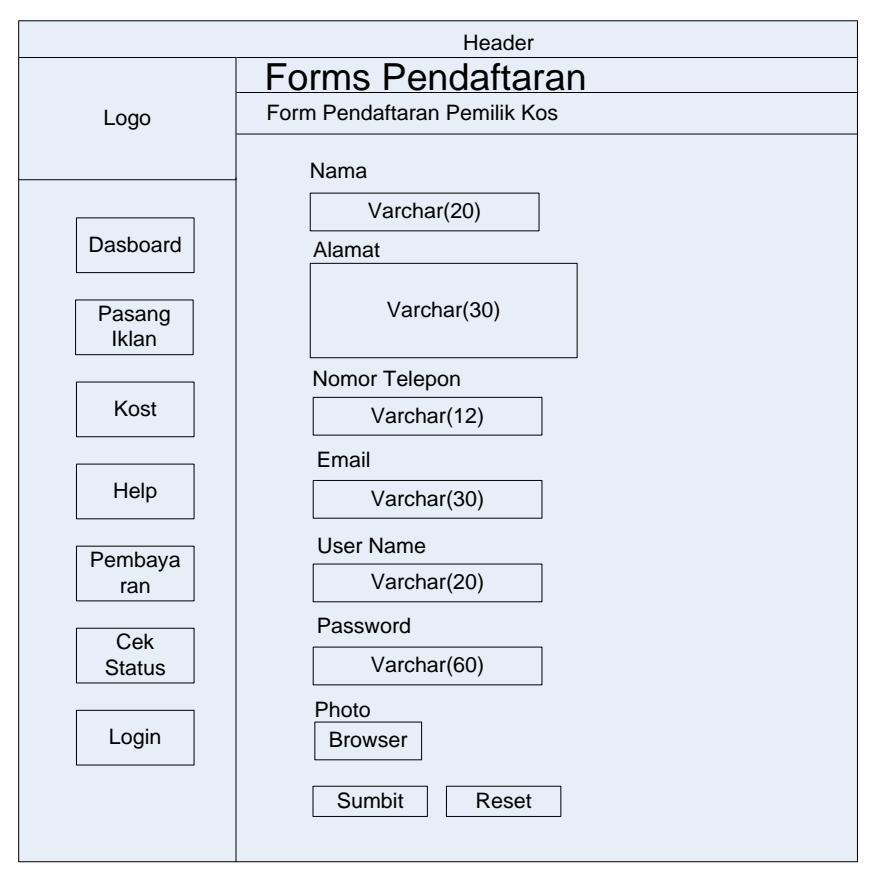

**Gambar 3. 27 Desain Input Pendaftaran Pemilik Kos**

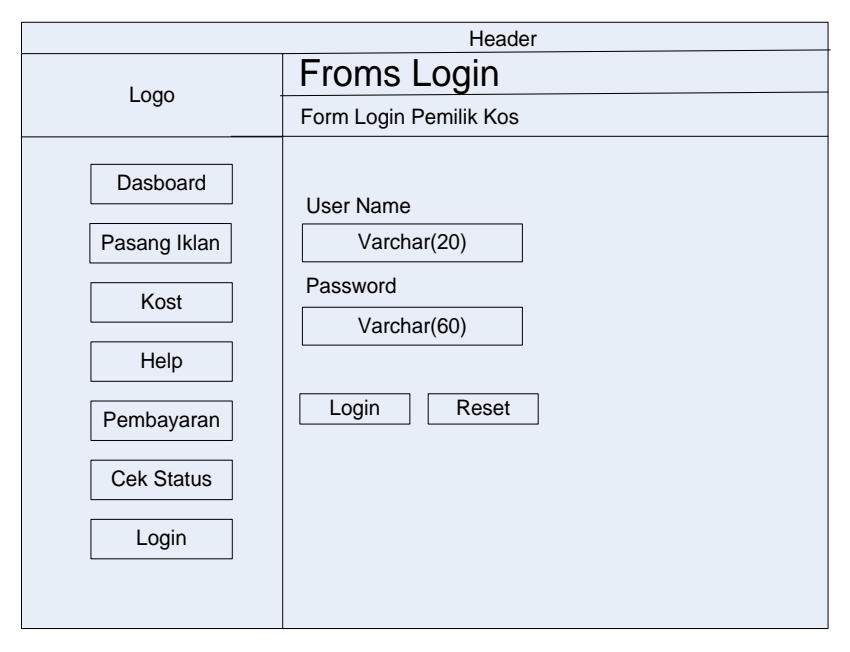

**6. Tampilan Halaman Login Pemilik Kos**

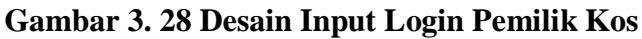

**7. Tampilan Halaman Add Rumah Kos**

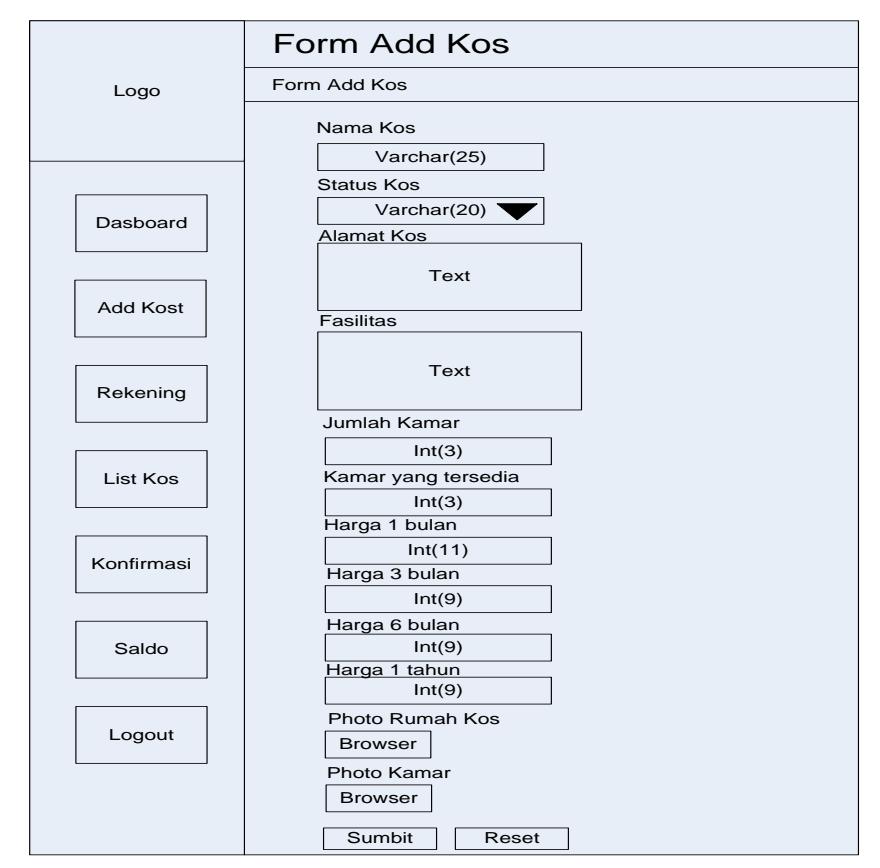

**Gambar 3. 29 Desain Input Kos**

**8. Tampilan Halaman Add Rekening Pemilik Kos**

 $\mathbf{r}$ 

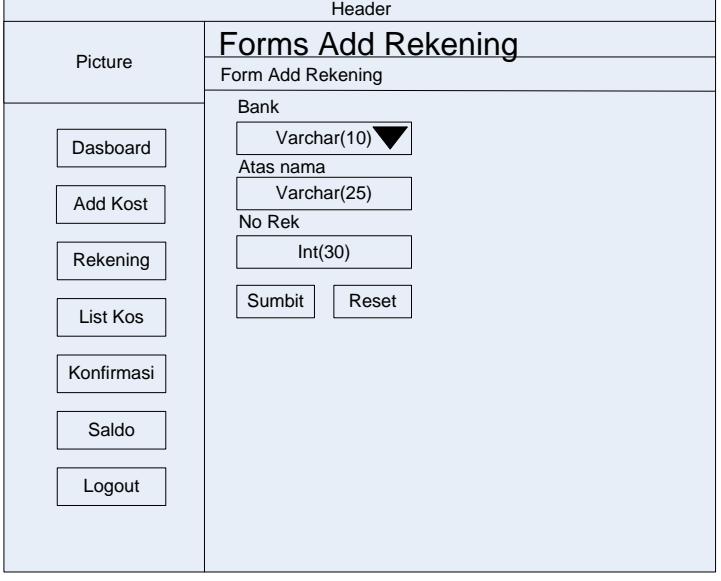

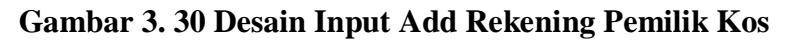

**9. Tampilan Halaman Booking Kamar**

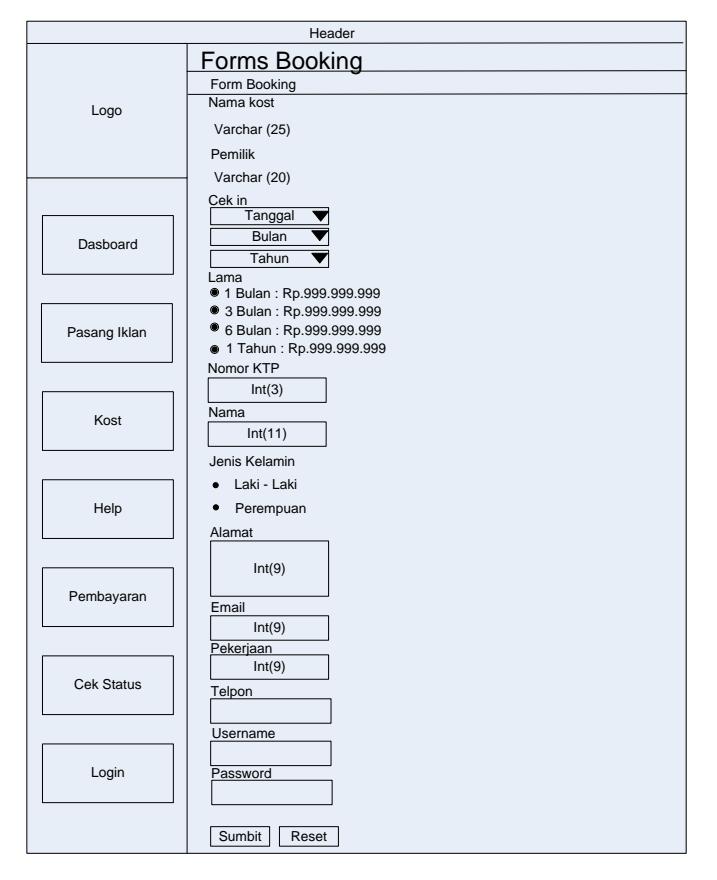

**Gambar 3. 31 Desain Input Booking Kamar**

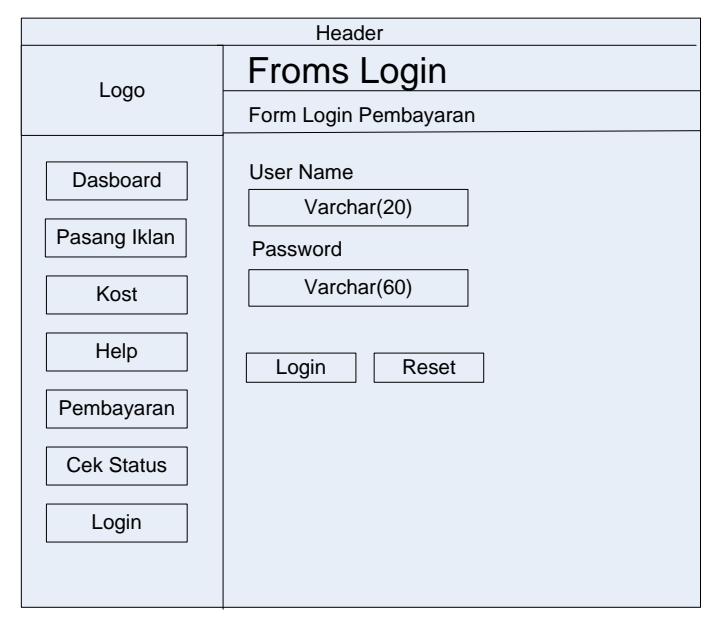

# **10. Tampilan Halaman Login Pembayaran**

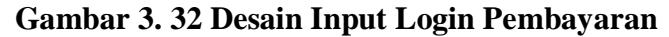

# **11. Tampilan Halaman Pembayaran**

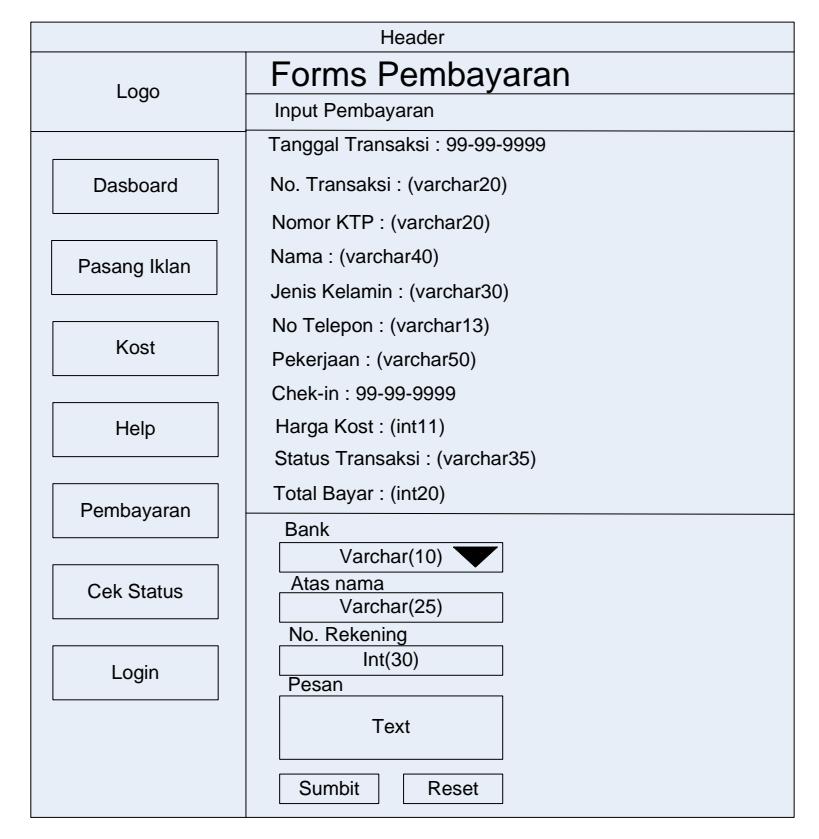

**Gambar 3. 33 Desain Input Pembayaran**

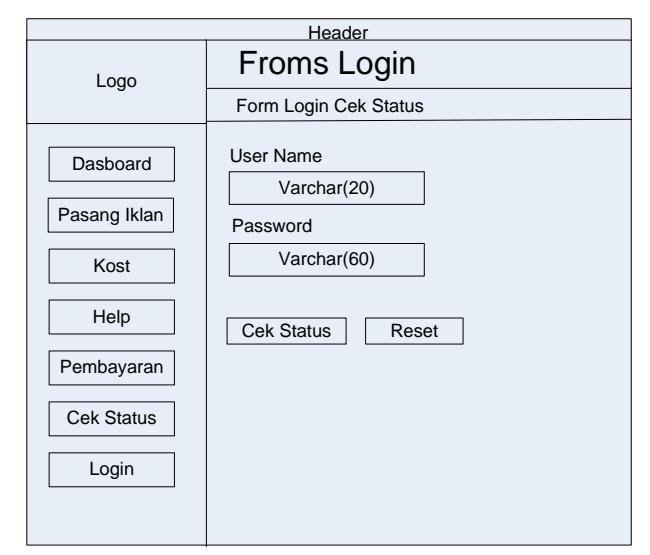

**12. Tampilan Halaman Login Cek Status**

**Gambar 3. 34 Desain Input Login Cek Status**

## **F. Desain Output**

Desain Output merupakan bentuk laporan yang dihasilkan sistem yang dirancang sedemikian rupa sehingga dapat digunakan untuk kemajuan suatu usaha dan dapat dipakai sebagai bahan perbandingan oleh pimpinan dalam mengambil keputusan.

Adapun disain output yang telah penulis rancang adalah sebagai berikut :

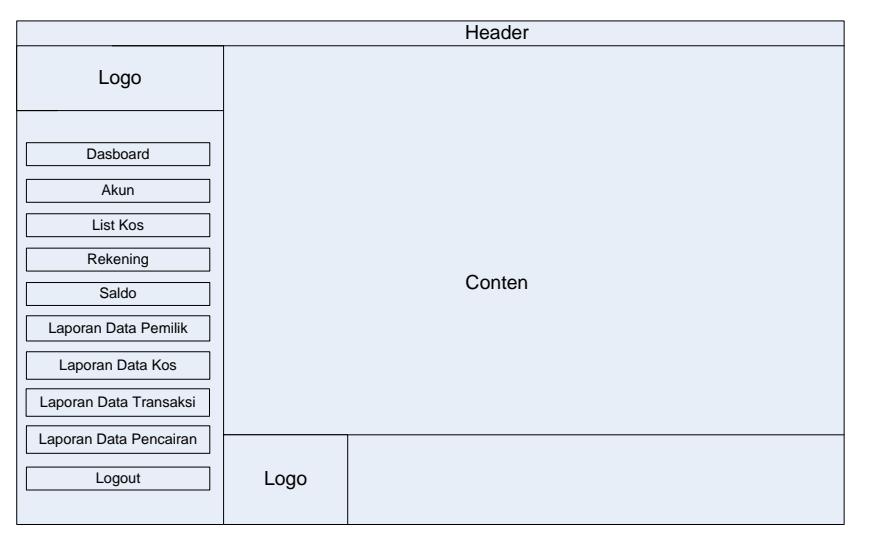

### **1. Tampilan Halaman Admin**

**Gambar 3. 35 Desain Output Halaman Admin**

**2. Tampilan Halaman Pemilik Kos**

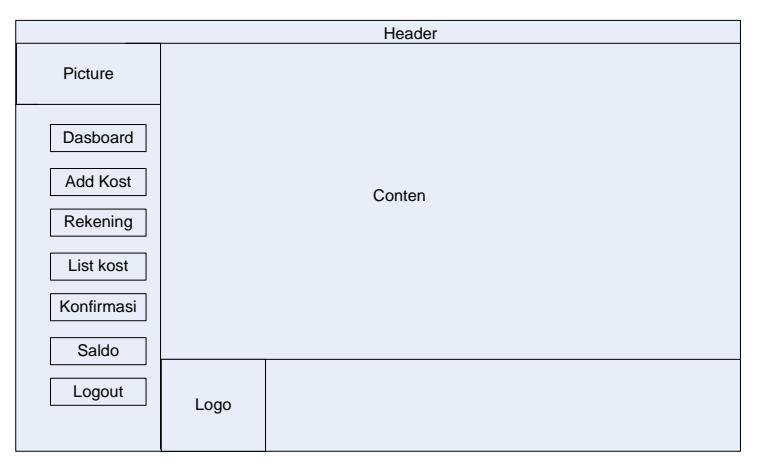

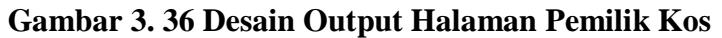

**3. Tampilan Halaman Pencari Kos**

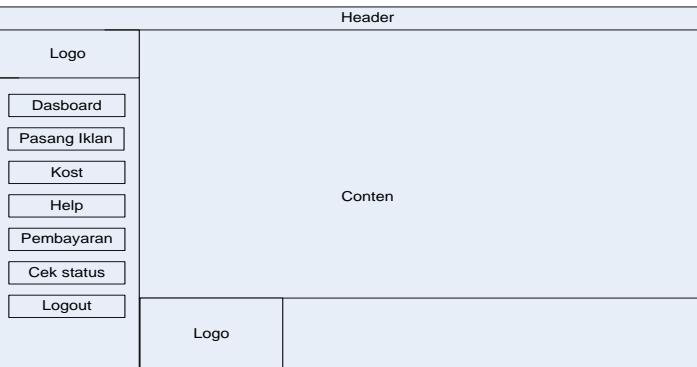

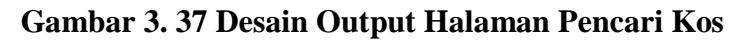

**4. Tampilan Halaman List Kos Admin**

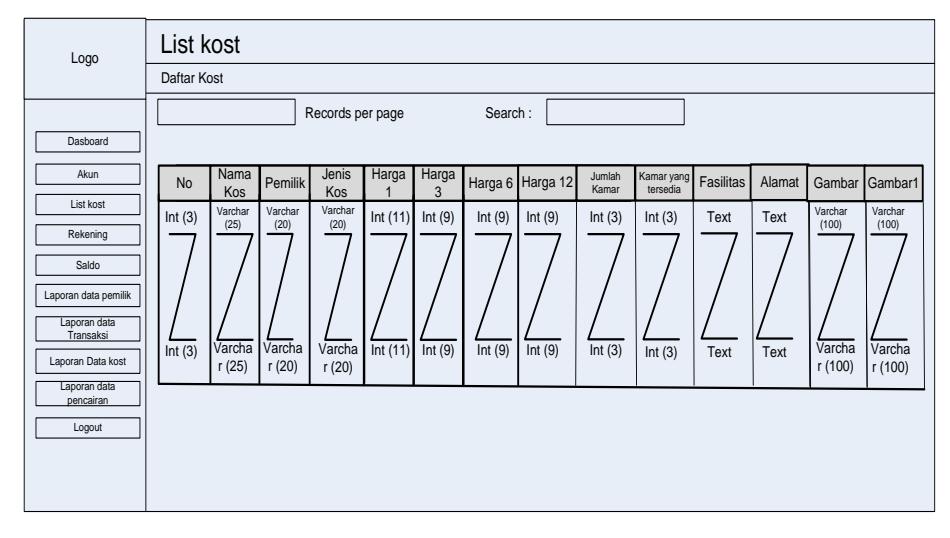

**Gambar 3. 38 Desain Output List Kos Pada Admin**

### **5. Tampilan Halaman Rekening Admin**

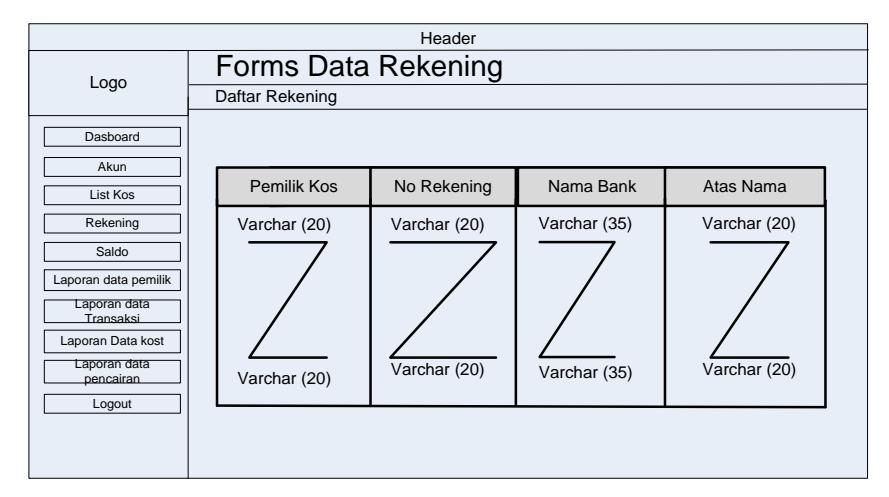

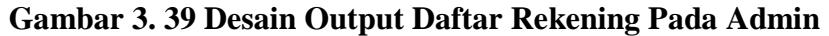

# **6. Tampilan Halaman Saldo Admin**

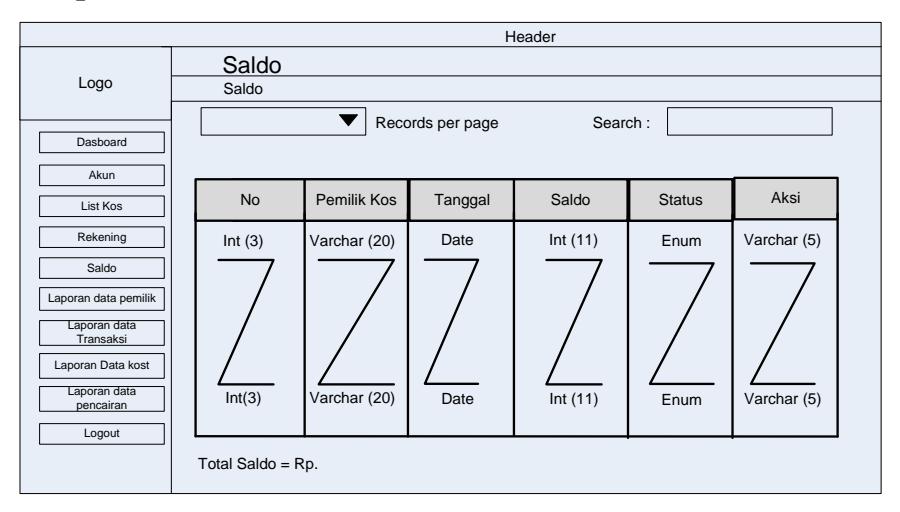

### **Gambar 3. 40 Desain Output Saldo Pada Admin**

**7. Tampilan Laporan Data Pemilik Kos**

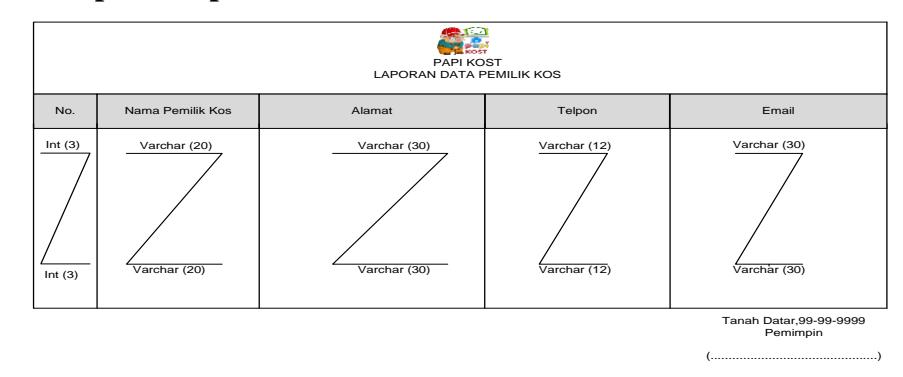

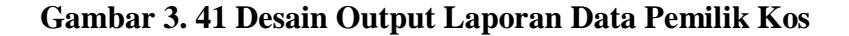

# **8. Tampilan Laporan Data Kos**

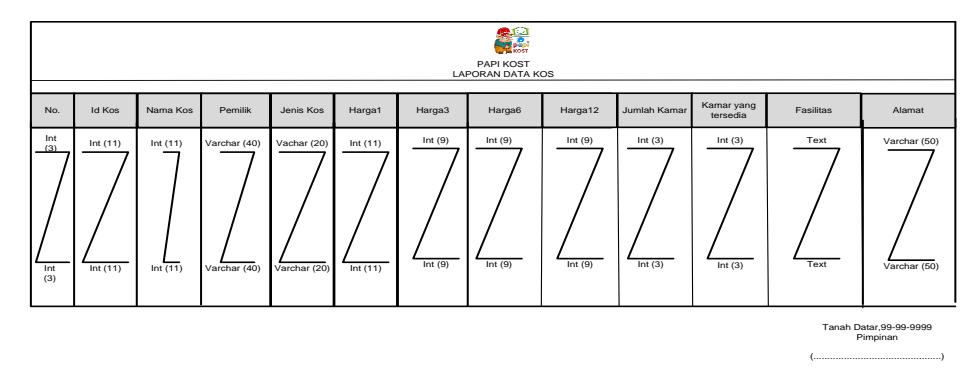

### **Gambar 3. 42 Desain Output Laporan Data Kos**

### **9. Tampilan Laporan Data Transaksi**

a. Laporan Data Transaksi Perbulan Perpemilik Kos

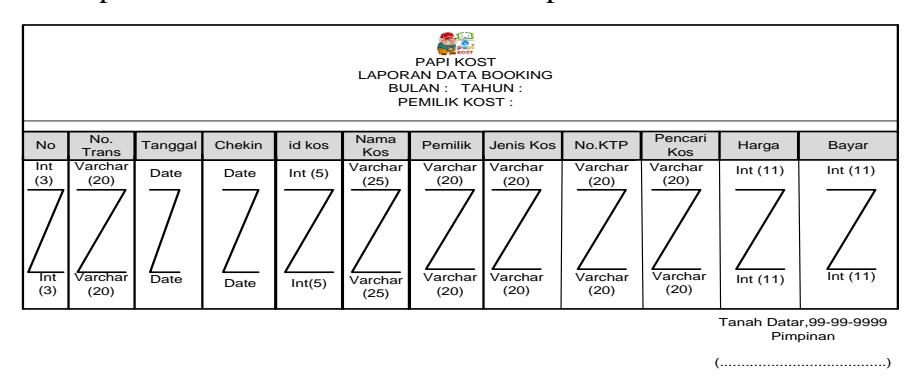

# **Gambar 3. 43 Desain Output Laporan Data Transaksi**

## **Perbulan Perpemilik Kos**

b. Laporan Data Transaksi Perbulan

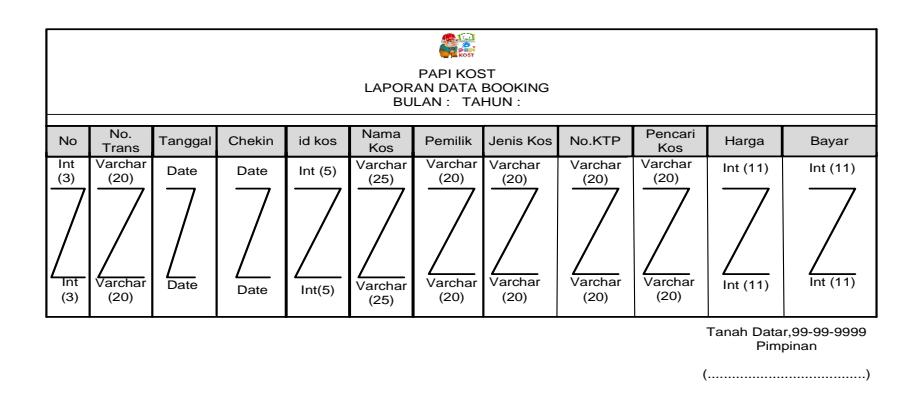

**Gambar 3. 44 Desain Output Laporan Data Transaksi Perbulan**

c. Laporan Data Transaksi Pertahun Perpemilik Kos

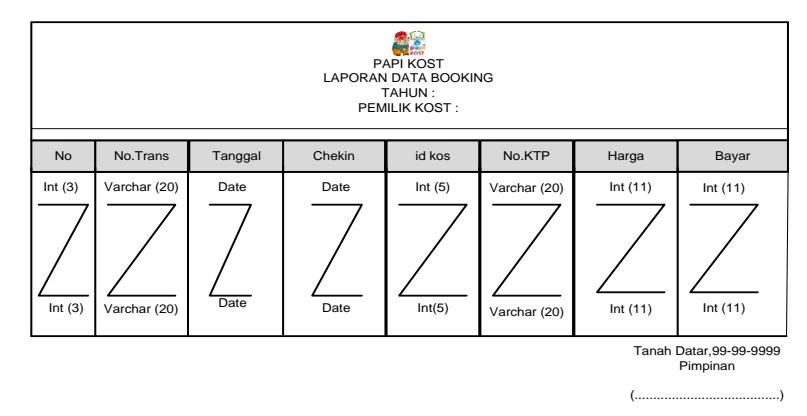

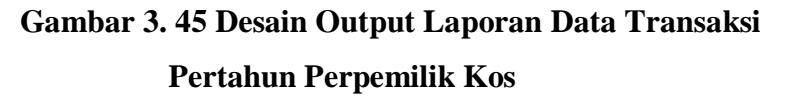

d. Laporan Data Transaksi Pertahun

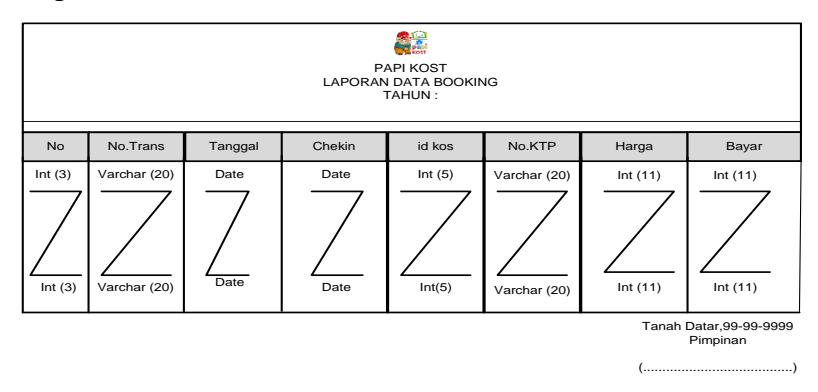

# **Gambar 3. 46 Desain Output Laporan Data Transaksi Pertahun**

## **10. Tampilan Laporan Data Pencairan**

a. Laporan Data Pencairan Perbulan

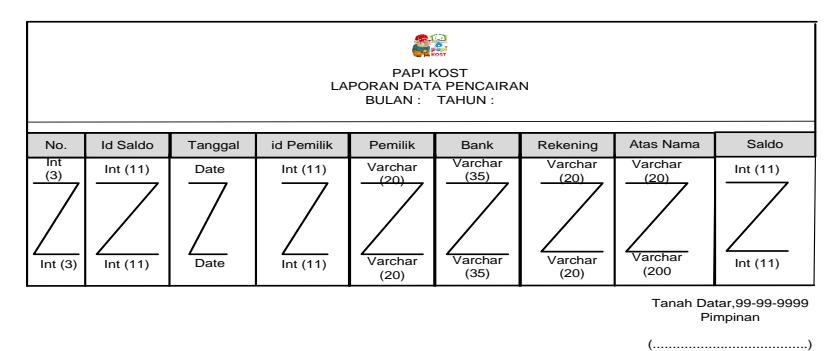

**Gambar 3. 47 Desain Output Laporan Data Pencairan Perbulan**

#### b. Laporan Data Pencairan Pertahun

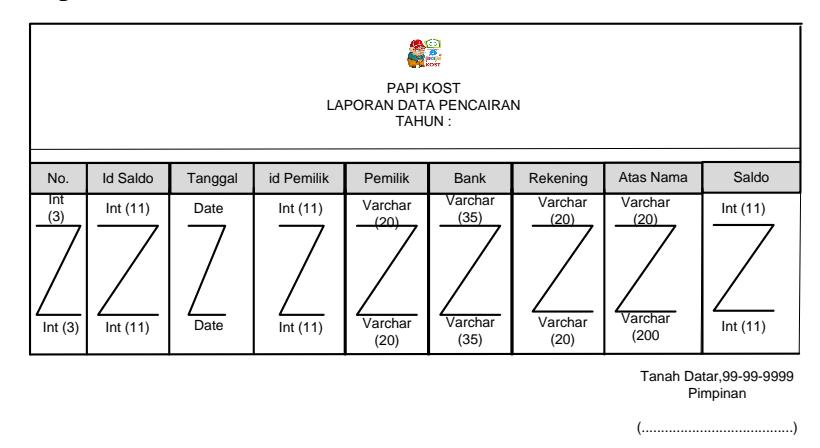

**Gambar 3. 48 Desain Output Laporan Data Pencairan** 

#### **Pertahun**

**11. Tampilan Halaman Rekening Pemilik**

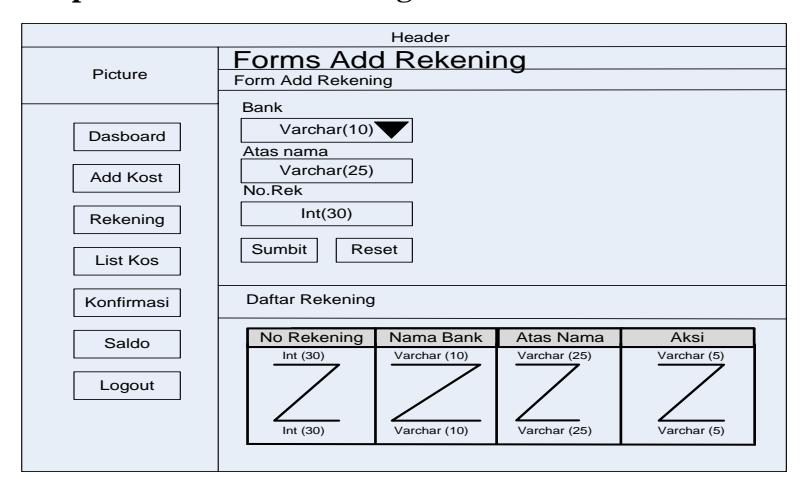

**Gambar 3. 49 Desain Output Daftar Rekening Pada Pemilik**

**12. Tampilan Halaman List Kos Pemilik** 

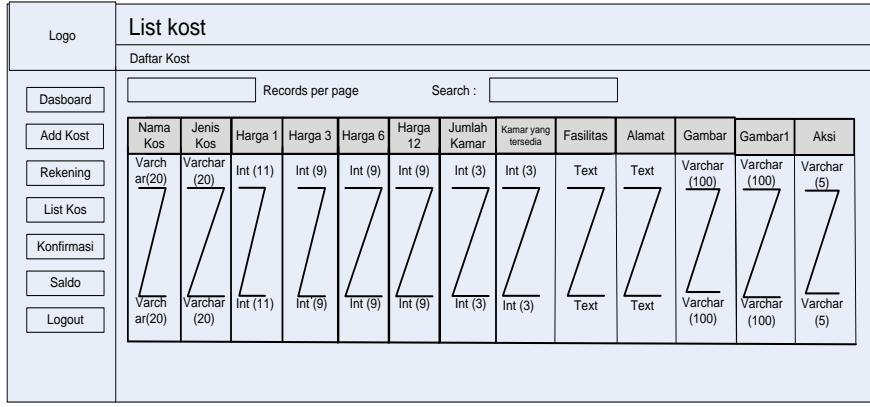

**Gambar 3. 50 Desain Output List Kos Pada Pemilik**

# **13. Tampilan Halaman Konfirmasi**

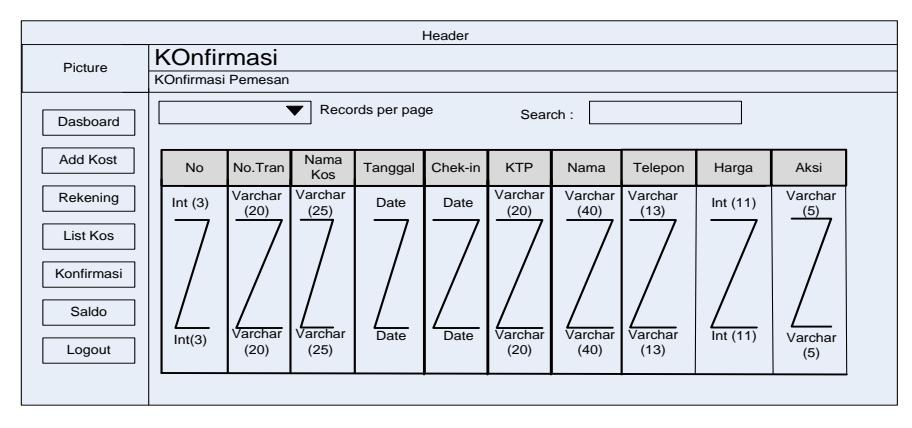

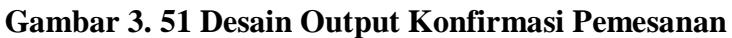

## **14. Tampilan Halaman Saldo Pemilik**

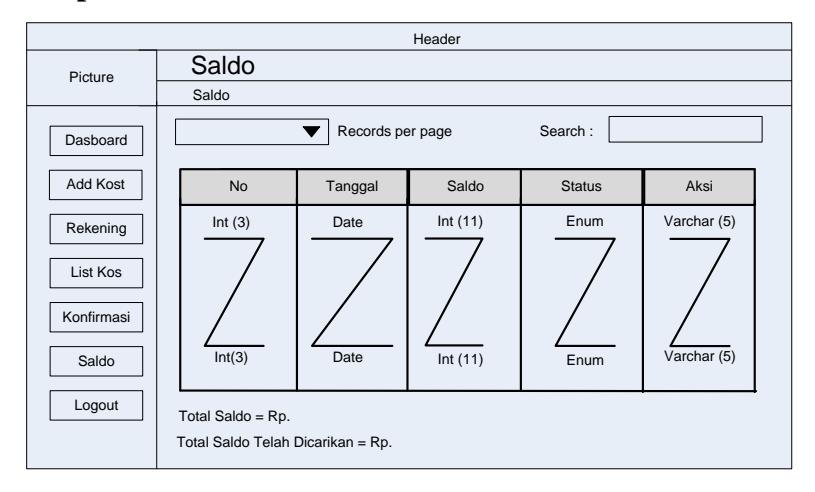

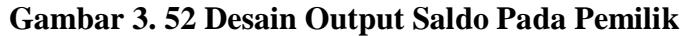

#### **15. Tampilan Halaman List Kos Pencari**

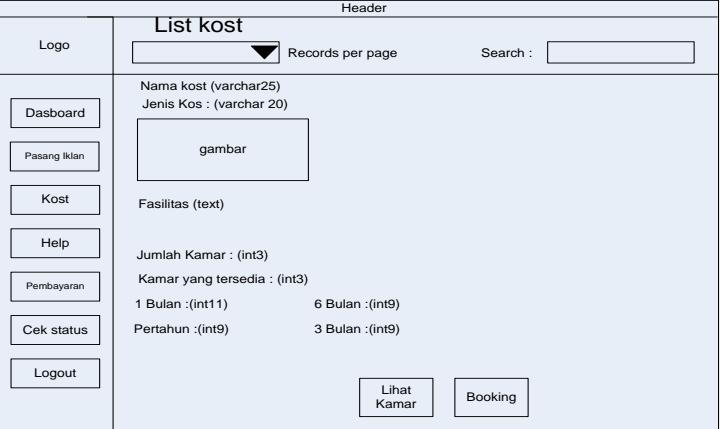

**Gambar 3. 53 Desain Output List Kos Pada Pencari**

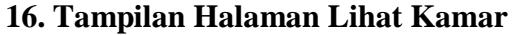

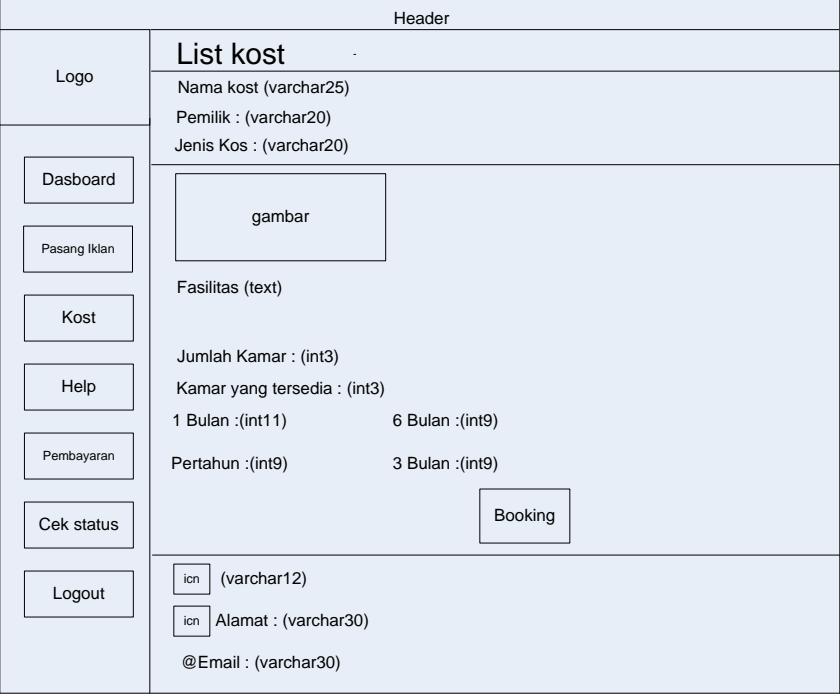

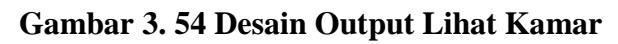

# **17. Tampilan Halaman Help**

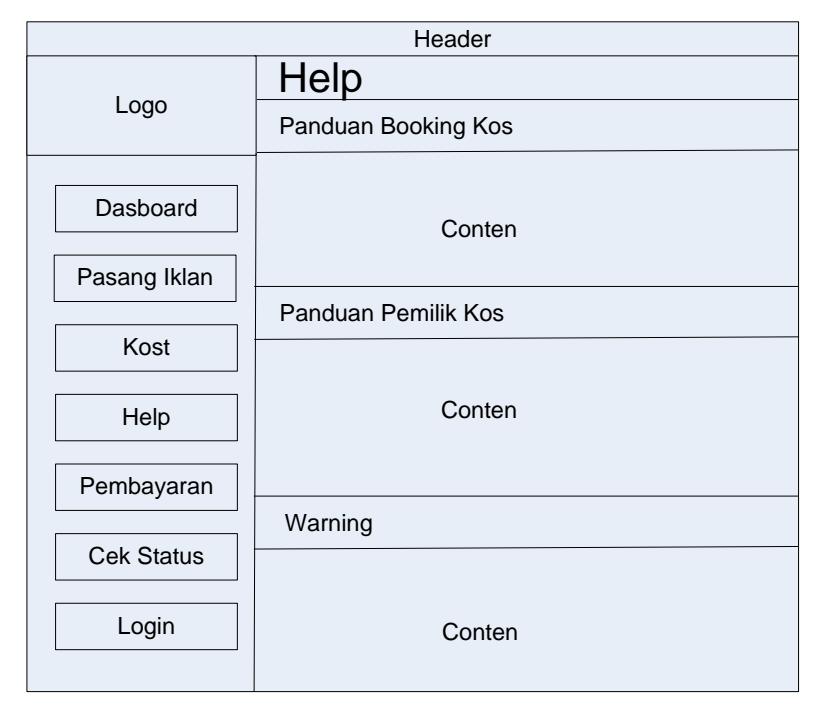

**Gambar 3. 55 Desain Output Panduan Penggunaan Aplikasi**

**18. Tampilan Bukti Pemesanan**

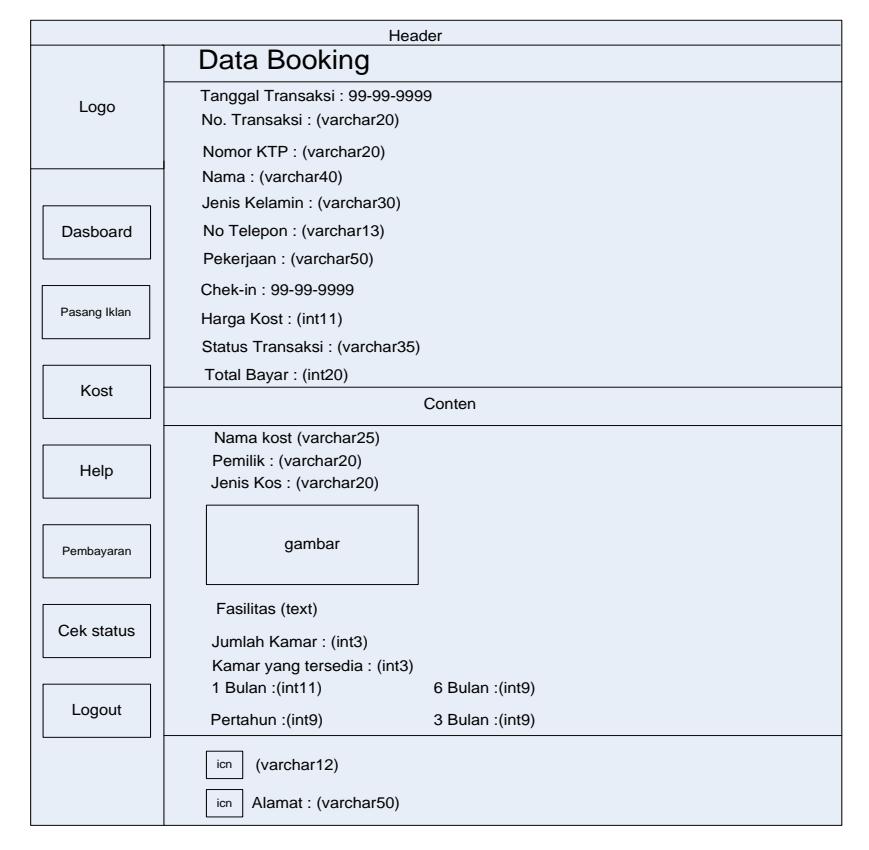

**Gambar 3. 56 Desain Output Bukti Pemesanan**

## **G. Desain File**

# **1. Tabel Admin**

Tabel ini digunakan untuk menyimpan data admin yang telah di inputkan dapat dilihat pada table 3.2.

Database : ekost.sql

Tabel : admin

Field Key : id\_admin

**Tabel 3. 2 Tabel Admin**

| No. | <b>Field Name</b> | Type    | Width | Description  |
|-----|-------------------|---------|-------|--------------|
|     | id_admin          | Int     |       | Id admin     |
|     | nama_admin        | Varchar | 40    | Nama admin   |
|     | hp                | Varchar | 12    | Nomor telpon |

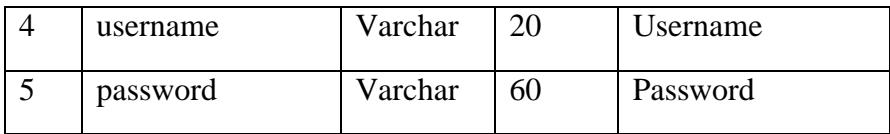

# **2. Tabel Kos**

Tabel ini digunakan untuk menyimpan data kos yang diinputkan oleh pemilik kos dan dapat dilihat pada tabel 3.3.

Database : ekost.sql

Tabel : Kost

Field Key : id\_kost

**Tabel 3. 3 Tabel Kos**

| N <sub>o</sub>   | <b>Field Name</b> | Type    | Width          | Description            |
|------------------|-------------------|---------|----------------|------------------------|
| 1.               |                   | Int     | 5              | Id kos                 |
|                  | id_kost           |         |                |                        |
| 2.               | id_pemilik        | Int     | 5              | Id pemilik kos         |
| 3.               | nama_kos          | Varchar | 40             | Nama kos               |
| $\overline{4}$ . | alamat            | Varchar | 50             | <b>Alamat</b> kos      |
| 5.               | latitude          | Float   |                | Latitude               |
| 6.               | longitude         | Float   |                | Longitude              |
| 7.               | tersedia          | Int     | $\overline{2}$ | Tersedia               |
| 8.               | status            | Enum    |                | <b>Status</b> kos      |
| 9.               | fasilitas         | Text    |                | Fasilitas kos          |
| 10.              | jumlah            | Int     | 3              | Jumlah kamar           |
| 11.              | jumlah_tersedia   | Int     | 3              | Kamar yang<br>tersedia |
| 12.              | harga_1bulan      | Int     | 11             | Harga per 1 bulan      |
| 13.              | harga_3bulan      | Int     | 9              | Harga per 3 bulan      |
| 14.              | harga_6bulan      | Int     | 9              | Harga per 6 bulan      |
| 15.              | harga_pertahun    | Int     | 9              | Harga per tahun        |

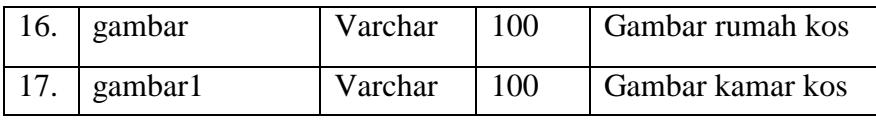

# **3. Tabel Konfirmasi**

Tabel ini digunakan untuk mengkonfirmasi data pemesanan kos dapat dilihat pada tabel 3.4.

Database : ekost.sql

Tabel : konfirmasi

Field Key : Id\_konf

| N <sub>o</sub> | <b>Field Name</b> | Type    | Width | Description   |
|----------------|-------------------|---------|-------|---------------|
| 1.             | id konf           | Integer | 5     | Id konfirmasi |
| 2.             | tanggal_b         | Date    |       | Tanggal bayar |
| 3.             | no transaksi      | Varchar | 20    | No transaksi  |
| 4.             | bank              | Varchar | 35    | Bank          |
| 5              | atas nama         | Varchar | 40    | Atas nama     |
| 6              | norek             | Varchar | 20    | <b>Norek</b>  |
| 7              | pesan             | Text    |       | Pesan         |

**Tabel 3. 4 Tabel Id Konfirmasi**

# **4. Tabel Pemilik Kos**

Tabel ini digunakan untuk menyimpan data pemilik kos yang dapat dilihat oleh admin dan dapat dilihat pada tabel 3.5.

Database : ekost.sql

Tabel : Pemilik

Field Key : id\_Pemilik

**Tabel 3. 5 Tabel Pemilik Kos**

| No | <b>Field Name</b> | Type    | Width | Description |
|----|-------------------|---------|-------|-------------|
|    | id_pemilik        | Int     | 11    | Id pemilik  |
|    | Nama              | Varchar | 20    | Nama        |
| 3. | Alamat            | Varchar | 30    | alamat      |
| 4. | Telepon           | Varchar | 12    | telepon     |

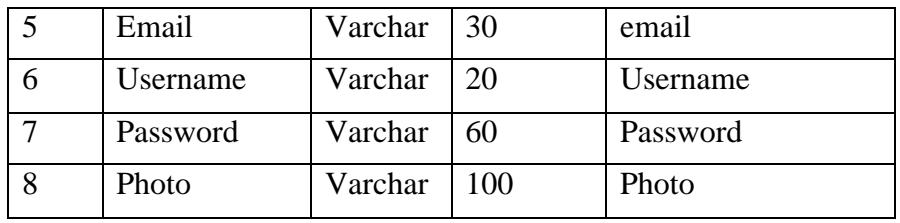

# **5. Tabel Pencari Kos**

Tabel ini digunakan untuk menyimpan data pemesanan kost bagi pengunjung yang dapat dilihat pada tabel 3.6.

Database : ekost.sql

Tabel : Pengunjung

Field Key : id\_pengunjung

**Tabel 3. 6 Tabel Pencari Kos**

| N <sub>o</sub> | <b>Field Name</b> | Type    | Width | Description   |
|----------------|-------------------|---------|-------|---------------|
| 1.             | id_pengunjung     | Int     | 5     | Kode kategori |
| 2.             | ktp               | Vachar  | 20    | Ktp           |
| 3              | nama              | Vachar  | 40    | Nama          |
| $\overline{4}$ | jenis_kelamin     | Varchar | 30    | Jenis kelamin |
| 5              | alamat            | Text    |       | Alamat        |
| 6              | email             | Varchar | 20    | Email         |
| 7              | pekerjaan         | Varchar | 50    | Pekerjaan     |
| 8              | hp                | Varchar | 13    | Hp            |
| 9              | username          | Varchar | 12    | Username      |
| 10             | password          | Varchar | 12    | Password      |

# **6. Tabel Rekening**

Tabel ini digunakan untuk menyimpan data rekening pemilik kos yang dapat dilihat pada tabel 3.7.

Database : ekost.sql Tabel : rekening Field Key : id\_rek

| N <sub>0</sub> | Field Name | Type    | Width | Description |
|----------------|------------|---------|-------|-------------|
| 1.             | id_rek     | Int     | 11    | Id rekening |
| 2.             | id_pemilik | Int     | 11    | Id pemilik  |
| 3.             | bank       | Varchar | 35    | Bank        |
| 4.             | an         | Varchar | 50    | Atas nama   |
| 5              | rekening   | Varchar | 30    | Rekening    |

**Tabel 3. 7 Tabel Rekening**

# **7. Tabel Saldo**

Tabel ini digunakan untuk menyimpan data saldo yg dimiliki pemilik kos dan dapat dilihat pada tabel 3.8.

Database : ekost.sql

Tabel : Saldo

Field Key : id\_saldo

**Tabel 3. 8 Tabel Saldo**

| N <sub>o</sub> | <b>Field Name</b> | Type    | Width | Description  |
|----------------|-------------------|---------|-------|--------------|
| 1.             | id_saldo          | Int     | 11    | Id saldo     |
| 2.             | id_pemilik        | Int     | 11    | Id pemilik   |
| 3              | tanggal           | Date    |       | Tanggal      |
| $\overline{4}$ | saldo             | Int     | 11    | Saldo        |
| 5              | status_sal        | Varchar | 35    | Status saldo |

# **8. Tabel Trasaksi**

Tabel ini digunakan untuk menyimpan data transaksi yang di lakukan oleh pencari kos dan dapat dilihat pada tabel 3.9.

Database : ekost.sql

Tabel : Transaksi

Field Key : no\_transaksi

| N <sub>o</sub> | <b>Field Name</b> | Type    | Width | Description   |
|----------------|-------------------|---------|-------|---------------|
| 1.             | no transaksi      | Integer | 11    | No transaksi  |
| 2.             | tanggal           | Date    |       | Tanggal       |
| 3.             | cek in            | Date    |       | Cek in        |
| 4.             | id_pemilik        | Int     | 11    | Id pemilik    |
| 5              | id kost           | Int     | 11    | Id kost       |
| 6              | id_pengunjung     | Varchar | 20    | Id pengunjung |
| 7              | harga             | Int     | 11    | Harga         |
| 8              | status            | Varchar | 35    | <b>Status</b> |

**Tabel 3. 9 Tabel Transaksi**

# **BAB IV**

# **PENUTUP**

# **A. Kesimpulan**

Setelah melakukan pengujian sistem yang telah dirancang, dan beberapa analisa dari sistem tersebut, penulis menarik kesimpulan sebagai berikut:

- 1. Aplikasi sistem informasi rumah kos dirancang dan dibuat untuk menyediakan berbagai infromasi bagi pencari kos sehingga dapat melakukan pembookingan dan pembayaran kos secara online.
- 2. Aplikasi sistem informasi rumah kos dirancang berguna bagi pemilik kos untuk mengelola data-data yang berkaitan dengan rumah kos.

# **B. Saran**

Untuk tercapainya efektifitas dan efisiensi kerja dengan sistem informasi rumah kos ini, maka dalam meningkatkannya berikut penulis menganjurkan beberapa saran-saran antara lain :

- 1. Cara pemesanan kos yang biasanya dilakukan selama ini yang kurang efektif mulai beralih pada sistem informasi rumah kos yang sudah online yang bisa digunakan diwebsite dan andorid agar masalah yang dihadapi dalam kesulitan pemesanan kamar selama ini dapat segera teratasi.
- 2. Disarankan juga pada pemilik kos terlebih dahulu dilakukan penyesuaian dan melakukan training pada pemilik kos yang menjadi inti data yang akan digunakan dalam aplikasi ini.

#### **DAFTAR PUSTAKA**

- Faisal, M. 2008. *Sistem Informasi Manajemen: Jaringan*. Sukses Offset. Yogyakarta.
- Wahyono, T. 2004. *Sistem Informasi: Konsep Dasar Analisis dan Desain dan Implementasi.* Graha Ilmu. Yogyakarta.
- Nugroho, A. 2010. *Analisis Dan Perancangan Sistem Informasi Dengan Metodologi Berorientasi Objek.* Informatika. Bandung.
- Safaat, Nazruddin. 2014. *Android: Pemrograman Aplikasi Mobile Smartphone dan Tablet PC Berbasis Android.* Informatika. Bandung.
- Komala, Reno. 2015. *Sistem Pakar Menentukan Jenis Rumah Berdasarkan Ciri-Ciri Perancangan Rumah Pada Perumahan Cv. Taruko Usaha Jaya Berbasis Web Dengan Metode Forward Chaining* (Tugas Akhir). Prodi Manajemen Informatika, IAIN Batusangkar.
- Kurniawan, Zaini. 2016. *Sistem Informasi Geografis Pencarian Lokasi Penginapan Dikota Bukittinggi* (Tugas Akhir). Jurusan Manajemen Informaika, IAIN Batusangkar.
- Prawita, Riska. 2016. *Aplikasi Sistem Pakar Pengukuran Self Esteem Dan Locus Of Control Untuk Siswa Pada SMK N 1 Batusangkar Berbasis Web* (Tugas Akhir). Jurusan Manajemen Informaika, IAIN Batusangkar.
- Rami, Amelia. 2017. *Perancangan Sistem Informasi Laboratorium Unit Transfusi Darah (UTD) Pada RSUD Prof.Dr.M.A Hanafiah Kota Batusangkar Berbasis Web* (Tugas Akhir). Jurusan Manajemen Informaika, IAIN Batusangkar.

# **FLOWCHART**

# **FLOWCHART**

**1.** *Flow Chart* **Menu Admin**

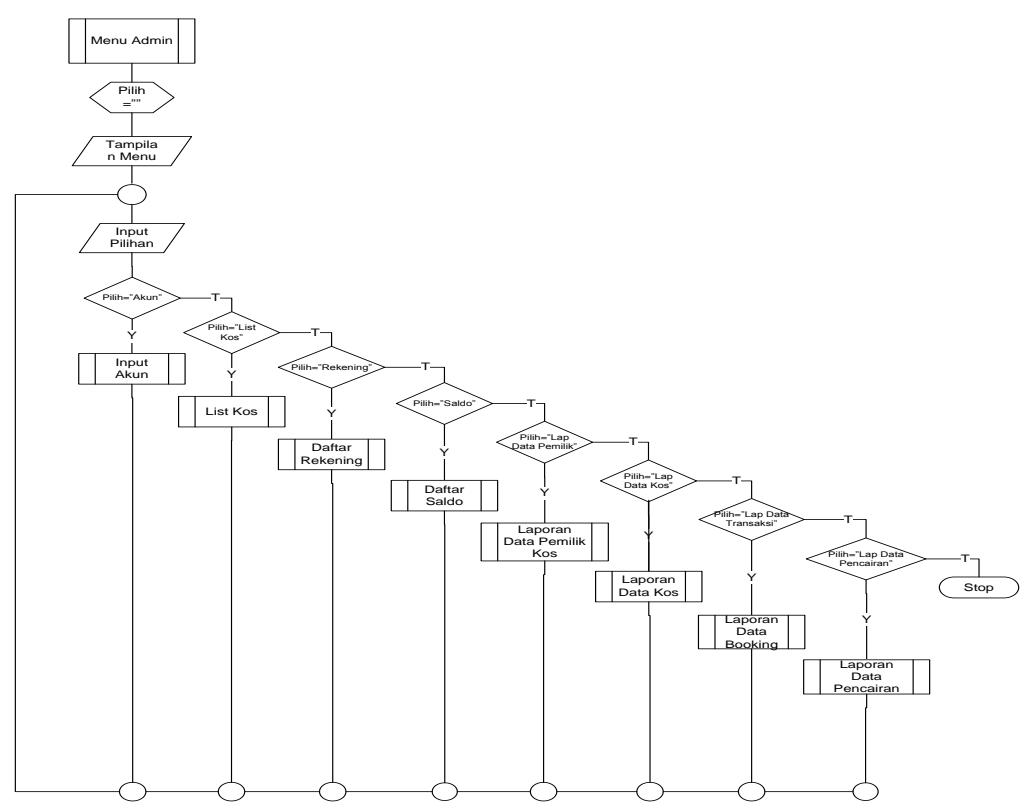

**2.** *Flow Chart* **Menu Pemilik**

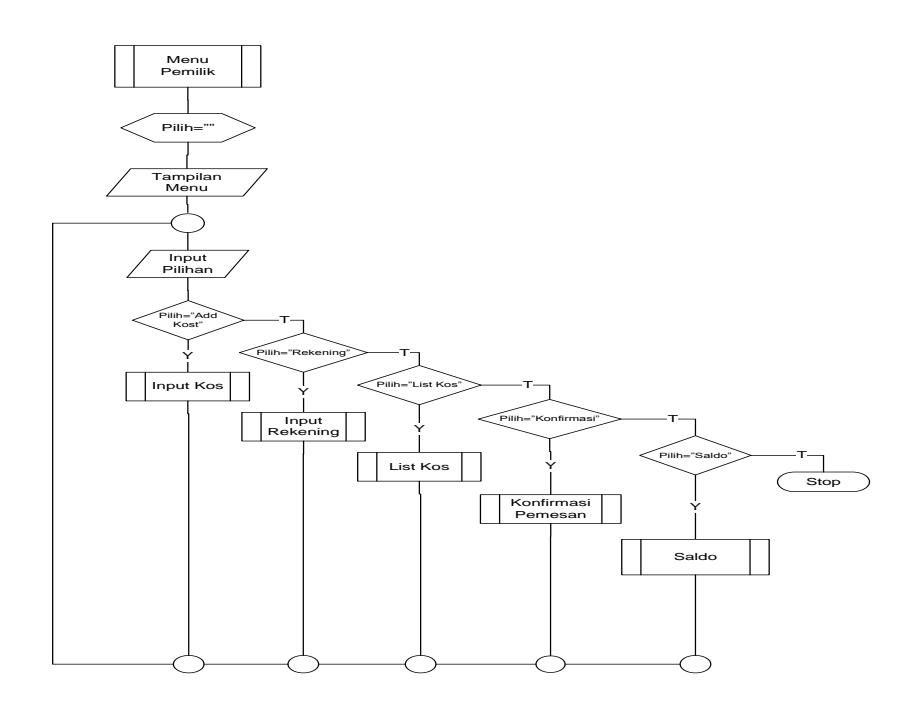

# **3.** *Flow Chart* **Menu Pencari**

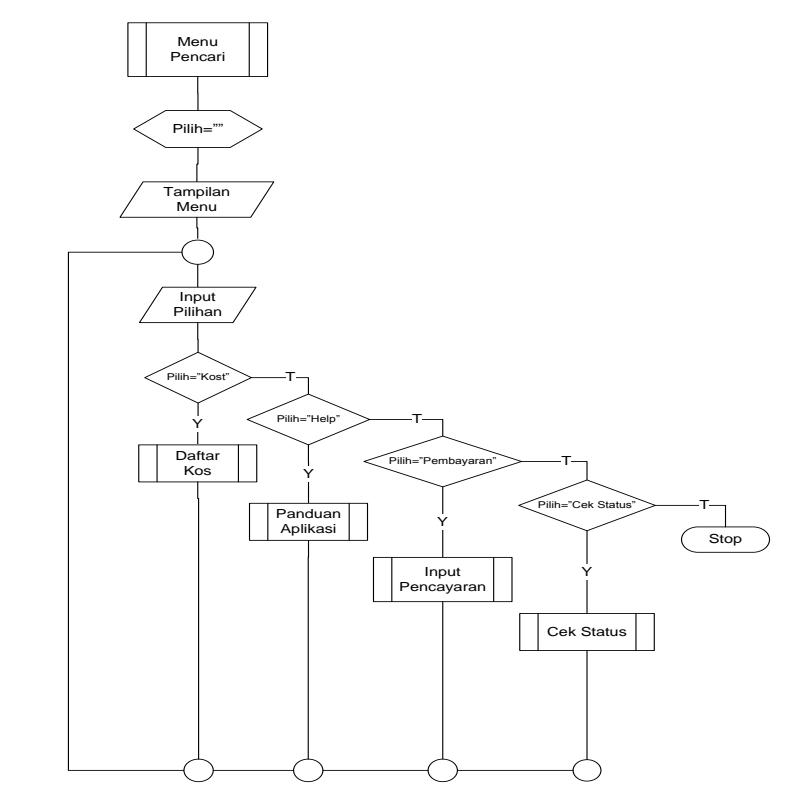

**4.** *Flow Chart* **Input Akun**

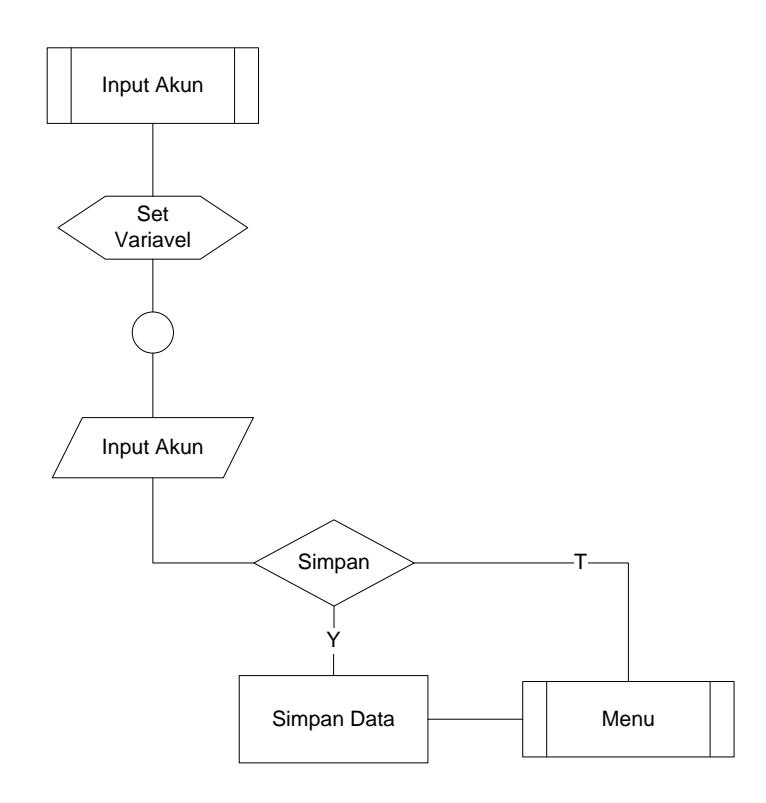

**5.** *Flow Chart* **Cetak Laporan Data Pemilik Kos**

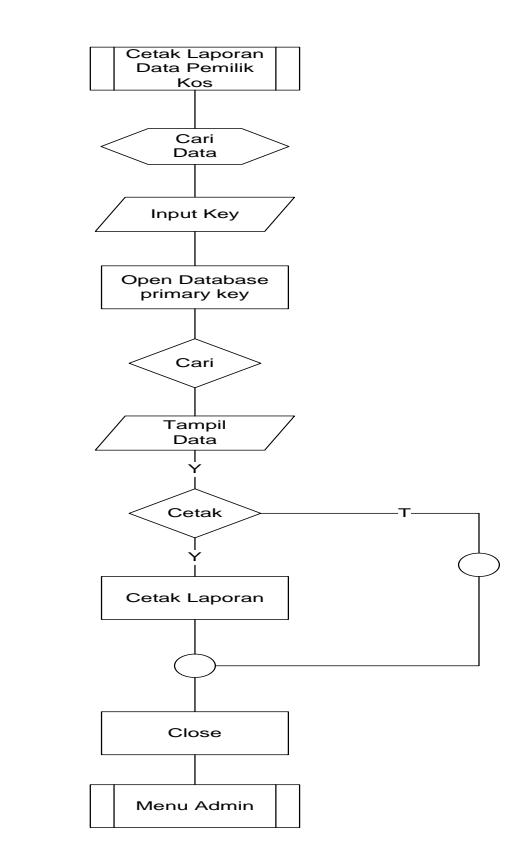

**6.** *Flow Chart* **Add Kos**

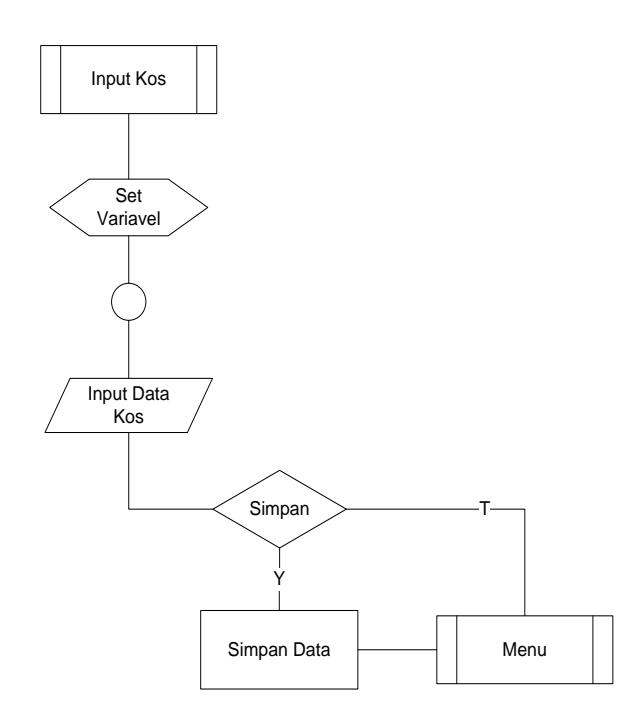

**7.** *Flow Chart* **Login** 

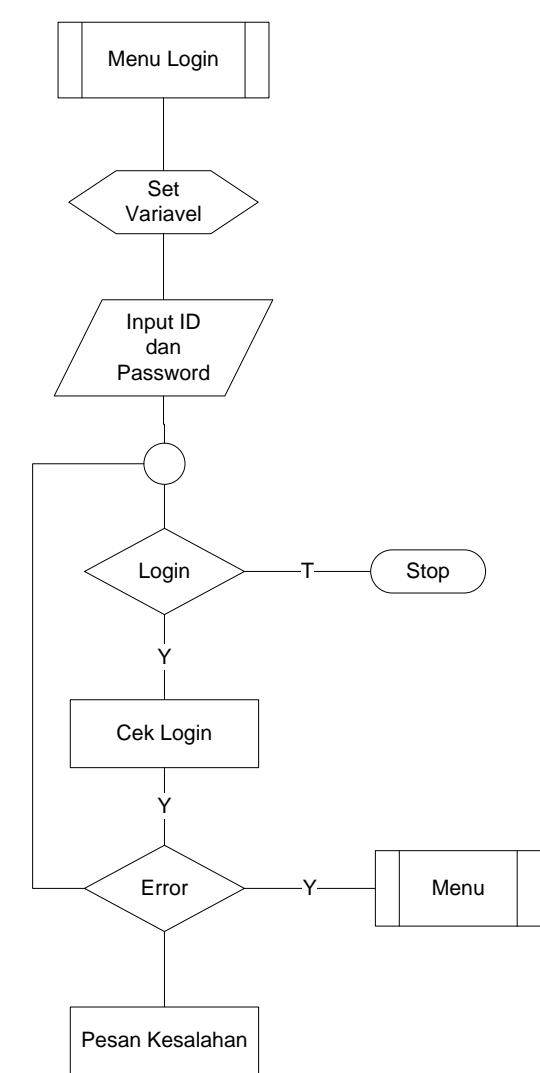

# **LISTING PROGRAM**

## **LISTING PROGRAM**

```
Script login
\langle?php
if($_POST['simpan']=="simpan"){
error_reporting(E_ALL ^{\wedge} (E_NOTICE | E_WARNING));
include "koneksi.php";
$login=mysql_query("SELECT * FROM pemilik WHERE 
username="'.$_POST['user']."' AND password="'.$_POST['pass'].""');
$ketemu=mysql_num_rows($login);
$r=mysql_fetch_array($login);
// Apabila username dan password ditemukan
if $ketemu > 0)session_start();
 \S_SESSION['id_pemilik'] = \frac{1}{2}r['id_pemilik'];
 S SESSION['username'] = Sr['username'];
 \S_SESSION['nama'] = \frac{1}{2}['nama'];
 $ SESSION['password'] = $r['password'];
  $_SESSION['telepon'] = $r['telepon'];
 S SESSION['email'] = Sr['email'];
 \S_SESSION['alamat'] = \frac{1}{2}r['alamat'];
 SESSON['photo'] = $r['photo'];
  echo "<meta http-equiv='refresh' content='0; pemilik.php'>";
}
else{
echo "<script type='text/javascript'>
    alert('Password dan User Name salah...!!!');
    </script>";
    echo "<meta http-equiv='refresh' content='0; login.php'>";
}
}
?>
Script daftar
\langle?php
if(\$ POST['simpan']=="simpan"){
include "koneksi.php";
$nama_file = $_FILES['file_gambar']['name'];
$lokasi_file = $_FILES['file_gambar']['tmp_name'];
if(! empty($lokasi_file)){
move_uploaded_file($lokasi_file, "pemilik/$nama_file");
$sql = "insert into pemilik values(NULL,
'".$_POST['nama']."',
'".$_POST['alamat']."',
'".$_POST['tlp']."',
'".$_POST['email']."',
'".$_POST['user']."',
```

```
'".$_POST['pass']."',
'".$nama_file."')";
$result = myself query($sql);
if ($result){
echo "<script type='text/javascript'>
alert('Pendaftaran Berhasil...!!!');
</script>";
echo "<meta http-equiv='refresh' content='0; index.php'>";
}else{
echo "<script type='text/javascript'>
alert('Data Ada yang kurang...!!!');
</script>";
echo "<meta http-equiv='refresh' content='0; daftar.php'>";
}
}
else
{
$sql = "insert into pemilik values(NULL,
'".$_POST['nama']."',
'".$_POST['alamat']."',
'".$_POST['tlp']."',
'".$_POST['email']."',
'".$_POST['user']."',
'".$_POST['pass']."','-')";
$result = myself\_query($sql);if ($result){
echo "<script type='text/javascript'>
alert('Pendaftaran Berhasil...!!!');
</script>";
echo "<meta http-equiv='refresh' content='0; index.php'>";
}else{
echo "<script type='text/javascript'>
alert('Data Ada yang kurang...!!!');
</script>";
echo "<meta http-equiv='refresh' content='0; daftar.php'>";
}
}
?>
Script add kos
<?php
error_reporting(E_ALL ^{\wedge} (E_NOTICE | E_WARNING));
session_start();
if($_POST['simpan']=="simpan"){
include "koneksi.php";
$nama_file = $ FILES['file_gambar']['name'];
3lokasi_file = \[-FILES['file_gambar']['tmp_name'];
```

```
if(! empty($lokasi_file)){
move_uploaded_file($lokasi_file, "kos/$nama_file");
$sql = "insert into kost values(NULL,'".$_SESSION['id_pemilik']."',
'".$_POST['nama']."',
'".$_POST['alamat']."',
0,
0,
'1',
'".$_POST['jns']."',
'".$_POST['fas']."',
'".$_POST['jml']."',
'".$_POST['hrg1']."',
'".$_POST['hrg2']."',
'".$_POST['hrg3']."',
'".$_POST['hrg4']."',
'".$nama_file."')";
$result = myself\_query($sql);if ($result){
echo "<script type='text/javascript'>
alert(' Berhasil...!!!');
</script>";
echo "<meta http-equiv='refresh' content='0; add_kos.php'>";
}else{
echo "<script type='text/javascript'>
alert('Data Ada yang kurang...!!!');
</script>";
echo "<meta http-equiv='refresh' content='0; add_kos.php'>";
}
}
else
{
$sql = "insert into kost values(NULL, '".$_SESSION['id_pemilik']."',
'".$_POST['nama']."',
'".$_POST['alamat']."',
0,
0,
'1',
'".$_POST['jns']."',
'".$_POST['fas']."',
'".$_POST['jml']."',
'".$_POST['hrg1']."',
'".$_POST['hrg2']."',
'".$_POST['hrg3']."',
'".$_POST['hrg4']."',
'-')";
```

```
$result = myself\_query($sql);if ($result){
echo "<script type='text/javascript'>
alert('Berhasil...!!!');
</script>";
echo "<meta http-equiv='refresh' content='0; add_kos.php'>";
}else{
echo "<script type='text/javascript'>
alert('Data Ada yang kurang...!!!');
</script>";
echo "<meta http-equiv='refresh' content='0; add_kos.php'>";
}
}
?>
Script kos
<?php
error_reporting(E_ALL ^ (E_NOTICE | E_WARNING));
session_start();
include "koneksi.php";
?>
<?php include "header.php";?>
<?php include "menu.php";?>
<div id="page-wrapper" >
<div id="page-inner">
<div class="row">
<div class="col-md-12">
<h2>List Kost</h2> 
\langle h5\rangle \langle h5\rangle\langlediv>
\langlediv><!-- /. ROW -->
\langlehr /<div class="row"> 
<div class="col-md-12">
<!-- Advanced Tables --> 
<div class="panel-body">
<div class="table-responsive"> 
<table class="table table-striped table-bordered table-hover" id="dataTables-
example">
<thead>
<tr>
\langle tr \rangle</thead>
<tbody>
```
```
\langle?php
```

```
$wis = mysql_query("SELECT * FROM `kost', pemilik"WHERE kost.`id_pemilik`=pemilik.`id_pemilik`
and kost.tersedia='1' order by`id_kost`");
while(\text{Sr} = \text{mysgl} fetch array(\text{Swis})){
\frac{\pi}{3}harga1 = number_format(\frac{\pi}{3}r['harga_1bulan'],0,",",".");
\hbox{\rm Sharga2} = number_format(\hbox{\rm Gr}['harga_6bulan'],0,",",".");
\frac{\pi}{3} = number_format(\frac{\pi}{3}['harga_pertahun'],0,",",".");
\frac{\pi}{3}harga4 = number_format(\frac{\pi}{3}['harga_3bulan'],0,",",".");
?>
<tr class="gradeU">
<td><strong><?php echo $r['nama_kos'];?></strong><br>
<strong>Jenis Kos:</strong> <?php echo $r['status'];?>
\langlehr /\langle \text{img src} = \text{"kos} \langle \langle \text{?php echo } \text{`fr} \rangle ['gambar'];?>" width="185" height="103"/><br/>oth>
<small><small>
<strong>Fasilitas</strong><br>
<?php echo $r['fasilitas'];?><br>
<strong>Jumlah Kamar Yang Tersedia :</strong> <?php echo $r['jumlah'];?><br>
\langlestrong> 1 Bulan :\langlestrong> \langle?php echo $harga1;?>
     |  
<strong>6 Bulan :</strong> <?php echo $harga2;?><br>
\langlestrong> Pertahun :\langlestrong> \langle?php echo $harga3;?>   
<strong> 3 Bulan :</strong><?php echo $harga4;?><br><br>
<center> <a href="detail_kos.php?id=<?php echo $r['id_kost'];?>"><img 
src="search1.png" width="55" height="55"/> <a href="booking.php?id=<?php
echo $r['id_kost'];?>"><img src="booking.png" width="55" 
height="55"/></center></center>
\langlehr /</small></small>
</td>\langle tr \rangleScript booking
<?php
if($_POST['simpan']=="simpan"){
include "koneksi.php";
stglin = $POST[tahun']. "-.$ POST[bulan']. "-.".$ POST[tanggal'].$sql = "insert into transaksi values('".$_POST['idt']."',
CURDATE(),
'".$tglin."',
'".$_POST['idpem']."',
'".$_POST['idkos']."',
'".$_POST['id']."',
'".$_POST['harga']."',
'Dipesan')";
```

```
mysql_query ("insert into pengunjung values('".$_POST['id']."',
'".$_POST['ktp']."',
'".$_POST['nama']."',
'".$_POST['jekel']."',
'".$_POST['alamat']."',
'".$_POST['email']."',
'".$_POST['kerja']."',
'".$_POST['tlp']."',
'".$_POST['user']."',
'".$_POST['pass']."')");
$result = myself\_query($sql);if ($result){
echo "<meta http-equiv='refresh' content='0;
view_transaksi.php?id=$_POST[idt]'>";
}else{
echo "<script type='text/javascript'>
alert('Data Ada yang kurang...!!!');
</script>";
echo "<meta http-equiv='refresh' content='0; kos.php'>";
}
}
?>
<?php include "header.php";?>
<?php include "menu.php";?>
<div id="page-wrapper" >
<div id="page-inner">
<div class="row">
<div class="col-md-12">
<h2>Forms Booking</h2>
\langlediv>
\langlediv><!-- /. ROW -->
\langlehr /<div class="row">
<div class="col-md-12">
<!-- Form Elements -->
<div class="panel panel-default">
<div class="panel-heading">
Form Booking</div>
<div class="panel-body">
<div class="row">
<div class="col-md-6">
<?php // membuat query max untuk kode barang
include "koneksi.php";
$carikode = mysql_query("select max(id_pengunjung) from pengunjung") or die 
(mysql_error());
```

```
// menjadikannya array
$datakode = mysql_fetch_array($carikode);
// jika $datakode
if ($datakode) {
// membuat variabel baru untuk mengambil kode barang mulai dari 1
\text{Snilaikode} = \text{substr}(\text{Sdatakode}[0], 1);// menjadikan $nilaikode ( int )
\delta kode = (int) \ \delta nilaikode;// setiap $kode di tambah 1
\text{6kode} = \text{6kode} + 1:
// hasil untuk menambahkan kode 
// angka 3 untuk menambahkan tiga angka setelah B dan angka 0 angka yang 
berada di tengah
// atau angka sebelum $kode
$hasilkode = "P".str_pad($kode, 6, "0", STR_PAD_LEFT);
} else {
$hasilkode = "P0001";
}
\gamma<?php // membuat query max untuk kode barang
$carikodetamu = mysql_query("select max(no_transaksi) from transaksi") or die 
(mysql_error());
// menjadikannya array
$datakodetamu = mysql_fetch_array($carikodetamu);
// jika $datakode
if ($datakodetamu) {
// membuat variabel baru untuk mengambil kode barang mulai dari 1
\text{Snilaikodetamu} = \text{substr}(\text{Sdatakodetamu}[0], 1);// menjadikan $nilaikode ( int )
$kodetamu = (int) $nilaikodetamu;
// setiap $kode di tambah 1
\text{Skodetamu} = \text{Skodetamu} + 1;// hasil untuk menambahkan kode 
// angka 3 untuk menambahkan tiga angka setelah B dan angka 0 angka yang 
berada di tengah
// atau angka sebelum $kode
$hasilkodetamu = "0".str_pad($kodetamu, 4, "0", STR_PAD_LEFT);
} else {
$hasilkodetamu = "0001";
}
?>
\langle?php
$wis = mysql\_query("SELECT * FROM `kost', pemilik"WHERE kost.`id_pemilik`=pemilik.`id_pemilik`
and kost.tersedia='1' and kost.id_kost='".$_GET['id']."'");
$r mysql_fetch_array($wis);
```

```
\frac{\text{Sharga1}}{\text{suna1}} = number format(\frac{\text{Sr[} \cdot \text{harga} \cdot 1 \cdot \text{bulan} \cdot \text{J}, 0, \cdots, \cdots \cdot \text{mol})}{\text{suna1}}\hbox{\rm Sharga2} = number_format(\hbox{\rm Gr}['harga_6bulan'],0,",",".");
$harga3 = number format($r['harga_pertahun'],0,",",".");
\frac{\pi}{3}harga4 =number_format(\frac{\pi}{3}['harga_3bulan'],0,",",".");
?>
<form action="booking.php" method="post" enctype="multipart/form-data" 
role="form" onSubmit="return validasi(this)">
<div class="form-group">
<label>Nama Kost </label><br>
\langle?php echo $r['nama_kos']; ?>\langlediv><div class="form-group">
<label>Pemilik</label><br>
\langle?php echo $r['nama']; ?>\langlediv><div class="form-group">
<label>Cek In</label><br>
<?php
echo "<select name='tanggal' class='form-control'>";
echo "<option value=0 selected>Tanggal</option>";
for ($tgl=01$; $tgl<=31$; $tgl++){
echo "<option value=$tgl>$tgl</option>";
}
echo "<select>";
$nm_bulan=array(1 =>"Januari", "Februari", "Maret", "April", "Mei", "Juni", 
"Juli", "Agustus", "September", "Oktober", "November", "Desember");
echo "<select name='bulan' class='form-control'>";
echo "<option value=0 selected>Bulan</option>";
for(\text{$bln=1$};\text{$bln<=12$};\text{$bln++)}{
echo "<option value=$bln>$nm_bulan[$bln]</option>";
}
echo "</select>";
$thn_skrg = date('Y');echo "<select name='tahun' class='form-control'>";
echo "<option value=0 selected>Tahun</option>";
for($thn=1990;$thn<=$thn skrg; $thn++)
{
echo "<option value=$thn>$thn</option>";
}
echo "</select>";
?>
```
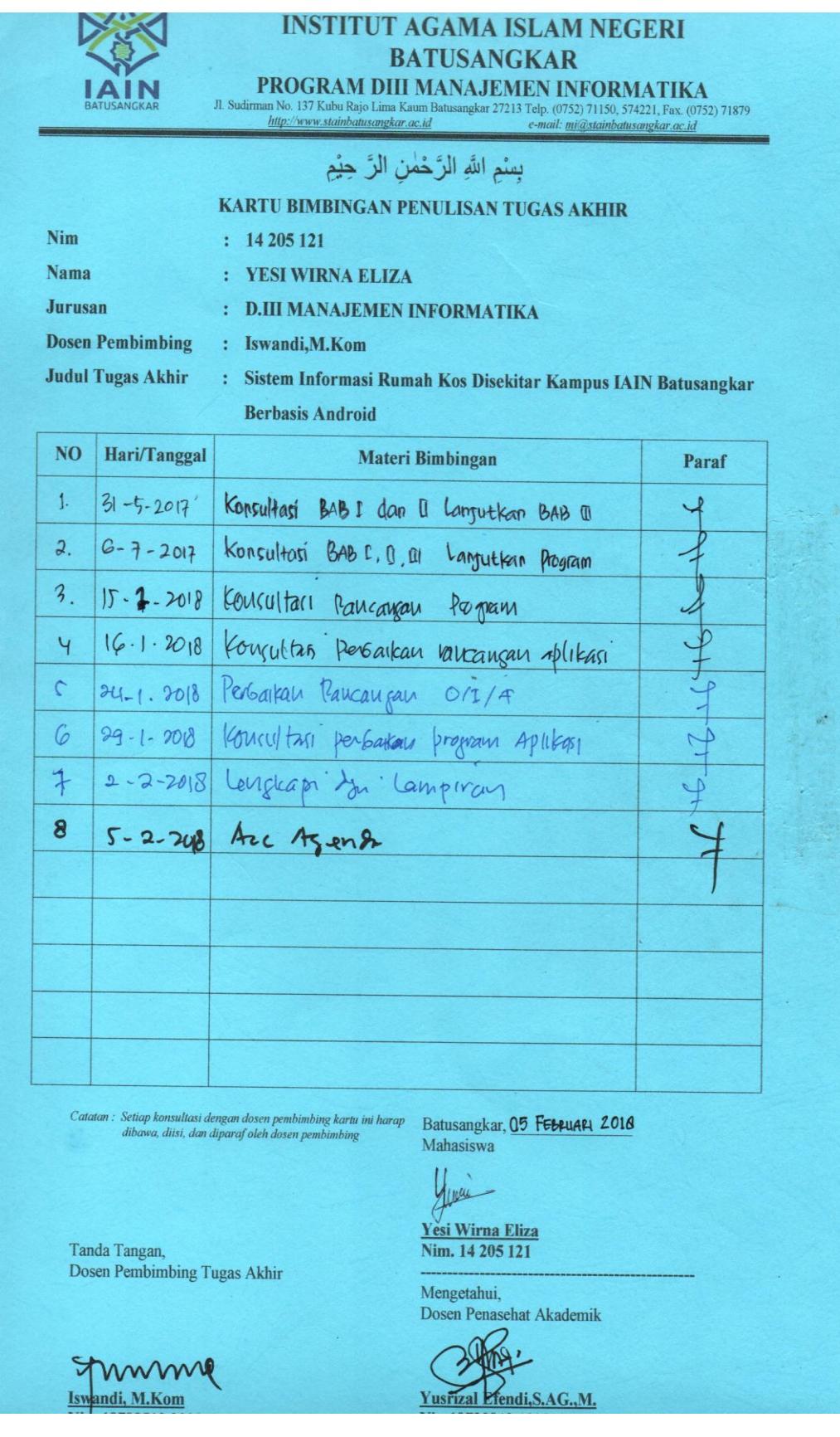